**Руководство пользователя**

# **КОНЦЕРТНОЕ ПИАНИНО**

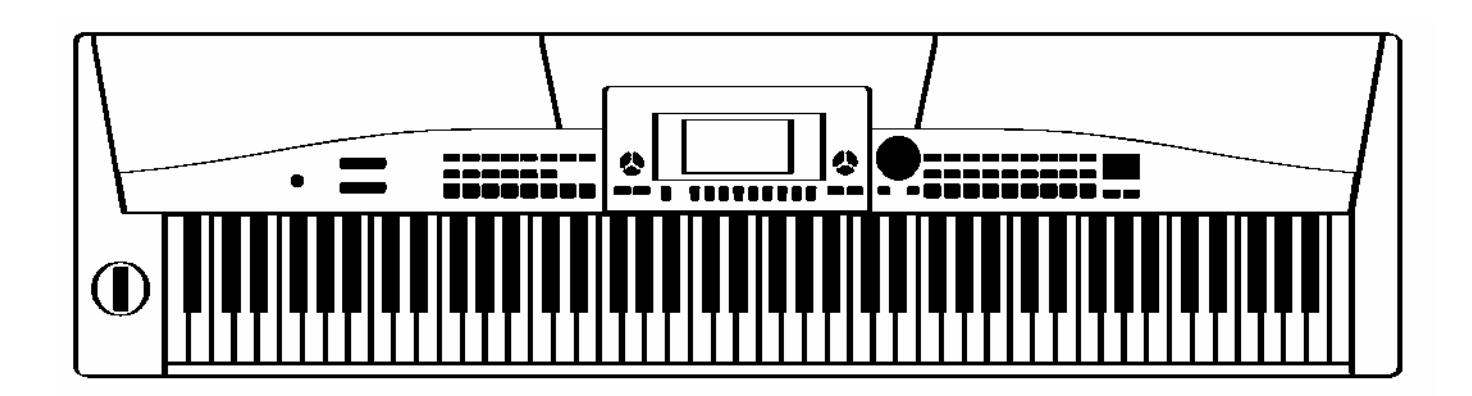

#### Поздравляем с покупкой этого инструмента!

Этот дружественный к пользователю инструмент обладает замечательными звуковыми качествами и самыми современными усовершенствования, такими как запись стиля и самообучение. Независимо от того, взрослый Вы человек или ребенок, Вы получите наслаждение от игры на этом фортепьяно, поскольку оно предлагает самые невероятные стили сопровождения, выразительные тональности, и запись в режиме реального времени. Другие особенности, такие как словарь аккордов с отображением на дисплее пронумерованной нотной записи и богатая библиотека песен, поможет Вам лучше овладеть навыками игры.

Внимательно изучите это руководство перед использованием инструмента.

## **Предупреждение**

Перед использованием инструмента, пожалуйста, внимательно прочтите следующие рекомендации:

- **.** Берегите инструмент от воздействия высоких температур, прямого солнечного света, не ставьте инструмент в сильно запыленные места.
- **.** Не используйте инструмент в непосредственной близости от других электрических приборов, например, телевизора или радио. В противном случае могут возникнуть помехи.
- Берегите инструмент от чрезмерно влажной среды. Не ставьте емкость с жидкостью на инструмент, во избежание повреждения внутренних деталей из-за пролива жидкости.
- При отключении кабеля, беритесь за вилку, а не за кабель.
- Не прилагайте чрезмерных усилий при использовании переключателей и кнопок.
- Когда инструмент не используется, а также во время грозы, не забывайте отключать инструмент от электросети.
- Не устанавливайте звук на максимальный уровень, или уровень, некомфортный для слуха. Во избежание нарушения слуха, мы рекомендуем регулировку звука в пределах до 2/3 от максимального уровня.
- Перед проведением чистки фортепьяно, отсоедините инструмент от электросети, не подключайте и не отсоединяйте кабель электросети мокрыми руками.
- Периодически проверяйте вилку электроинструмента и удаляйте с нее грязь и пыль.
- Во избежание повреждения фортепьяно или других подключенных к нему устройств, перед соединением или разъединением кабелей, установите выключатели электропитания всех устройств в положение Выкл. (OFF).
- Для чистки инструмента пользуйтесь мягкой сухой тканью, слегка смоченная ткань также может использоваться для удаления пыли.
- Никогда не используйте для чистки моющие средства, такие так растворитель или спирт. Во избежание повреждения поверхности жидкокристаллического дисплея, для чистки дисплея пользуйтесь протирочными чистящими салфетками.
- Не используйте инструмент в случае повреждения кабеля фортепьяно. В противном случае может возникнуть пожар или опасность поражения электрическим током.
- В случае неисправной работы инструмента по причине неосторожного обращения, выключите электроинструмент и снова включите его через 30 секунд.
- Не пытайтесь сами разобрать или устранить неисправность в инструменте или его внутренних компонентах. При появлении неисправностей, обратитесь за помощью к квалифицированным специалистам

#### **ХАРАКТЕРИСТИКИ**

- Клавиатура: 88 клавиш ударного действия.
- Управление: используйте кнопки **DIAL** и **[+/YES]** и **[-/NO]** или прямой выбор кнопки для выбора меню и

параметров.

- Тембры: 559 тембров всего, 28 тембров могут быть легко выбраны на панели.
- Стили: всего 203 стиля, включая 3 пользовательских стиля, 16 тембров могут быть удобно выбраны на панели.
- Песни: всего 100 песен, каждая имеет режим самообучения.
- Демонстрационный режим: всего 2 демонстрационных режима.
- Режимы аккордов: арпеджио и полный аккорд.
- Песни, разучивание: три режима изучения урока (1/2/3), левая и правая рука для выбора, и функция **Степени**.
- Словарь Аккордов: Функция специально для Вас, чтобы разучивать аккорды, включая режим **Dirct 1** (режим

словаря) и **Dirct 2** (режим проверки).

- Запись: 3 пользовательских песни, каждая включает 1 дорожку (трек) аккомпанемента и 5 дорожек мелодий.
- Запись стиля: 3 пользовательских стиля, каждый включает 8 пунктов, каждый пункт включает 8 дорожек.
- Карта памяти SD: Портативное запоминающее устройство, чтобы сохранять и загружать пользовательские

песни, пользовательские проекты и замечания.

- Память: всего 48 блоков памяти (8 банков по 6 блоков каждый).
- Управление стилем: синхронный запуск, синхронный останов, пуск/останов, вставка a) нормальный режим,

вставка b) вариации, введение/окончание, постепенное изменение, режим аккордов

• Функции: настройка, ритм, точка разбиения, выбор педали, уровень реверберации, уровень хоруса, миди-вход,

#### миди-выход.

- Микшер: Ритм\_s, ритм\_m, бас, аккорд 1**,** аккорд 2, аккорд 3, фразировка 1**,** фразировка 2, тембр r1, тембр r2, тембр l**,** воспроизведение SD.
- Другие: битембральный режим, разделение клавиатуры, цифровая обработка, пианино, метроном, набор в одно

касание., транспозиция +/-, аккомпанемент +/-, чувствительность к нажатию, модуляция звука и т.д.

• Педаль: сустейн-педаль (неподвижно); Многофункциональная педаль (мягкая, сдержано, пуск/стоп, выбор из

#### памяти)

- Интерфейс: миди в, usb, наушники, линейный вход/выход
- Подсветка клавишей: управление стилем (синхронный запуск, синхронный останов, вставка a) нормальный режим, вставка b) вариации, введение/окончание, постепенное изменение)**,** запись стиля, запись, воспроизведение/останов, аккомпанемент, мелодия 1 – мелодия 5, стиль, тембр, песня.

## Содержание

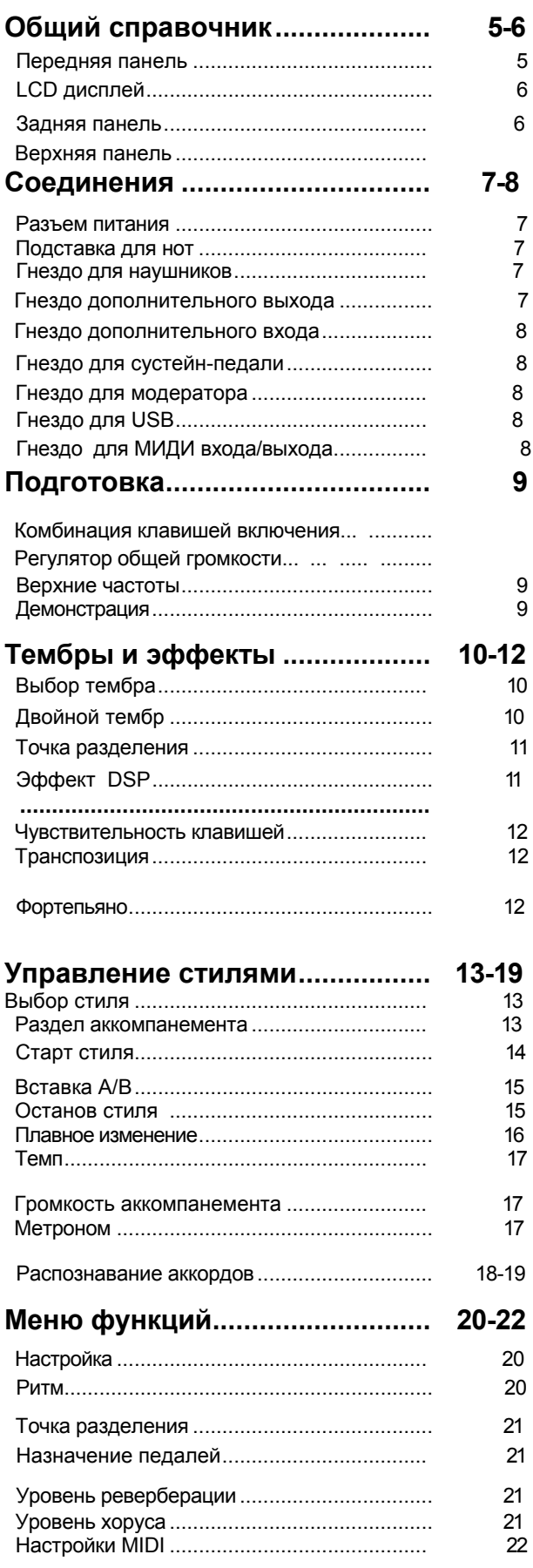

#### 23 23 23 24 Установка в одно касание ...................  $24 - 25$ 25 26  $27 - 32$ 27-28 28-29 30 30-31 31-32 33-34 34 34 35 Справочник аккордов.......................... 35-36 37 38 39 40-41  $41 - 42$ 43  $43$  $44$  $44$ 45 Приложение 1-Список тембров ................................. 46-50 Приложение 2-Список стилей.. ... ..... ...... ..... ..... 51-52 55 Приложение 4- Список демонстраций Приложение 5- Список Аккордов. ..... ...... 56

Приложение 6- Карта реализации MIDI... ...... 57

## **Общий справочник**

## **Передняя панель**

Регулятор ВЕРХНИЕ ЧАСТОТЫ STYLES<sup>6</sup> Регулятор ГРОМКОСТЬ Кнопка прямого выбора СТИЛЯ **MEDIAN LETTER IN B Tarbert** Кнопка ТЕМП+ / ТЕМП ø ◐ реенц Кнопка АККОМП + / АККОМП - Q ORIGHAM Ġ o Tenis Кнопка ТРАНСПОЗ + / ТРАНСПОЗ - **I**B CHORD<sup>1</sup> SYNE<br>Stare **BUHO** A. **HAR** Индикатор АРПЕДЖИО Ó Индикатор ПОЛНЫЙ АККОРД **В реж. Стиль В реж. Песня**

-ПУСК/СТОП -СИНХР СТОП -СИНХР ПУСК -ВСТУП/ОКОНЧ -ВСТАВКА A -ВСТАВКА B -ПОСТЕП ИЗМ -РЕЖ АККОРД  $-$  ПУСК / СТОП $-$ -ПАУЗА -ПОВТОР A/B -НАЗАД -ВПЕРЕД

Дисплей ЖКИ ◐

 $\bullet$ 

 $\bullet$ Ø

ø

Q

 $\bullet$ 

 $\bullet$ 

0 ◙

- ⊕ Кнопка ЛЕВАЯ РУКА
- ⊕ Кнопка ПРАВАЯ РУКА
- ® Кнопка СЛОВАРЬ АККОРДОВ
- Кнопка УРОК O
- Кнопка ПРЕДЫДУЩ ФУНКЦ G
- Кнопка СЛЕДУЮЩ ФУНКЦ ⋒
- Кнопка МИКШЕР ⊕
- Кнопка БАНК ⊕
- Кнопка СОХРАНЕНИЕ M1-M6 ⊕
- УСТ В ОДНО КАСАН (M1-M4) ☎
- Кнопка O.T.S. Ø
- Кнопка СТИЛЬ ଛ
- ଛ Кнопка ТЕМБР
- 2 Кнопка ПЕСНЯ
- Кнопка ФОРТЕПЬЯНО ⊕
- Кнопка МЕТРОНОМ ◍
- ДИСК НАБОРА ПАРАМ-РОВ Ñ
- Кнопка -/НЕТ 29
- Кнопка +/ДА ◙
- Кнопка ВЫБОР ГОЛОСА ◐
- Кнопка ЗАПИСЬ СТИЛЯ ⊕
- СЕКВЕНЦЕР ٠
	- Кнопка ЗАПИСЬ
	- Кнопка ВОСПР / СТОП
	- Кнопка АККОМПАНЕМЕНТ
	- Кнопка МЕЛОДИЯ 1
	- Кнопка МЕЛОДИЯ 2
	- Кнопка МЕЛОДИЯ 3
	- Кнопка МЕЛОДИЯ 4
	- Кнопка МЕЛОДИЯ 5
	- Кнопка ДВОЙНОЙ
- ⋒ Кнопка РАЗДЕЛЕНИЕ ⚫
- Кнопка ОЦИФРОВКА ⊕
- Кнопка УСТ В ОДНО КАСАН Œ
- Кнопка SD МЕНЮ ⊕
- Кнопка SD ВЫПОЛНИТЬ Œ
- Приглуш SD œ

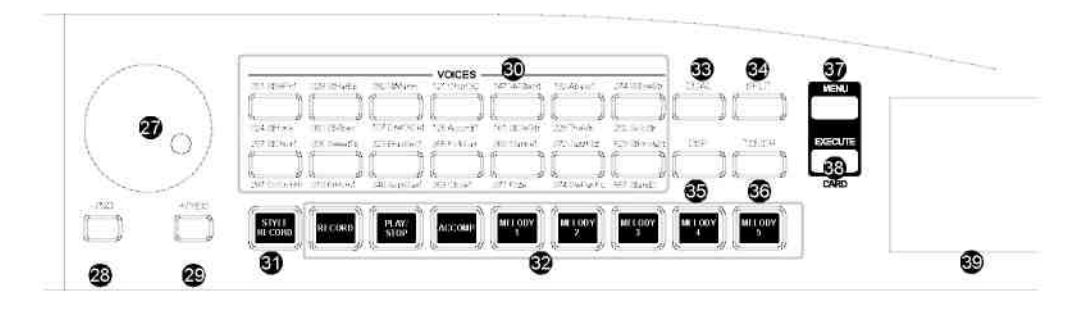

 $5<sup>1</sup>$ 

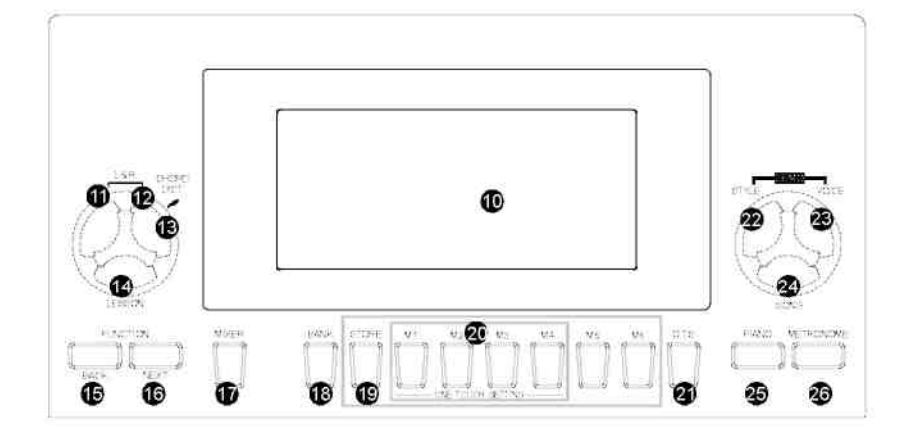

### **Общий справочник**

**DUAL OD** SPLIT 2

™™®

ை ❹

n I

都亂

lt Á

**中華 ( SHAPE )** 

WC WG

## **Дисплей ЖКИ**

- **6** ДВОЙНОЙ
- РАЗБИЕНИЕ
- **6** КАСАНИЕ
- ЦИФРОВАЯ ОБРАБОТКА
- ТЕМБР/СТИЛЬ/ДЕМОНСТР/ПЕСНЯ 6
- ЗАПИСЬ / ЗАПИСЬ СТИЛЯ
- **O** TAKT
- **B** PUTM
- $\bullet$  ТЕМП
- АККОРД
- ПАМЯТЬ / УСТАН В ОДНО КАСАНИЕ
- РЕЖИМ ОБУЧ ДЛЯ ЛЕВ / ПРАВ РУК
- ИНДИКАЦИЯ НОТ
- $\bullet$  BCTABKA A/B
- СКРИПИЧНЫЙ КЛЮЧ
- БАСОВЫЙ КЛЮЧ

## **Задняя панель**

- ПИТАНИЕ ВКЛ / ВЫКЛ  $\bullet$
- Ø РАЗЪЕМ ПИТАНИЕ
- ГНЕЗДО ДОП ВЫХ ЛЕВ/МОНО
- ГНЕЗДО ДОП ВЫХ ПРАВ
- **6** ГНЕЗДО ДОП ВХОД
- ГНЕЗДО ПЕДАЛЬ СУСТЕЙН
- ГНЕЗДО ВЫБОР ПЕДАЛИ
- **6** ГНЕЗДО ВХОД МІDI
- ГНЕЗДО ВЫХОД MIDI
- **C** ГНЕЗДО USB

#### AUX IN PEDAL  $-12V$ AUX CUT MIDI IN MIDI OUT usB POWER 한 일 Q Ó ▣  $\bigcirc$ Œ 0  $\overline{a}$ LAIONO **SUSTABL** د  $\bullet$ Ø 0  $\bullet$ 6  $\bullet$ 0 € € ⋒

顯

...<br>स्वरूप शि

 $+12+34$ 

-12-5

零

## **Верхняя панель**

- 0 МОДУЛЯЦИЯ ЗВУКА / РЫЧАГА
- ❷ ГНЕЗДО НАУШНИКИ 1
- € ГНЕЗДО НАУШНИКИ 2

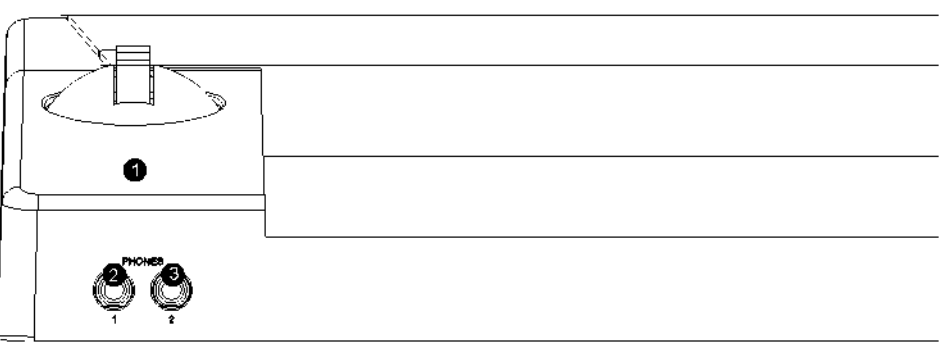

## **Коннекторы**

## **Разъем питания**

Этот инструмент может быть включен в стандартную домашнюю электрическую сеть при использовании сетевого адаптера.

Гнездо питания расположено на задней панели корпуса пианино.

Для пианино можно использовать только его собственный адаптер AC.

Адаптер должен давать 12 В пост. тока, с плюсом в центре. Надо выключить пианино прежде, чем Вы вставите адаптер в розетку и шнур в инструмент.

#### **Предупреждение**

Использование адаптера другого типа создает опасность пожара и поражения электрическим током. Для безопасности отключайте адаптер от сети, если долго не играете на пианино или во время грозы.

## **Установка подставки для нот**

Пианино снабжено подставкой для нот, которую можно установить на пианино, вставив ее в гнезда в задней части панели управления. Пожалуйста установите подставку для нот как показано на рисунке:

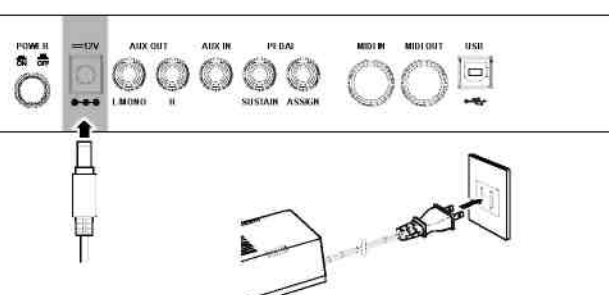

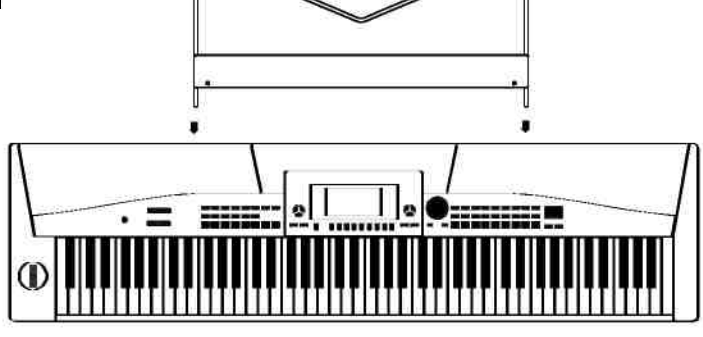

## **Гнездо для наушников**

У пианино есть два гнезда для наушников. Штатный динамик отключается, когда наушник включен в одно из гнезд, но если наушник в другом гнезде, то динамик работает. Динамик отключен, если в оба гнезда вставлены штекеры наушников.

#### **Предупреждение!**

Не пользуйтесь наушниками большой мощности чтобы не повредить слух.

Чтобы не повредить динамики, уберите громкость до минимального уровня перед подключением питания и других устройств.

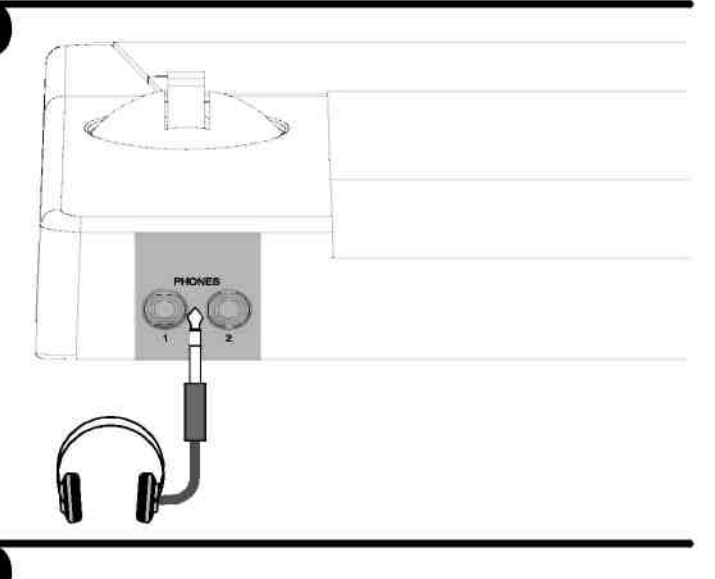

## **Гнездо дополнит. выход**

Если Вы хотите пользоваться усилителем, то надо подключить усилитель ко вспомогательным гнездам **L/MONO** и **R** на задней панели. Громкость регулируйте кнопкой **VOLUME**. (Для монофонического воспроизведения, используйте гнездо **L/MONO**. Для воспроизведения стерео включите оба гнезда **R** и **L/MONO**.)

#### **Предостережение!**

Чтобы не повредить динамики, уберите громкость до минимального уровня перед подключением питания и других устройств.

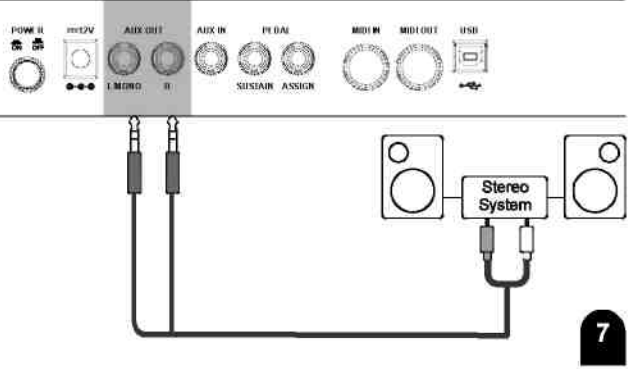

#### **Соединения**

 $\Box$ 

 $\left( \square \right)$ 

 $\Box$ 

**BBS mm 1**000

 $\circ$ 

Ĥ

 $\circ$ 

 $\circ$ €

 $0000$ 

O

 $\circ$ 

**USB** 

 $\bigcirc$ 

高贵

## **Гнездо дополнит. вход**

Звуковой выход проигрывателя компакт-дисков включают в гнездо **AUX IN** на левой панели, и этот выход можно микшировать со звуком пианино. Эта функция нужна, когда Вы хотите подыграть любимой песне. Громкость внешнего сигнала регулируют кнопкой **VOLUME**.

### **Гнездо сустайн**

Наступите на педаль, все ноты на клавиатуре будут иметь более длинное звучание, или сустайнэффект.

## **Гнездо выбора (педали)**

Дополнительный ножной выключатель можно вставить в гнездо **ASSIGN:** педаль смягчения, «средняя» педаль, выбор памяти, управление пуском/остановом стиля.

## **Гнездо USB**

Вы можете подключить компьютер или другие устройства, поддерживающие стандарт USB Аудио. Вы можете подключить конвертер **MIDI/USB** с исполнением через порт USB музыки, записанной в вашем компьютере, и подключить входной и выходной кабели **MIDI** в пианино. После установки драйвера и инициализации, Вы можете выбрать Устройство **Аудио USB** в меню устройств программы, чтобы передать данные **MIDI**.

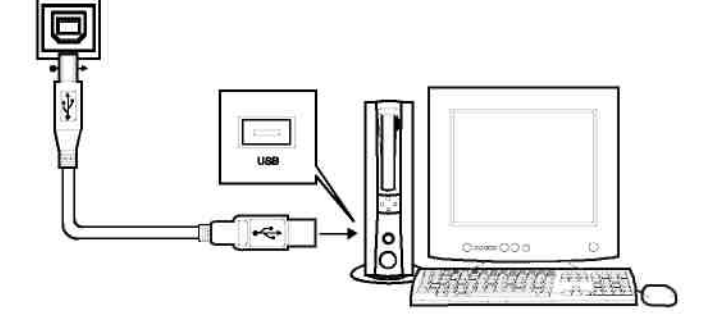

## **Гнездо Вход/Выход MIDI**

MIDI - это интерфейс для цифровой музыкальных инструментов.

MIDI – мировой стандарт, который применяют к различным электронным музыкальным инструментам и другим устройствам.

#### **Вход MIDI :**

Данные, переданные от другого устройства MIDI , через порт MIDI поступают на этот вход.

#### **Выход MIDI:**

Данные, произведенные Цифровым Пианино, могут быть переданы в другие устройства MIDI через этот выход.

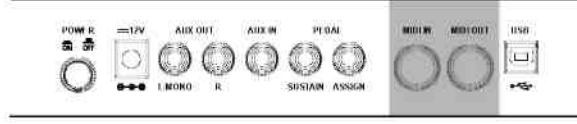

## **ВНИМАНИЕ**

Чтобы избежать повреждений, пожалуйста, выключите питание прежде, чем Вы начнете отсоединять от пианино подключенные устройства.

## Основные операции

## **Комбинация кнопок при включении**

Нажмите одновременно кнопки **[RECORD]** и **[PLAY/STOP]** при нажатой кнопке включения питания. При этом можно сбросить записанные данные.

- Нажмите одновременно кнопки **[STORE]** и **[M1]**, при нажатой кнопке включения питания. Это поможет установить все данные памяти в значение по умолчанию.
- Нажмите одновременно кнопки **[+/YES]** и **[-/NO]**, при нажатой кнопке включения питания , это сбросит все установки к значениям по умолчанию (Включая данные Памяти, записанные данные, данные записи Стиля.)

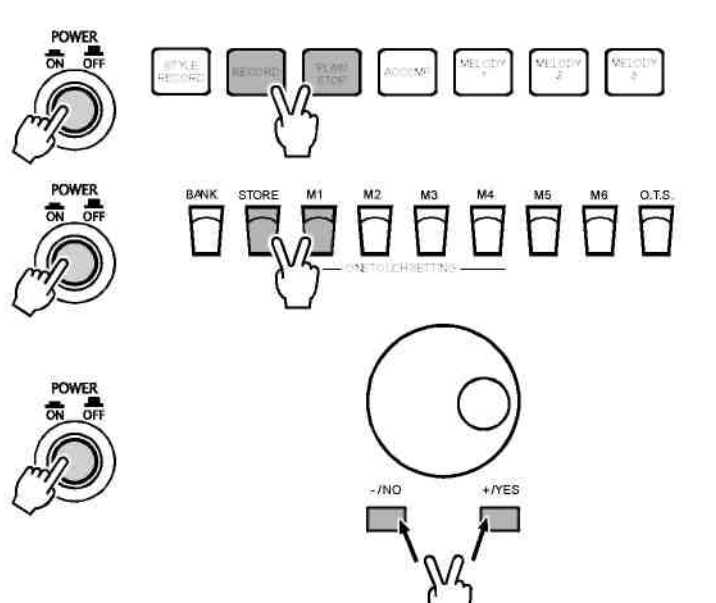

## **Общая регулировка громкости**

Подвиньте ползунок **[VOLUME]** вправо, громкость увеличится.

Подвиньте ползунок влево, громкость уменьшится.

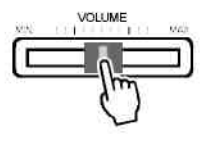

## **Верхние частоты**

Для более яркого звука подвиньте ползун **[BRILLIANCE]**  вправо.

Для более мрачного звука подвиньте ползун **[BRILLIANCE]** влево. Вы можете менять яркость звучания по собственному желанию.

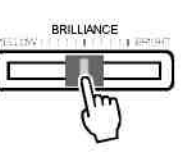

## **Demo**

**Всего в пианино есть 2 демонстрационных режима.**

Нажмите одновременно кнопки **[STYLE]** и **[VOICE]**  чтобы войти в режим **ДЕМО**, на дисплее появится значок **DEMO**. Это первый режим ДЕМО, и все демомелодии будут звучать по кругу.

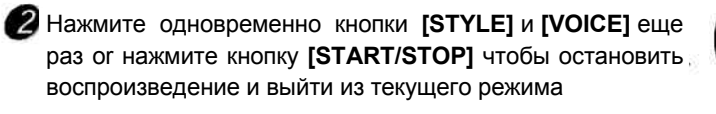

Во время воспроизведения, нажмите кнопку **[+/YES]** или **[-/NO]** или вращайте диск **DIAL,** чтобы выбрать песню.

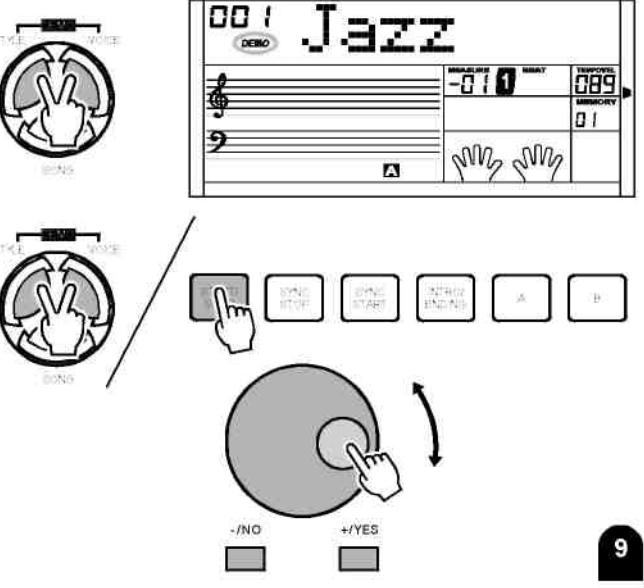

## **Тембры и звуковые эффекты**

## **Выбор тембра**

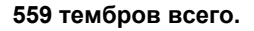

Могут быть непосредственно выбраны 28 тембров. Каждая кнопка прямого выбора включает 2 различных тембра, первое нажатие выбирает верхний тембр, второе нажатие выбирает нижний тембр. Значение по умолчанию при включении питания – верхний тембр.

При включении питания, ДИСПЛЕЙ показывает флажок "VOICE R1" и отображает название тембра 001.

Нажмите кнопку прямого выбора тембра, или используйте кнопки **[+/YES], [-/NO]** и диск **DIAL**, чтобы выбрать другие тембры.

#### *Примечание*

**•**, При переходе в режим **ТЕМБР** нажатием кнопки **[VOICE]** впервые, дисплей покажет **VOICE R1**. Нажмите кнопку снова и задержите, тогда ДИСПЛЕЙ переключится и отобразит другие режимы тембра, открывающиеся по очереди в следующем порядке: VOICE R1-> VOICE R2-> VOICE L-> VOICE R1.

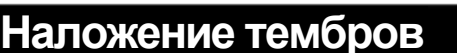

**Вы можете исполнять две мелодии одновременно в режиме Dual Voice. Когда выключен режим наложения тембров, то показывается тембр - VOICE R1. Когда режим наложения тембров включен, то показывается тембр - VOICE R2.**

 $-1NO$ 

 $\mathbb{I}$ 

 $+$ /YES

Для включения режима наложения тембра, нажмите кнопку [DUAL], на дисплее погаснет "VOICE1", и появятся индикаторы "VOICE R2" и DUAL. Название наложения тембров будет также отображено на ЖКД дисплее. Затем, при нажатии клавиши в правой части клавиатуры, Вы будете слышать одновременное звучание двух разных звуков

Нажмите кнопку **[+/YES]** / **[-/NO]**, или вращайте диск, чтобы выбрать ваш нужный тембр. Номер «VOICE DUAL» по умолчанию - "№:265 - Струнные инструменты".

Нажмите кнопку **[DUAL]** снова, чтобы выключить режима наложения тембра . Voice R2 исчезнет, а ноты, которые Вы будете воспроизводить, будут звучать в одиночном тембре Voice R1.

#### *Примечание*

10

**.** В режиме разделения клавиатуры, только часть клавиатуры под правой рукой отвечает двойным тембром, левая область клавиатуры воспроизводит звуки в аккордах.

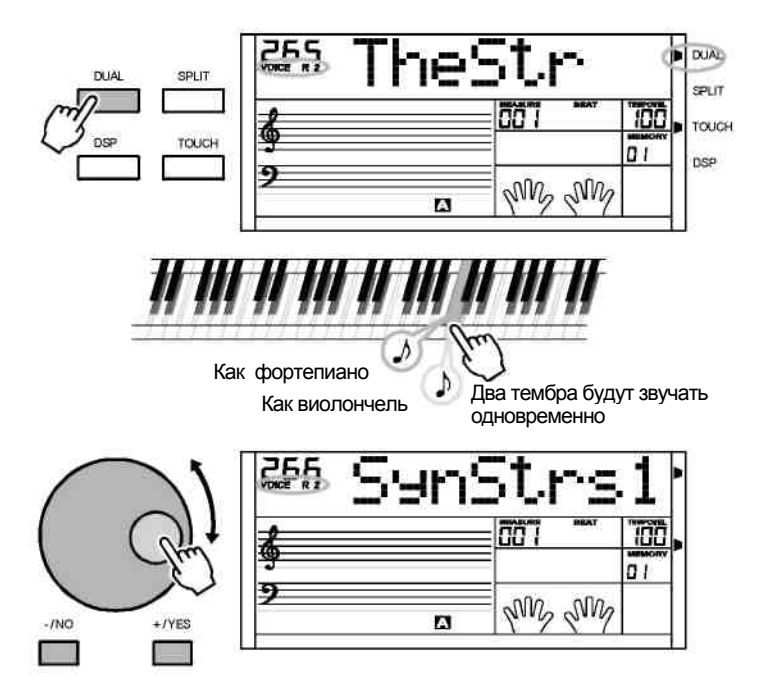

**VOICES**

125 Accordi1

366 FolkSa

147 VelSteG

161 StCleGtr

68 Clarine

Ø

vuml

 $\overline{r}$ 

182 Abassi

229 TheVin

372 JazzFlut

My My

־מי

NW

NW

274 SSlowSt

282 SoloSb

523 StPho&St

m  $\overline{a}$ 

100  $\overline{a}$  i

001 StGrPn1

24 StHonk

87 StChoir

029 StHarEp

080 StVibes

305 SV

092 StMarim

107 DrwOrDet

323 Bras

90 G

#### **Тембры и звуковые эффекты**

#### **Точка разделения**

**Вы можете запустить два звука на различных частях клавиатуры. Это называют режимом Разделения.**

Нажмите кнопку **[SPLIT]**, чтобы включить Нижний тембр, ДИСПЛЕЙ покажет флажок **SPLIT** и "VOICE L" и его название. Когда Вы играете в режиме реального времени, Вы можете активизировать Режим Разбиения просто нажав эту кнопку.

Нажмите кнопку **[+/YES]** / **[-/NO]**, или поверните Диск, чтобы выбрать тембр, который Вы хотите. Значение по умолчанию НИЖНИЙ ТЕМБР - "№ 265 Струнные".

Нажмите кнопку **[SPLIT]** снова, чтобы выключить Нижний тембр. ДИСПЛЕЙ погасит флажок этого  $\mathbb{R}$  режима.

## **Эффект DSP**

**Эффект DSP обеспечивает пианино более полным и выразительным звуком.**

'Когда включено питание, ДИСПЛЕЙ покажет флажок DSP. Нажмите кнопку **[DSP]**, чтобы переключить установку DSP. Для выбора доступны 4 установки DSP: DSP 1/2/3/выкл. Настройка по умолчанию - 2. Эффект DSP будет закрыт после установки в ВЫКЛ, при этом флажок DSP исчезнет.

Вы можете изменить текущую установку, непрерывно нажимая кнопку **[DSP]**, и регулируя уровень Реверберации и Хоруса, чтобы изменить текущий эффект. (Подробности см. в меню функций).

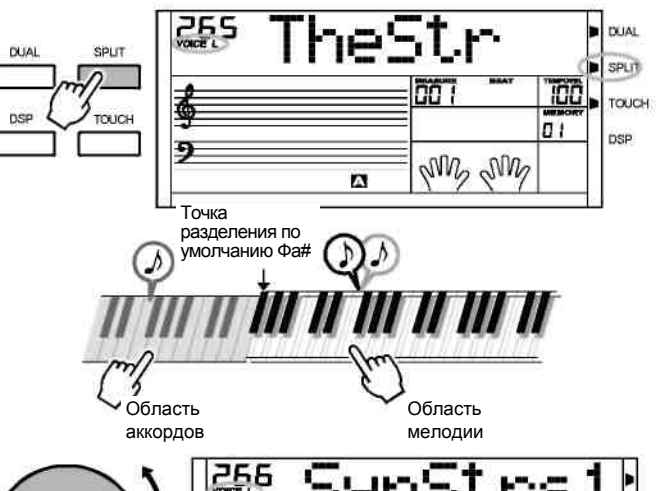

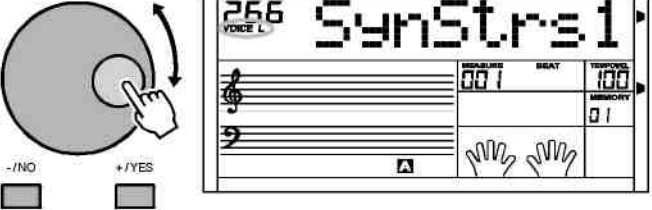

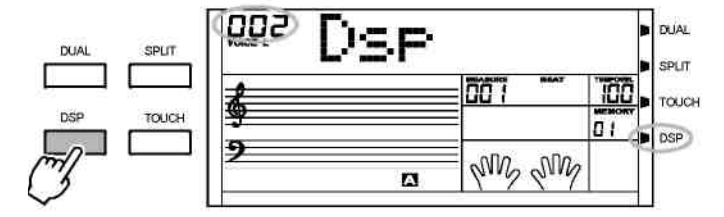

## **Модуляция звука/Рычаг модуляции**

Поверните рычаг вверх и вниз, чтобы активизировать эффект модуляции, можете откорректировать мелодию, поднять степень увеличения, выключить, уменьшить шаг, располагающийся между +/-2 полутонами.

Поверните джойстик влево и вправо, чтобы активизировать эффект МОДУЛЯЦИИ. Поставьте влево или вправо, чтобы увеличить эффект, отпустите джойстик, чтобы выключить эффект.

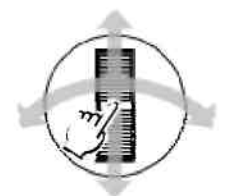

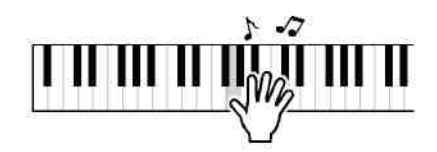

## **Чувствительность клавишей**

**Эта функция позволяет Вам активизировать динамический уровень, при игре на клавиатуре.**

Нажмите кнопку **[TOUCH]**, ДИСПЛЕЙ покажет флажок "TOUCH" и отобразит краткий ответ, например "002 Touch".

для выбора доступны 4 установки, **TOUCH 001/002/003**/ **OFF**, значение по умолчанию - 002. Вы можете изменить текущую установку, нажимая кнопку **[TOUCH]**.

**В** Если установить "OFF", то флажок "TOUCH" исчезнет, функция чувствительности будет отключена.

## **Транспозиция**

**Вы можете сдвинуть шаг всей клавиатуры с помощью функции ТРАНСПОЗИЦИИ, регулируя шаг в полутонах.**

Нажмите кнопку **[TRANSPOSE +]** или **[TRANSPOSE-]** один раз, чтобы включить этот режим, дисплей кратко покажет текущие значения.

2 Нажмите кнопки снова и удержите, при этом значение постепенно увеличится или уменьшится. Вы также можете использовать кнопки **[+/YES]** и **[-/NO]** или **DIAL**, чтобы откорректировать значение в пределах от-12 до +12 полутонов. Значение по умолчанию - 000.

В режиме TRANSPOSE, нажмите кнопки **[TRANSPOSE +]** и **[TRANSPOSE-]** одновременно - это установит значение по умолчанию.

#### *Примечание*

**'**Если Вы не будете нажимать на кнопки в течение 5 секунд после ввода режима, то пианино выйдет из этого меню автоматически.

## **Фортепиано**

**1** Нажмите кнопку [PIANO], чтобы ввести режим ФОРТЕПИАНО, режим аккордов будет заблокирован автоматически, вся клавиатура действует в тембре фортепиано.

**2 Нажмите кнопку [PIANO]** снова, чтобы выйти из текущего режима. Нажмите кнопки **[VOICE] + [STYLE]**, **[SONG]**, **[VOICE]**, или кнопки **[DUAL]**, **[SPLIT]**, **[M1]** - **[M6]**, и тогда Вы можете выйти из режима Фортепиано.

Вы можете выбрать и включить стиль, нажимая кнопки **[STYLE]**, и прямого выбора, при этом ДИСПЛЕЙ отобразит название стиля. Управление аккомпанементом ответит как обычно, только с дорожками барабанов.

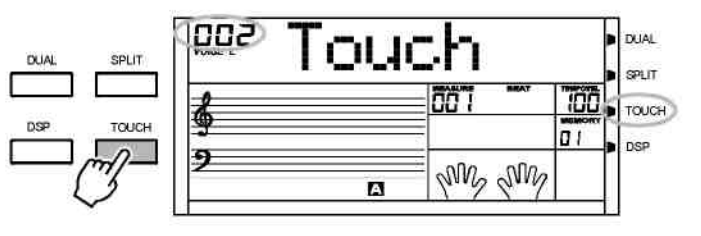

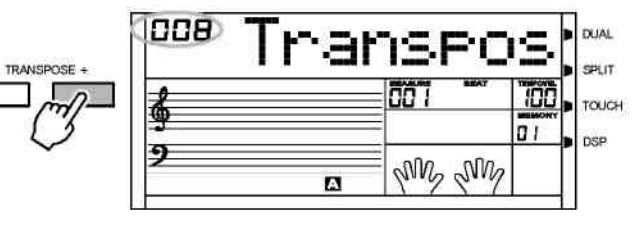

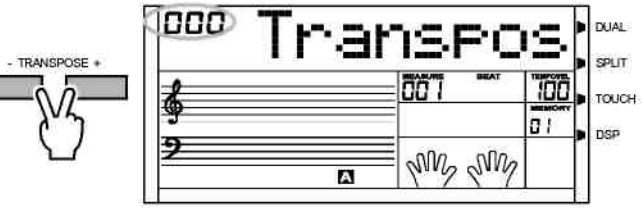

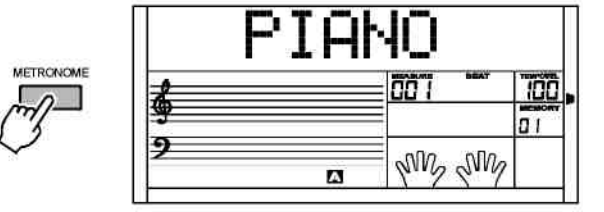

**Клавиатура в общей сложности содержит 203 стиля, от 001 до 203, включая 3 пользовательских стиля. Стиль по умолчанию - 001. (См. приложение: страница 60)**

## **Выбор стиля**

**1** 'Нажмите кнопку [STYLE], чтобы установить клавиатуру в режим " стиля". Флажок "STYLE" и номер стиля появится на дисплее

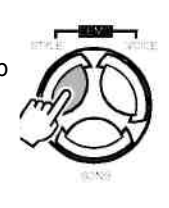

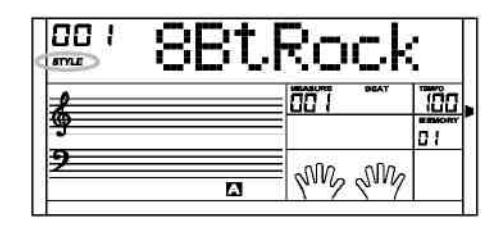

Нажмите кнопка **[+/YES]** / **[-/NO]** или используйте **DIAL**, чтобы выбрать стиль, который Вы хотите.

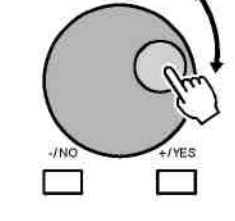

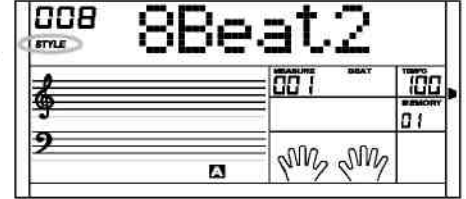

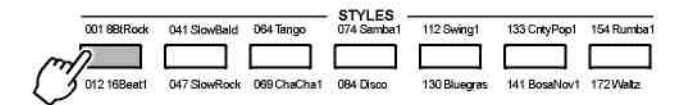

## **Нажмите кнопку Прямого выбора**

Используйте кнопку Прямого выбора чтобы выбрать нужный стиль (16 стилей), 2 прямых стиля для каждой кнопки (верхний и нижний).

#### *Примечание*

- **.** Изменяя стиль, обратите внимание на правила: Если та же самая кнопка была нажата дважды, стиль будет меняться с одного на другой.
- **.** Когда включен верхний/нижний стиль, и Вы нажимаете другую прямую кнопку, будет выбран соответствующий верхний/нижний стиль .

### **Аккомпанемент**

**Сопровождение состоит из Вступления, Основной темы, Вариаций, вставок (а-а, a-b, b-a, b-b), финала. Используя различные разделы, основанные на структуре стилей, Вам можете расширить свое музыкальное исполнение.**

#### **ВВЕДЕНИЕ**

Нажмите кнопку [INTRO/END], чтобы вставить вводный раздел перед игрой. Ритм начнется с 2-4 вводных тактов, которые будут сопровождаться основной темой.

#### **ОСНОВНАЯ ТЕМА И ВАРИАЦИИ**

Есть два основных раздела: тема и вариации. Каждый раздел состоит из 2 - 4 тактов.

**ВСТАВКА**, В то время как идет аккомпанемент, Вы можете вставить в ритме/сопровождении, нажимая кнопку [FILLA] или [FILL B]. Это автоматически вставит заполняющий раздел.

**ФИНАЛ**, Когда Вы нажимаете кнопку [INTRO/END], в 4 процессе игры сопровождения, то вставляете заканчивающий раздел, соответствующий сопровождению, и затем останавливаете исполнение.

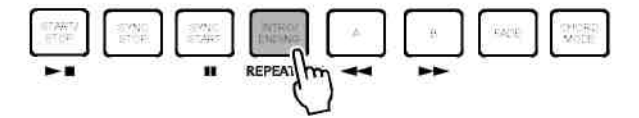

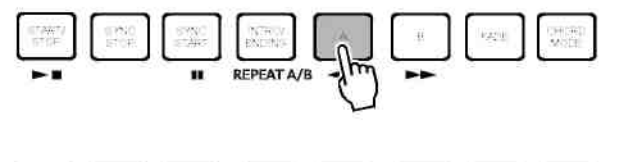

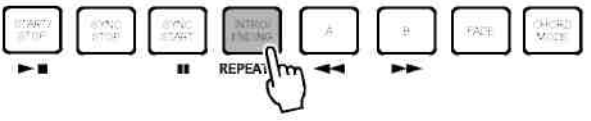

### **Запуск стиля воспроизведения**

**Мнгновенный запуск:** Используйте кнопку **[START/STOP]**, чтобы запустить стиль.

**Режим Аккорд.: Нажмите кнопку [CHORD MODE]** один раз, чтобы запустить режим АРПЕДЖИО, будет показан соответствующий ИНДИКАТОР.

Левая область клавиатуры служит как область аккордов, При включении аккорда, звучат бас и тембр аккорда. Нажмите кнопку **[CHORD MODE]** еще раз, чтобы ввести режим FULL RANGE, при этом будет показан соответствующий ИНДИКАТОР. Теперь вся клавиатура работает как область аккордов, но может только определить аккорд и создавать текущий тембр во время

режима стиля. Нажмите кнопку **[CHORD MODE]** в третий раз, чтобы закрыть режим аккордов.

Предусмотрено 2 способа распознания аккордов: по

одной ноте и по нескольким нотам Если аккорд

распознается по нескольким нотам, то он относится к «многонотным аккордам».

В ином случае, аккорд относится к «однонотным аккордам».

#### **Синхронный Пуск:**

Нажмите кнопку **[SYNC START]**, будет показан Haжмите кнопку p 1 N  $\sim$  2 N  $\sim$  1,  $\sim$  2 N  $\sim$  1.  $\sim$  1.  $\sim$  1.  $\sim$  1.  $\sim$  1.  $\sim$  1.  $\sim$  1.  $\sim$  1.  $\sim$  1.  $\sim$  1.  $\sim$  1.  $\sim$  1.  $\sim$  1.  $\sim$  1.  $\sim$  1.  $\sim$  1.  $\sim$  1.  $\sim$  1. с текущим темпом. Нажмите кнопку **[INTRO/ENDING]**, чтобы вставить ВВЕДЕНИЕ. В этом режиме, клавиатура запустит стиль автоматически.

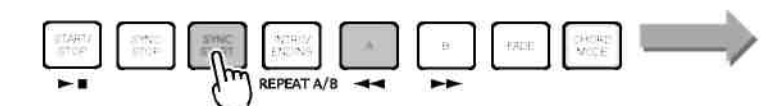

#### *ПРИМЕЧАНИЕ*

• Если аккордовый режим выключен, нажатие любой клавиши включает стиль.

• Если аккордовый режим включен, можно только запускать аккордовую клавишу{ключ} области, чтобы запустить стиль Басового Аккордового Авто сопровождения.

#### **Запуск Вступления:**

Когда стиль не включен, нажмите кнопку **[INTRO/ENDING]**, "A" или "B" замигает на ДИСПЛЕЕ, указывая, что раздел вступления готов к игре. Длительность вступления изменяется для различных стилей.

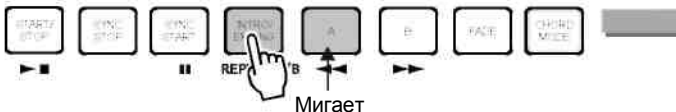

Если Вы нажмете кнопку [START/STOP], то после стиля вступления начнет проигрываться стандартная часть или вариация. **повтор A/B**

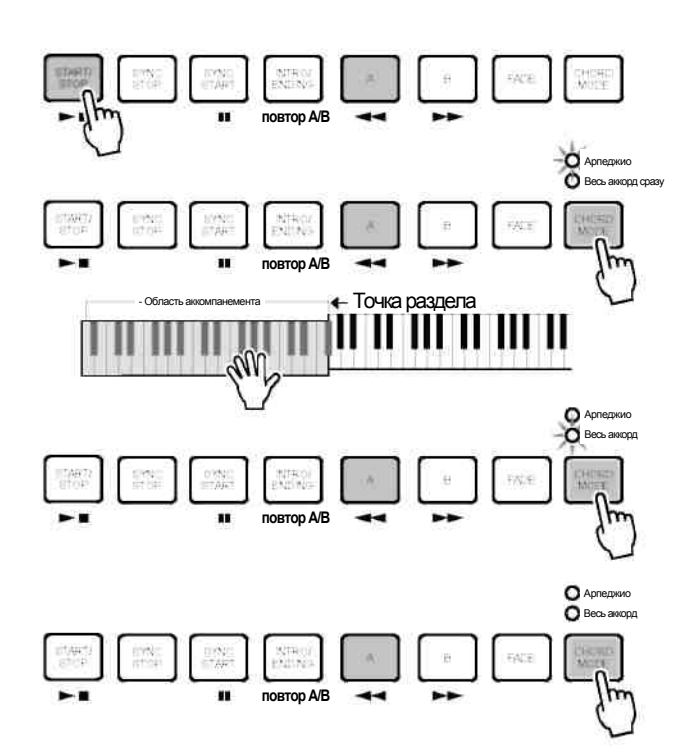

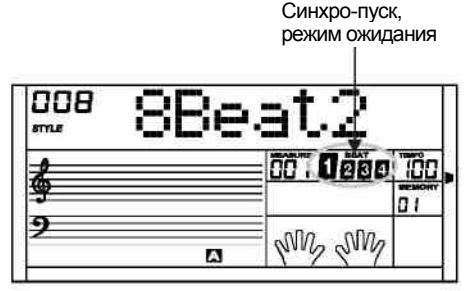

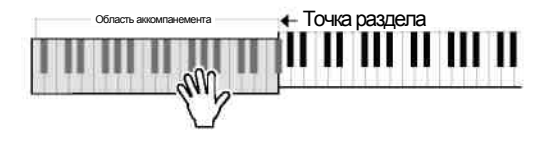

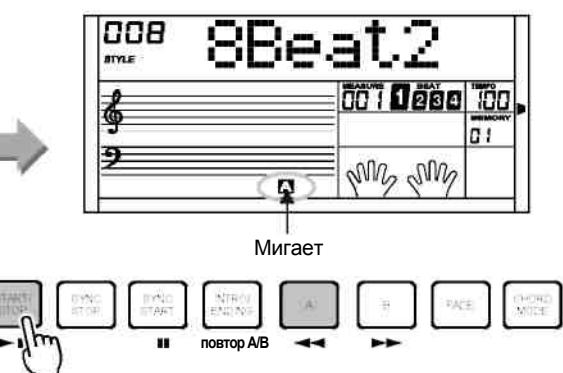

## **Вставка A/B**

Для вставки 1 раздела вставки, в режиме NORMAL нажмите кнопку [FILL A] , на дисплее высветится 'FILL A'. После окончания раздела, он плавно перейдет к нормальному стилю NORMAL .

 $\mathbf 2$  Для вставки 1 раздела вставки, в режиме NORMAL нажмите кнопку [FILL B] , на дисплее замигает 'FILL B'. После окончания этого раздела, он плавно перейдет к стилю VARIATION (Вариация).

Для вставки 1 раздела вставки, в режиме VARIATION нажмите кнопку [FILL B] и на дисплее замигает 'FILL B', После окончания этого раздела, он плавно обратно перейдет к стилю VARIATION.

Для вставки 1 раздела вставки, в режиме VARIATION нажмите кнопку [FILL A], на дисплее замигает 'FILL A ', После окончания этого раздела, он плавно обратно перейдет к стилю NORMAL

#### *ПРИМЕЧАНИЕ*

- Нажмите и удерживайте кнопку [FILL A] или кнопку [FILL B] во время воспроизведения стиля, выбранная модель вставки будет непрерывно воспроизводится, пока Вы удерживаете кнопку.

- После окончания воспроизведения стиля, нажмите кнопку [FILL A], это приведет к переходу к основной части, на дисплее высветится флажок FILL A. Нажмите кнопку [FILL B], это приведет к переходу к части вариации, на дисплее высветится флажок 'FILL B'.

### Останов воспроизведения стиля

#### **Мгновенный останов:**

Для того чтобы прервать воспроизведение аккомпанемента в любой момент, нажмите кнопку **[START/STOP]**.

#### **Финалное завершение:**

Для завершения песни финальной частью нажмите кнопку **[INTRO/END** Финальная часть начнется с началом следующего такта

#### 3 **Синхронный Останов:**

Когда действует аккордовый режим, и стиль не запущен, нажмите кнопку **[SYNC STOP]**, засветятся индикаторы SYNC STOP и SYNC START. В этом режиме, нажмите любую клавишу в левой области клавиатуры, чтобы запустить стиль, а освобождение клавиатуры остановит его.

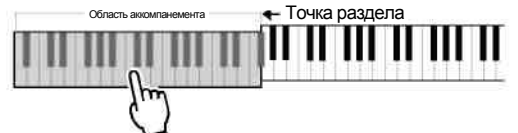

Когда ИНДИКАТОР **SYNC STOP** горит, и стиль запущен, нажмите кнопку **[SYNC STOP]**, ИНДИКАТОР **SYNC STOP** погаснет. В этом режиме, стиль будет играть непрерывно.

#### *ПРИМЕЧАНИЕ*

 **[SYNC STOP]** доступен только, когда светится индикатор Режим аккордов.

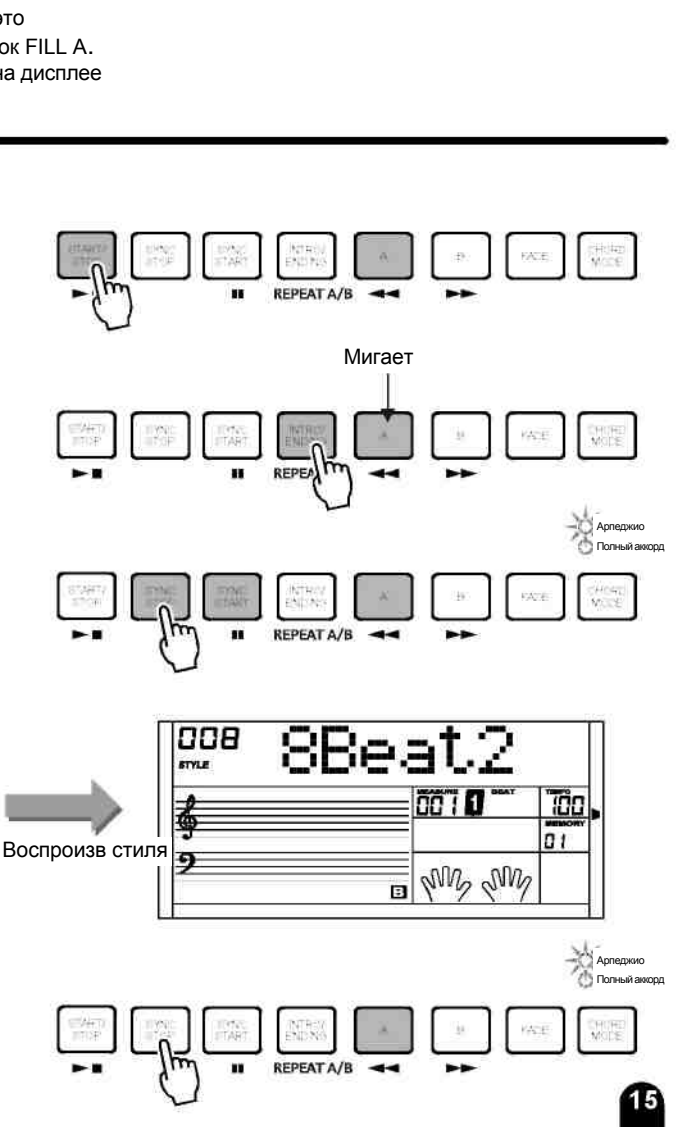

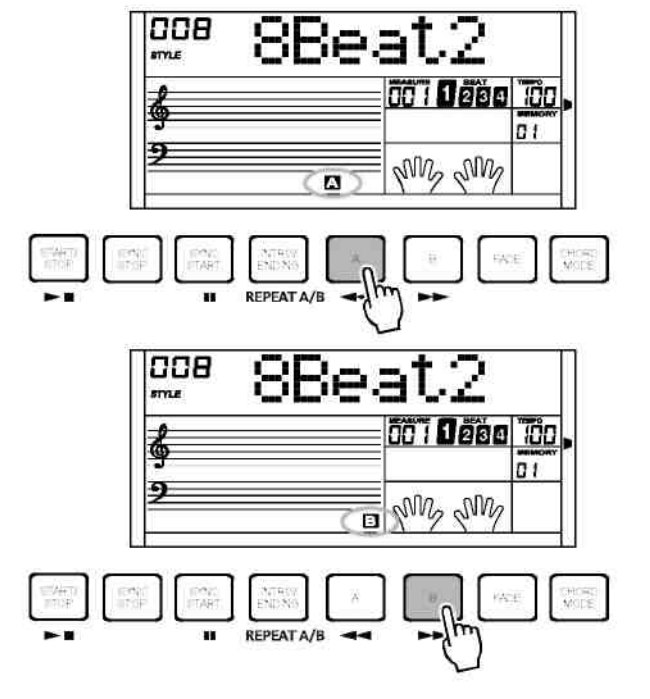

#### **Нарастание:**

**Нажмите** кнопку **[FADE]**, когда стиль не включен, индикатор "FADE" засветится.

Индикатор "FADE" замерцает после включения стиля, громкость звучания увеличится от 0 до максимума за10 секунд, затем стиль звучит как обычно, а индикатор 'FADE' гаснет.

Нажмите кнопку **[FADE]** снова, пока FADE выключен, индикатор "FADE" будет мигать, громкость стиля будет расти до максимума от текущей громкости, стиль запускается обычно впоследствии, индикатор 'FADE' гаснет.

#### **Затухание:**

**Нажмите** кнопку **[FADE]**, когда стиль играет, индикатор "FADE" мерцает, громкость стиля уменьшится от максимума до 0 за 10 секунд, стиль остановится.

Нажмите кнопку **[FADE]**, во время состояния **Нарастания**, это включит режим Затухания, и громкость уменьшится до 0 от текущей громкости, стиль остановится, индикатор 'FADE' погаснет.

Нажмите кнопку **[FADE]**, во время Затухания, что включит состояние Нарастания, произойдет увеличение громкости до максимума от текущей громкости, стиль будет звучать как обычно впоследствии, индикатор "FADE" гаснет.

Сохраните состояние Нарастания без изменений, когда стиль остановится.

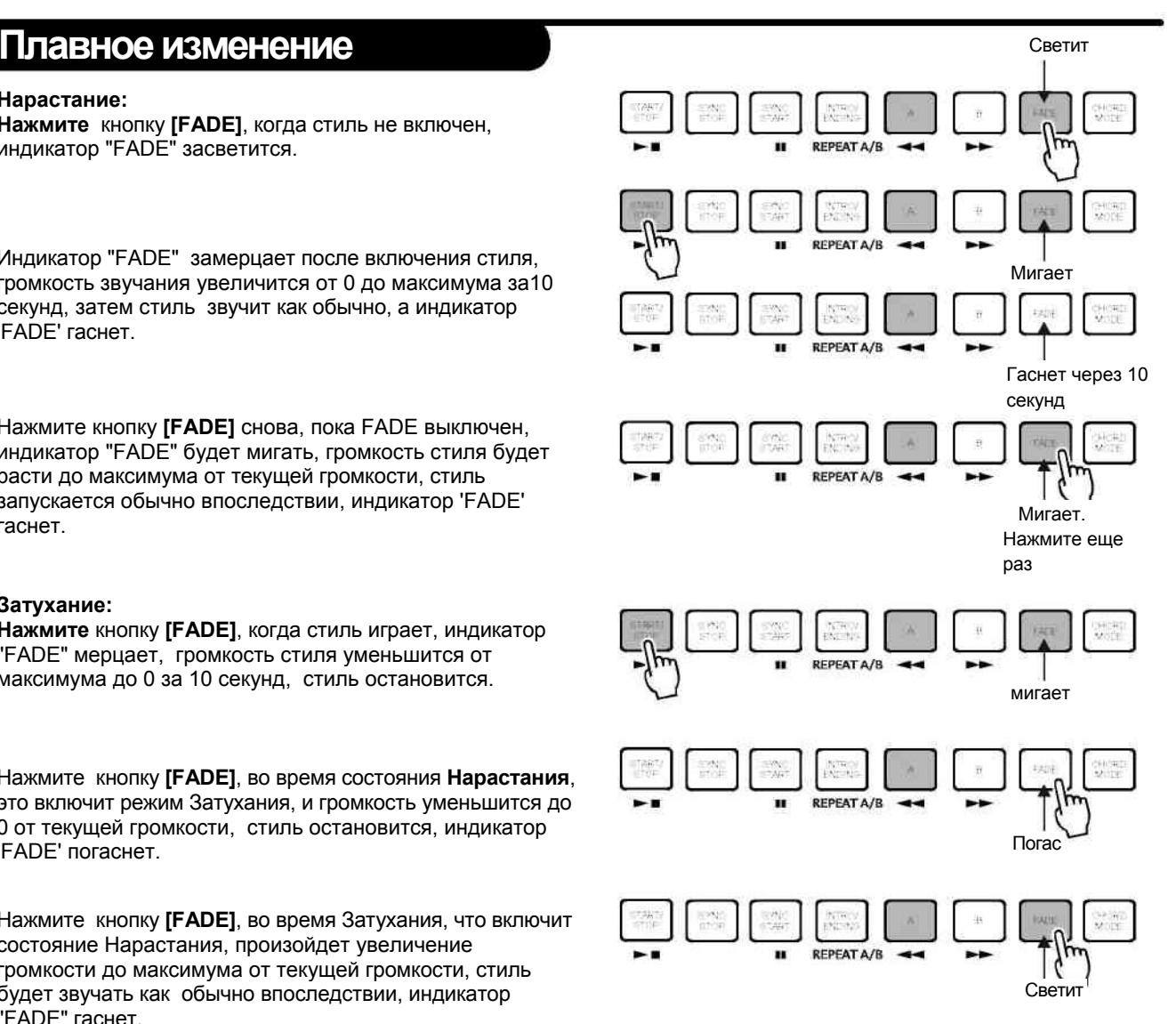

### **Темп**

Используйте кнопку **[TEMPO +]** или **[TEMPO-]** и кнопки **[+/YES]** или **[-/NO]** и **DIAL**, чтобы откорректировать темп от 30 до 280.

Нажмите **[TEMPO +]** и **[TEMPO-]** одновременно, чтобы

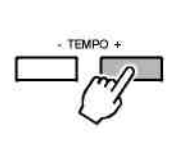

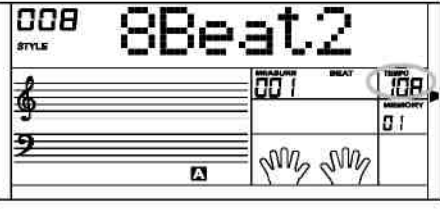

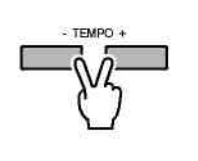

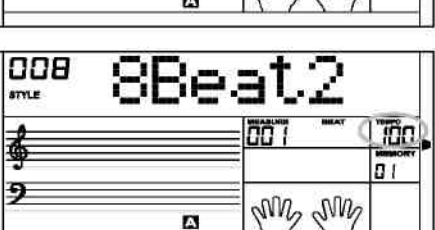

*ПРИМЕЧАНИЕ* • Если Вы измените стиль во время его воспроизведения,

установить значение темпа по умолчанию.

- инструмент не будет возвращаться к установкам темпа стиля по умолчанию**.**
- Когда стиль играет, темп не будет меняться со стилем, который Вы выбираете.

## **Громкость аккомпанемента**

Нажмите кнопку **[ACCOMP +]** или **[ACCOMP-]**, чтобы откорректировать громкость сопровождения при игре стиля. На дисплее громкость ACCOMP показана между 0 и 31. Значение по умолчанию - 28.

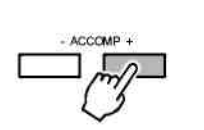

ACCOMP

METRONOME

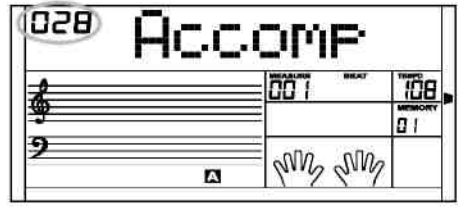

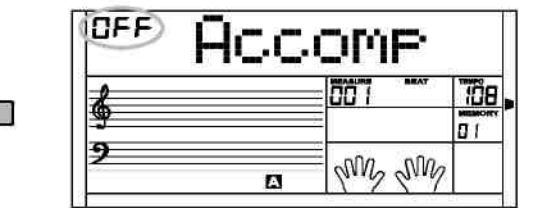

Нажмите кнопки **[ACCOMP +]** и **[ACCOMP-]** вместе, чтобы приглушить дорожку ACCOMP.

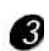

Нажмите кнопки **[ACCOMP +]** и **[ACCOMP-]** вместе снова, чтобы включить полную громкость ACCOMP.

## **Метроном**

**1** Нажмите кнопку [METRONOME], чтобы включить метроном. Тип удара может быть выбран в меню FUNCTION.

Нажмите кнопку **[METRONOME]** снова, чтобы выключить метроном.

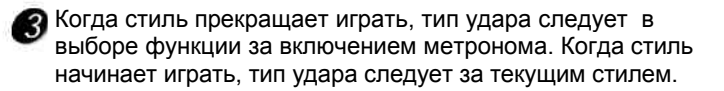

 $\overline{A}$  Метроном может быть включен вместе со стилем. Если стиль будет играть сначала, то метроном будет соответствовать такту. И наоборот, метроном сразу отвечает на первый удар, который ритмизует стиль.

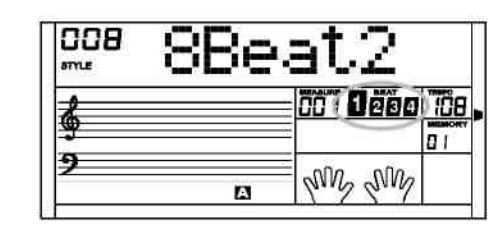

## **Распознавание аккордов**

Режим значения по умолчанию для А .B.C. выключено на клавиатуре. Нажмите кнопку **[CHORD MODE]**, для включения этой функции «авто басовых аккордов», нажмите кнопку. Левая часть клавиатуры называется «зоной аккордов», при взятии аккорда звучат басовый и аккордный тембры. Точка раздела

#### *ПРИМЕЧАНИЕ*

• Поскольку обнаружение аккордов A .B.C. основано на приоритете Основного тона аккорда, некоторые аккорды, которые можно было бы запустить под управлением Словаря Аккордов , не могут быть распознаны A .B.C., например, B6, bB6, B6 (9), bB6 не могут быть распознаны А .B.C., например, B6, bB6, B6 (9), bB6<br>(9)> Baug, bBaug, bBm6, Bm6, Adim7, bBdim7, Bdim.

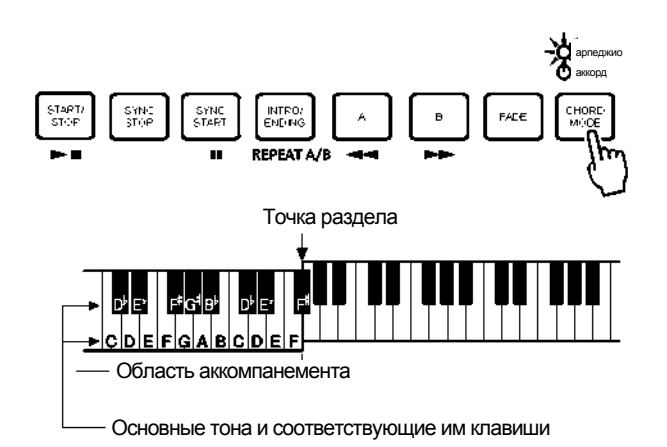

#### **Предусмотрено 2 способа распознания аккорда: "распознание по одной ноте" и "распознание по нескольким нотам".**

Если аккорд распознается по нескольким нотам, то он относится к «многонотным аккордам» В ином случае, это «однонотный аккорд».

#### **. Однонотные аккорды**

Это метод позволяет Вам с легкостью играть аккорды на клавиатуре в области аккомпанемента, нажимая всего одну, две или три клавиши. Ниже приведены примеры однонотных аккордов "C, Cm, C7 and Cm7":

#### **• Многонотные аккорды**

Этот метод позволяет Вам играть аккомпанемент при нормальном взятии аккордов на клавиатуре в области аккомпанемента. Ниже приведены 32 аккорда, которые берутся этим способом (Примеры До аккордов):

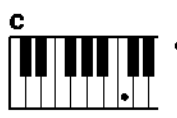

c.

**Для того, чтобы сыграть мажорный аккорд** Нажмите клавишу тоники

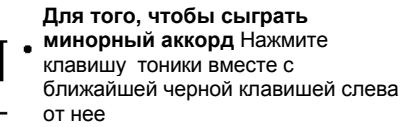

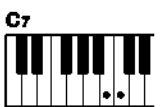

**Для того, чтобы сыграть септаккорд** Нажмите клавишу тоники вместе с ближайшей белой клавишей слева от нее

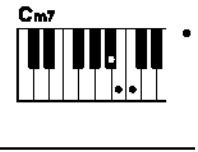

**Для того, чтобы сыграть минорный септаккорд** Нажмите клавишу тоники вместе с ближайшей белой и черной клавишей слева от нее (три клавиши вместе).

#### *ПРИМЕЧАНИЕ*

• При включенном режиме A.B.C., нажимайте на клавиши, слева от точки разделения. Аккорд будет распознаваться как однонотный аккорд

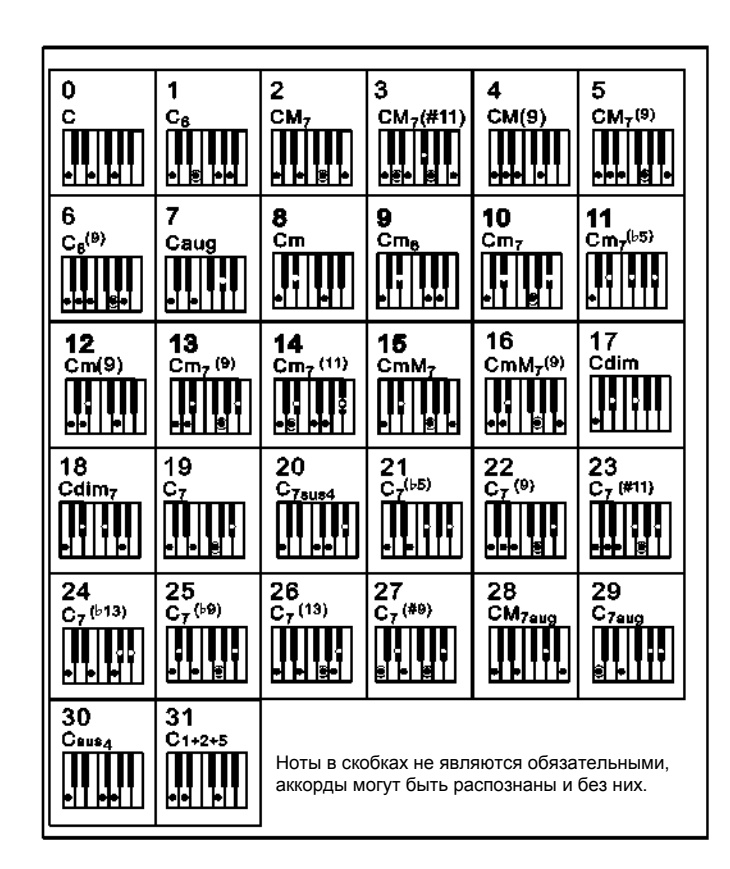

#### **• Основы Аккордов**

Три или более ноты, взятые одновременно, называются «аккордом». Наиболее распространенным типом аккордов является " трезвучие", состоящее из трех нот: тоники, третьей и пятой нот соответствующей тональности. "Трезвучие До-мажор", например, состоит из трех нот «до» (тоника), «ми» (третья нота тональности до-мажор) и «соль» (доминанта, пятая нота тональности до-мажор).

В вышеописанном трезвучие До-мажор, самая нижняя нота аккорда - "тоника" («в основном изложении»...использование других нот аккорда в качестве самой нижней ноты приведет к "обращению аккорда"). Тоника является основной нотой аккорда, поддерживающей и соединяющей остальные ноты аккорда. Расстояние (интервал) между смежными нотами трезвучия в основном изложении – это большая или малая терция

Самый первый интервал в нашем трезвучии (интервал между тоникой и третьей нотой тональности) определяет, является ли трезвучие мажорным или минорным. Мы можем повысить или понизить последнюю ноту аккорда на полтона и получим еще два других аккорда, как показано ниже.

Основные характеристики аккорда остаются неизменными, даже если мы изменим порядок нот для создания различных обращений аккорда. Последующие аккорды в аккордовой последовательности можно плавно соединить, выбрав соответствующие обращения (или аккордовые «звуковые выражения»)

#### **• Чтение названий аккордов**

Названия аккордов содержат все необходимую информацию об аккорде (за исключением обращения). По названию аккорда можно сразу определить тонику аккорда, а также получить информацию о том, является ли этот аккорд мажорным, минорным, повышенным или пониженным, требует ли он мажорной или пониженной септимы, какие вариации или натяжения используются.

#### **• Некоторые типы аккордов**

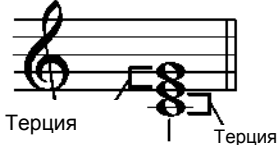

Основной тон

Большая Терция – четыре полутона

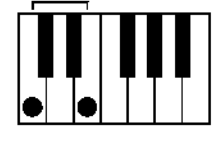

Малая Терция – три полутона

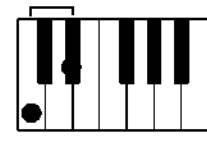

**Мажорное трезвучие Минорный трезвучие**

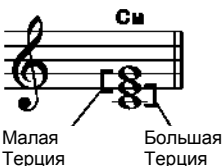

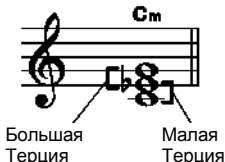

**Повышенное трезвучие Пониженное трезвучие**

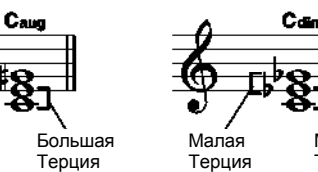

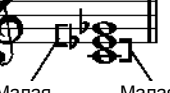

Большая Терция Терция

Малая Терция

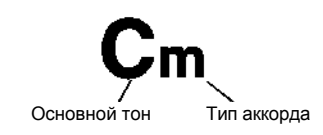

**Задержанная кварта Септима Минорный Тептаккорд Мажорный Тептаккорд**

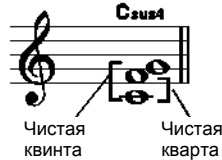

**Минорный/мажорный**

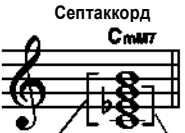

Мажорный септаккорд Минорное трезвучие

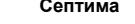

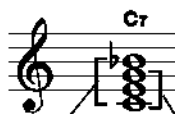

Пониженная септима Мажорное трезвучие

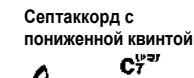

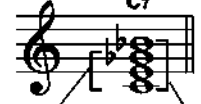

квинта

Пониженная Септаккорд Пониженная

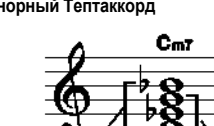

септима

квинта

**квинтой**

Пониженная Минорное трезвучие

**Минорный Тептаккорд с пониженной**

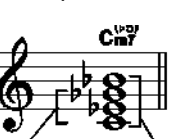

Минор септаккорд

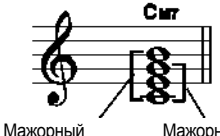

Мажорное трезвучие

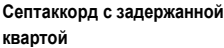

септаккорд

 $C$ 7ened

Пониженная септима

Задержанная кварта

## **Меню функций**

Нажмите кнопку **[FUNCTION/NEXT] ИЛИ [FUNCTION/BACK]**, чтобы ввести меню функций. Функция по умолчанию - "TUNE"("МЕЛОДИЯ"). Когда Вы вводите меню в следующий раз, когда Вы увидите, что функция та же что и в последний раз. Нажмите кнопку **[FUNCTION/NEXT] ИЛИ [FUNCTION/BACK]**, чтобы выбрать функцию, которая будет установлена.: Используйте **[+/YES]** / **[-/NO]** или диск **DIAL**, чтобы установить параметр. Функции и параметры показаны ниже:

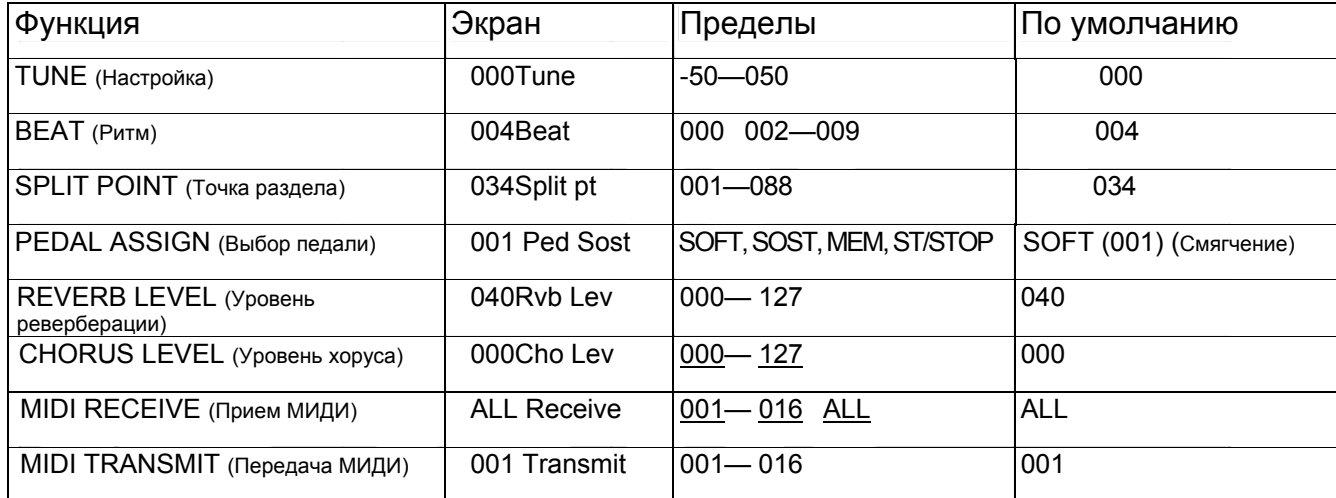

#### *ПРИМЕЧАНИЕ*

Если в течение 5 секунд после входа в меню FUNCTION, Вы не нажмете какую-либо из кнопок, то

произойдет автоматический выход из этого меню.

## **Tune**(Настройка высоты звука)

**Эта функция устанавливает шаг настройки для всей клавиатуры 1/100.**

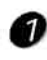

Дисплей показывает значение настройки. Используйте **[+/YES]** / **[-/NO]** или **DIAL**, чтобы изменить значение . Пределы от -50 до 50 сотых только в правой области клавиатуры.

Нажатие **[+/YES]** и **[-/NO]** вместе установит значение TUNE по умолчанию.

## **Отбивание такта(Beat)**

Эта функция включает значения в диапазоне **0, 2 - 9.**

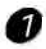

Дисплей показывает значение такта.

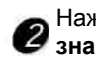

Нажмите **[+/YES]** / **[-/NO] или DIAL чтобы изменить значение такта**.

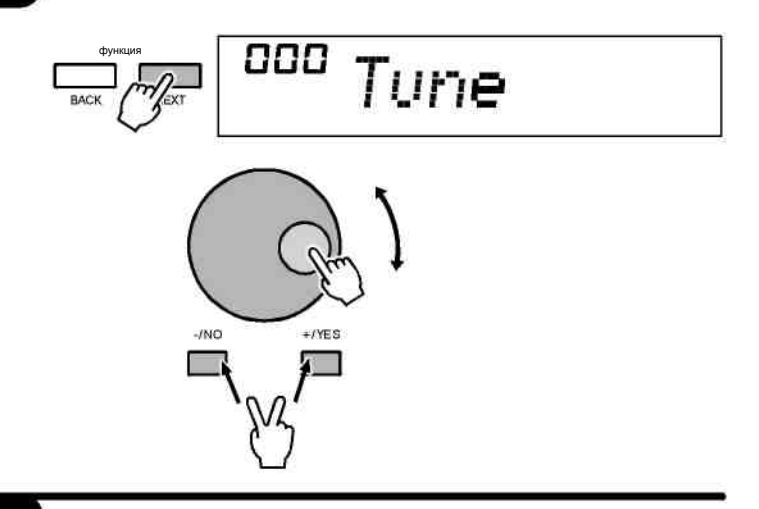

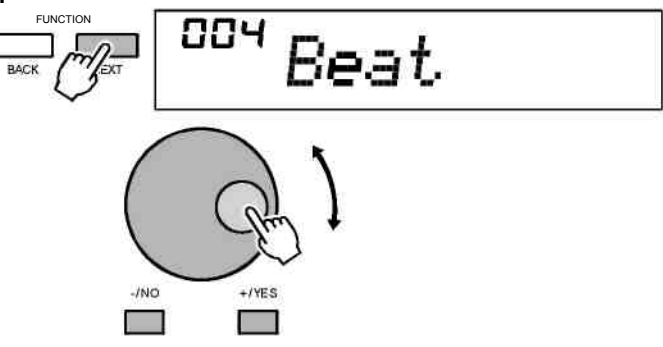

## **Точка разделения клавиатуры**

**Эта функция устанавливает точку, которая делит всю клавиатуру на два раздела.**

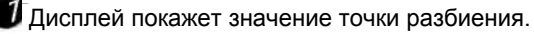

 $\mathbb Z$  Нажмите [+/YES] / [-/NO] или DIAL, чтобы изменить значение параметра или диск управления или нажмите на клавишу. Вы можете также использовать клавиатуру, чтобы изменить точку раздела, просто выбирая тон, который будет точкой разделения. Клавиши справа от установленной точки разделения предназначены для игры правой рукой, а клавиши слева – для игры левой рукой соответственно (зона аккордов).

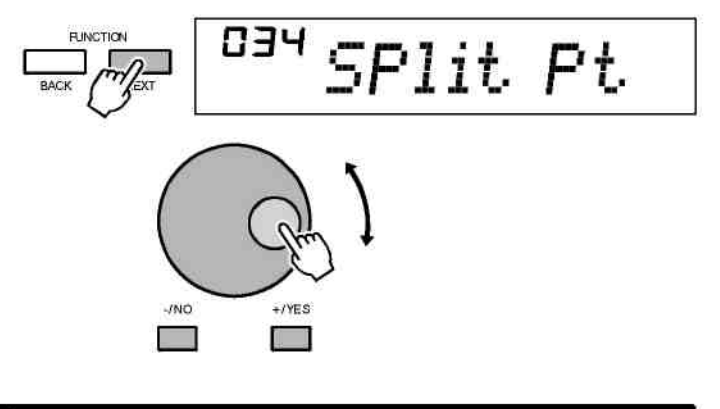

## **Назначение педали**

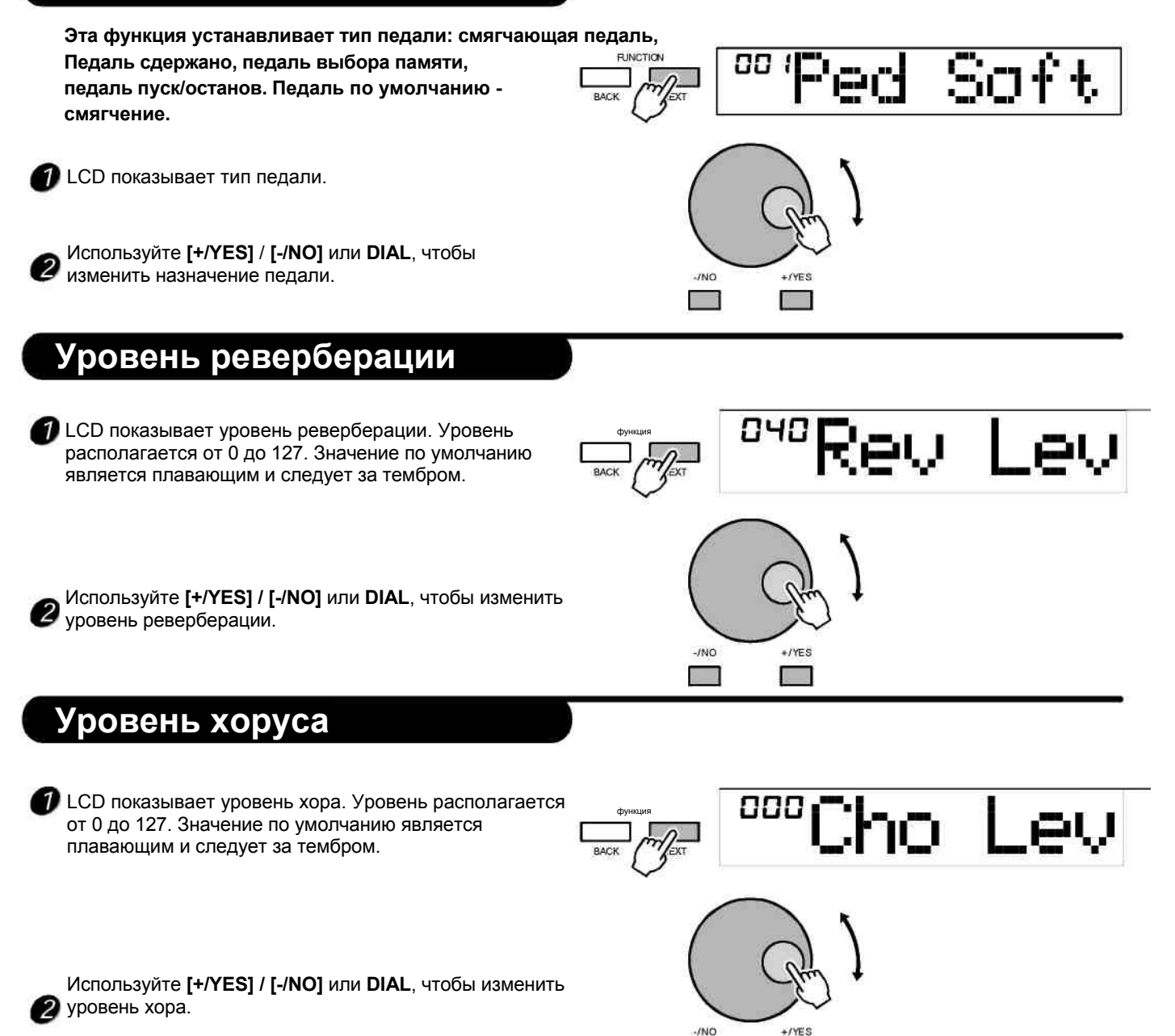

×

21

## **Установка MIDI**

**RECEIVE (Принять) может использоваться, чтобы** установить канал **MIDI Вход**. Настройка по умолчанию - "все". Иначе, каналы 1-16 можно выбрать отдельно.

Используйте [+/YES] / кнопка [-/NO] или DIAL, чтобы выбрать канал.

**2 TRANSMIT (Передать) может использоваться, чтобы** установить канал **MIDI Выход**. Общее количество -16 каналов. Настройка по умолчанию "001".

Используйте кнопки [+/YES] / [-/NO] или DIAL, чтобы выбрать канал.

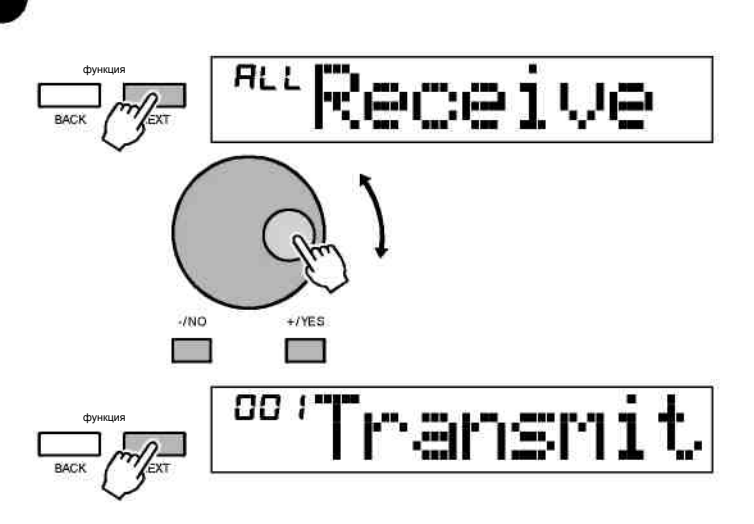

## **Микшер**

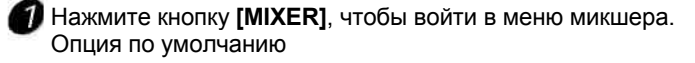

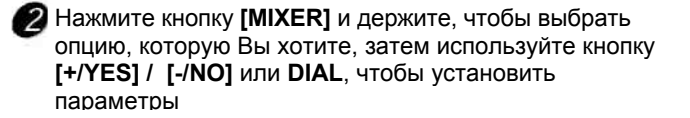

#### *ПРИМЕЧАНИЕ*

**•** Если Вы не нажимаете кнопку в течение 5 секунд после ввода меню MIXER, то инструмент выйдет из этого меню автоматически.

Опции и параметры показаны ниже:

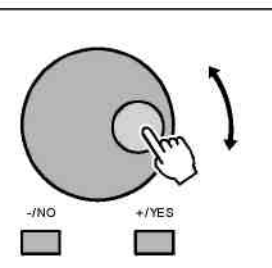

функция

850

## 850 Rhythms

Rhythms

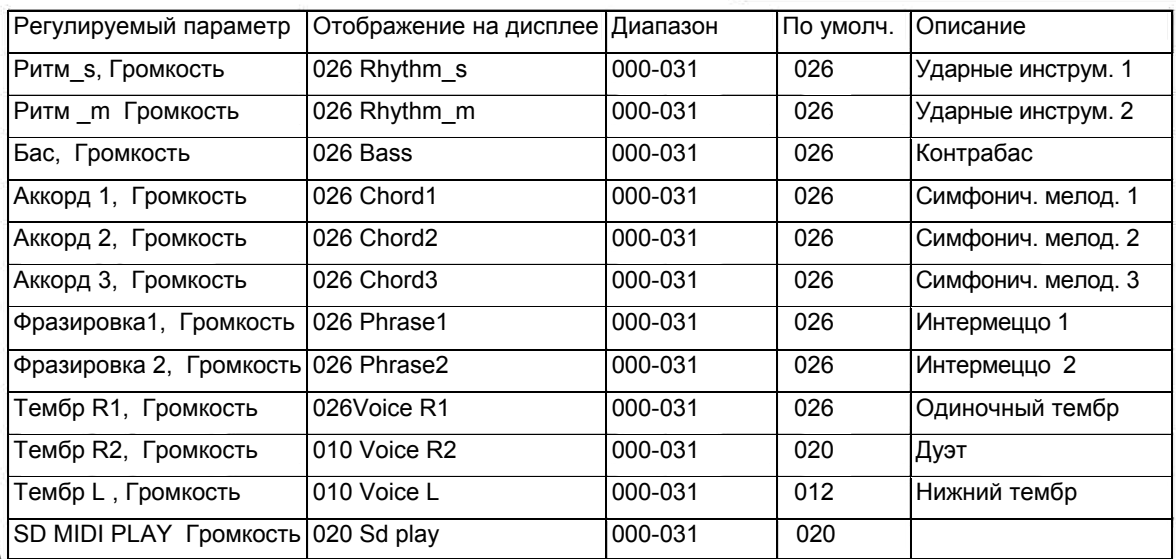

## **Память**

Данный инструмент имеет функцию памяти, позволяющую сохранить избранные настройки для их последующего вызова и использования Можно сохранить до 48 полных наборов настроек.

### **Банк**

Всего есть 8 банков; каждый банк имеет 6 блоков памяти (M1~M6).

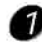

Нажмите кнопку **[BANK]**, LCD показывает "00x Банк памяти, ", где 00x, - номер Банка, который был выбран.

Используйте кнопки **[+/YES]** / **[-/NO]** или **DIAL**, чтобы выбрать банк.

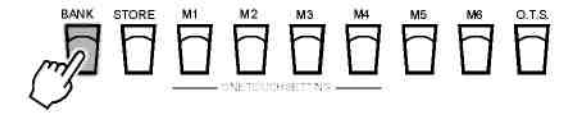

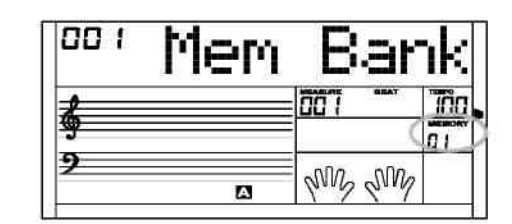

## **Данные памяти**

Следующие данные могут быть сохранены к памяти: Тембр R1, Тембр R2, Тембр L, Задержка, Стиль, Темп, Функция, Микшер, Громкость Аккомпанемента и Октава.

#### *ПРИМЕЧАНИЕ*

**•** Если текущие данные памяти будут изменены, то

соответствующий флажок памяти на LCD исчезнет.

## **Очистка данных памяти**

Нажмите и держите кнопку **[STORE]**, затем нажмите кнопку **[M1]** (или **[M2] ~ [M6]**), и текущие данные будут сохранены в этих ячейках памяти.

Нажмите кнопку **[M1]** (или **[M2 ~ [M6]**), чтобы загрузить данные из них и заменить ими текущие параметры.

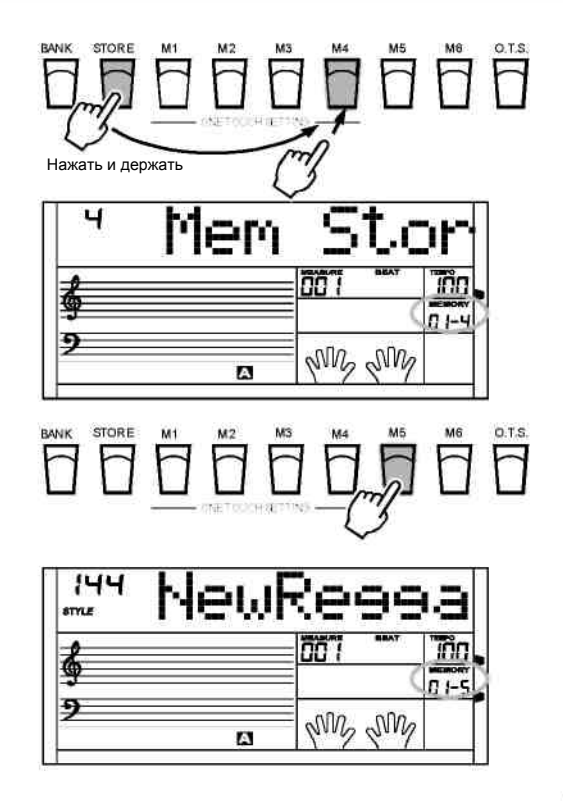

#### *ПРИМЕЧАНИЕ*

**•** Одновременно нажмите кнопки [STORE] и [M1], затем включите питание инструмента, произойдет возврат к установкам по умолчанию.

## Функция One Touch Setting

One Touch Setting (настройка в одно касание) - это эффективная и удобная функция, позволяющая изменить все настройки сразу всего лишь одним нажатием на кнопку. В этой функции, для применения к текущему стилю загружается 4 типа параметров (M1~M4).

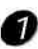

Нажмите кнопку **[O.T .S.]**, чтобы включить этот режим и на LCD появится значок O.T.S..

Нажмите любую из кнопок **[M1]** ~ **[M4]**, при этом загрузится относительный тип параметра, который подходит для текущего стиля. Режим A .B.C. автоматически включается во время Режима O.T.S..

Для выбора необходимой настройки нажмите соответствующую кнопку M1-M4,

Нажмите **[O.T .S.]** кнопка снова, чтобы выключить Режим O.T.S..

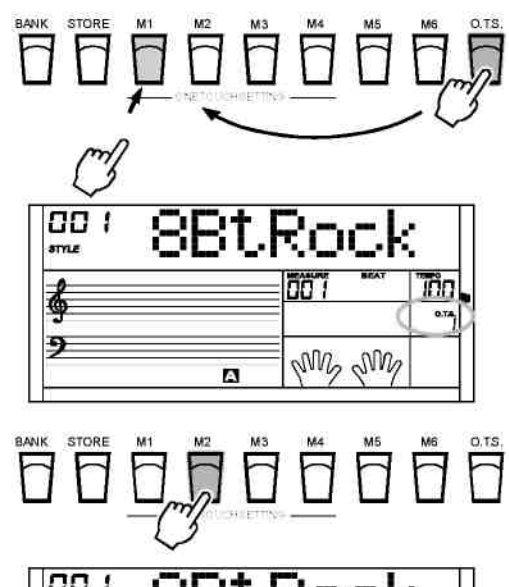

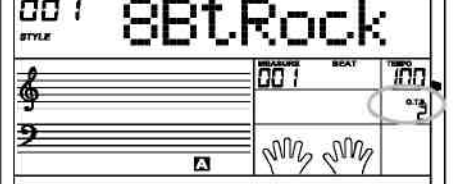

## **Запись**

3 песни пользователя могут быть записаны в пианино по 6 дорожкам (1 дорожка Аккомп., 5 дорожек мелодии) в каждой песне.

#### *ПРИМЕЧАНИЕ*

**•** Удерживайте кнопку **[RECORD] И [PLAY/BACK]**, затем включите пианино, и тогда все записанные данные будут стерты.

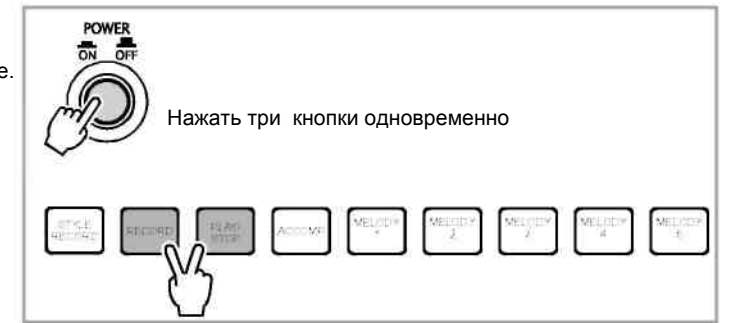

## **Запись песни**

Нажмите кнопку **[RECORD]**, чтобы войти в пользовательский режим выбора песни. LCD показывает название текущей песни и ее номер.

Используйте кнопку **[+/YES]** или **[-/NO]** и **НАБОР НОМЕРА**, чтобы выбрать тот, которого Вы хотите сделать запись.

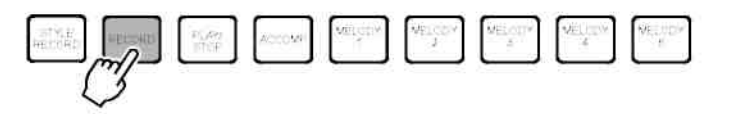

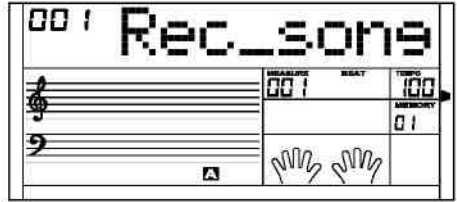

#### **Запись**

**Ожидание записи:** Нажмите кнопку **[RECORD]** еще раз, чтобы войти в режим записи. LCD показывает значок REC, последуют четыре вспышки, чтобы отметить ожидание записи. В то же самое время будет выбрана пустая дорожка, для автоматической записи, и относительные вспышки значка дорожки (порядок выбора - Melody1, Melody2... Melody5 и Аккомп. Будет выбрана Melody1, если все дорожки пустые). Нажмите кнопку [ACCOMP], [МЕЛОДИЯ 1]... [МЕЛОДИЯ 5], чтобы выбрать дорожку, которую Вы хотите записать.

**Пуск Записи:** Когда пройдут 4 вспышки на LCD, нажмите кнопку **[START/STOP]** или начните игру на клавиатуре, чтобы начать запись.

#### *ПРИМЕЧАНИЕ*

**•** в режиме записи, новые данные выбранной дорожки будут записаны поверх старых.

#### **Выбор дорожек**

Есть 3 состояния световых кнопок при выборе дорожек: светит, мигает, погасла.

Когда кнопка мигает, это указывает, что для записи выбрана подсвеченная дорожка.

Когда подсвеченная кнопка светит постоянно, то это указывает, что записан материал на этой дорожке для выбранной песни. Материал по этой дорожке будет запускаться одновременно, с записью по другой дорожке.

Когда свет из кнопки гаснет, это указывает, что на этой дорожке нет никаких данных или есть данные на этой дорожке, но они заблокированы для воспроизведения, когда Вы начнете запись по другой дорожке. Нажмите "Аккомп" (или "Мелодия 1" - "Мелодия 5"), чтобы выбрать нужную дорожку. Соответствующая дорожка будет переключаться между

вышеупомянутыми тремя состояниями.

#### **SOTTE**

- Только дорожка Мелодии 1 может быть записана за один раз, тогда как дорожка "Аккомп" может быть записана с дорожкой Мелодии одновременно.
- Стиль может быть записан только в "Accomp".

**Прекращение записи:** Нажмите кнопку **[RECORD]** в третий раз, чтобы остановить запись.

Если дорожка Accomp записывается, нажмите кнопку **[INTRO/ENDING]**, чтобы прекратить запись после того, как сопровождение будет закончено.

Если дорожка заполнится во время записи, то запись будет остановлена автоматически с сообщением FULL (ПОЛНАЯ) на LCD.

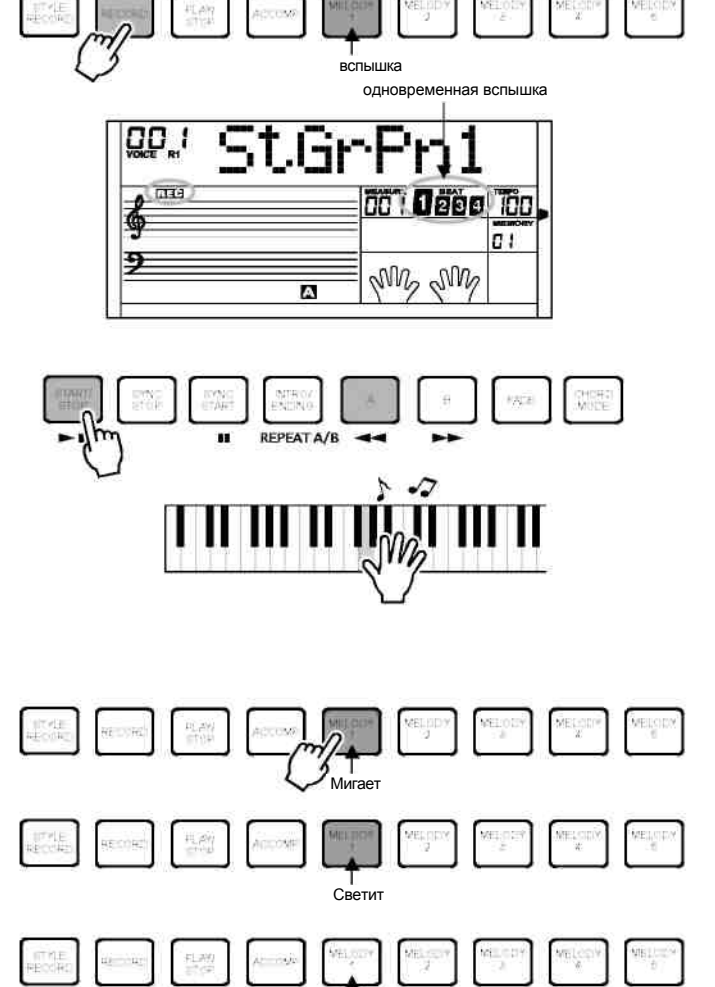

Не светит

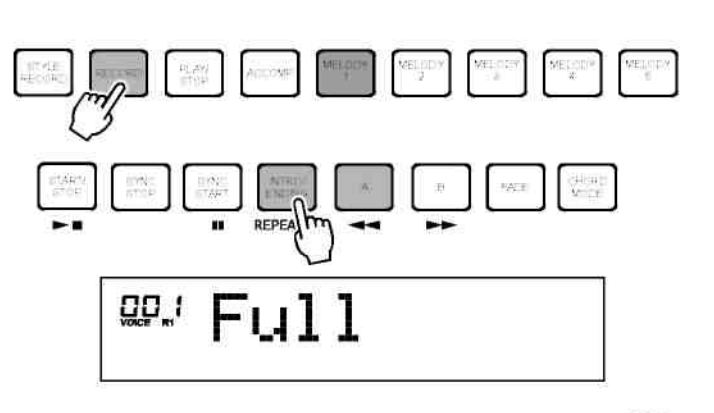

### **Запись**

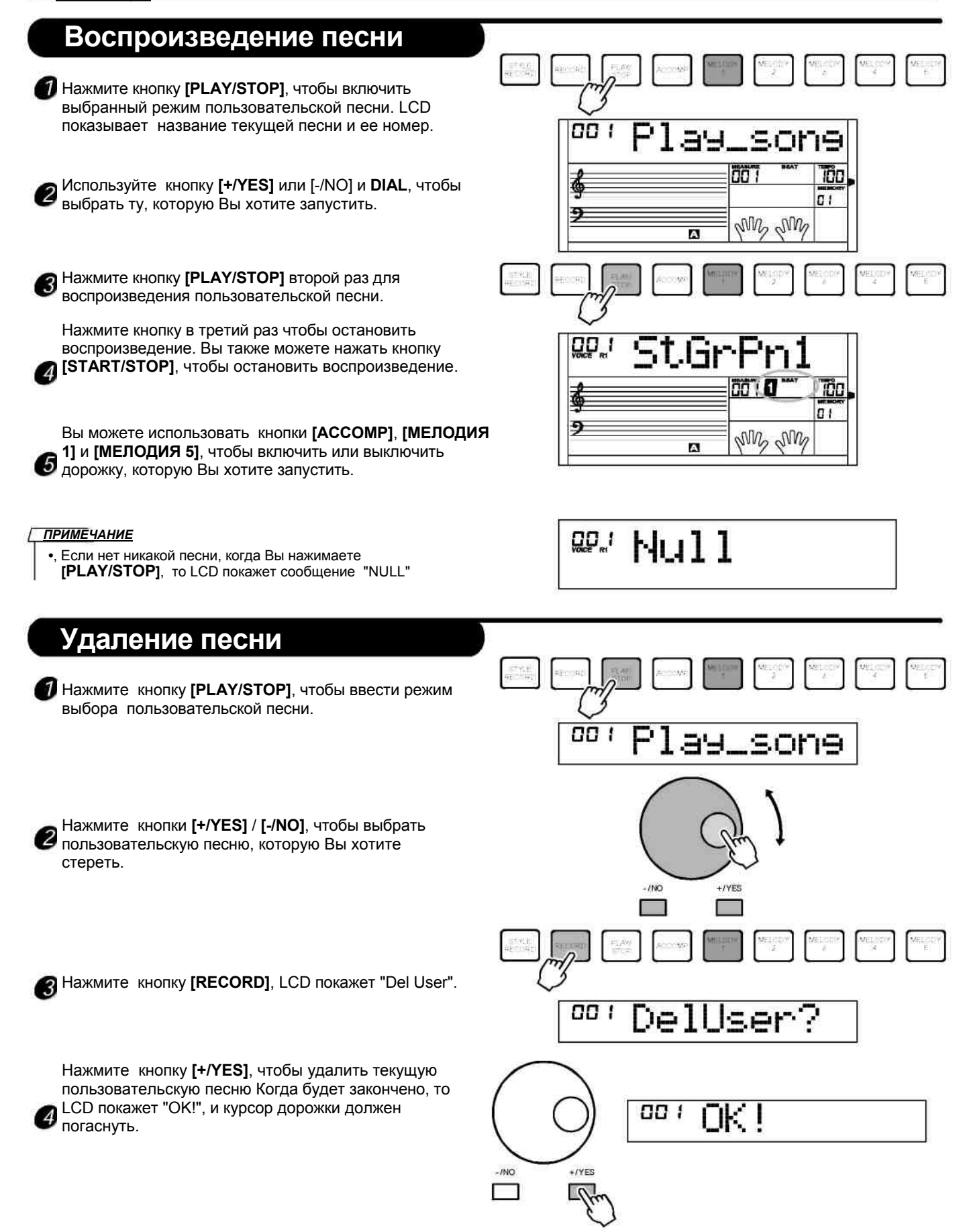

Запись стиля позволяет пользователю проводить новый ритм через запись и редактировать встроенный стиль. Тон, на который встроенный ритм запрограммирован со стилями CM7.3, может быть записан, и данные не будут потеряны даже после того, как питание будет выключено. Вам также разрешено сохранить записанный стиль в модуле памяти SD.

Перед записью, Вы должны выбрать первоначальный ритм. Этот ритм может быть выбран из существующих 200 стилей, и Вы можете также выбрать ваш записанный стиль как первоначальный ритм.

Стиль должен быть записан в соответствии с пунктом и в соответствии с дорожкой. После окончания записи дорожки пункта, Вы можете перейти к записи другой дорожки того же самого параграфа другого параграфа.

Структура Ритма: Ритм включает максимум 8 пунктов: •Main A •Main B •Intro М. (мажорн) •Intro м. (минорн) •Fill A (вставка А) **•** Fill B (вставка В) **•** Ending (Окончание) М. (мажорного)

Ending (Окончание) м. (минорного)

Каждый параграф включает 8 дорожек максимум: Ритм sub (вспомогательный ритм)**.** Главный ритм **.** Бас

- Аккорд 1 (симфонический 1)
- Аккорд 2 (симфонические 2)
- Аккорд 3 (симфонические 3)
- Фразировка 1
- **.** Фразировка 2

**Внимание:** Если Вы выключите пианино в течение записи стиля, то данные записи будут потеряны..

#### **Начало записи стиля** Нажмите кнопка **[RECORD STYLE]**, LCD показывает текущий пользовательский стиль. 20 ïÕ0  $-<sub>0</sub>$  $\sqrt{M}$ Mh.  $\mathbf{a}$ 202 Используйте кнопку **[+/YES]** или **[-/NO]** и **DIAL**, чтобы выбрать другие. TП  $-0$ My My  $\mathbf{\Omega}$  $-7NO$  $+$ /YES i Ti 20 er функцияerw e **ETTHETYLE** Затем нажмите кнопку **[FUNCTION/NEXT]**, чтобы TCC. ввести следующее меню, первый экран показывает  $\overline{1}$ меню RECORD. My My

 $\mathbf{a}$ 

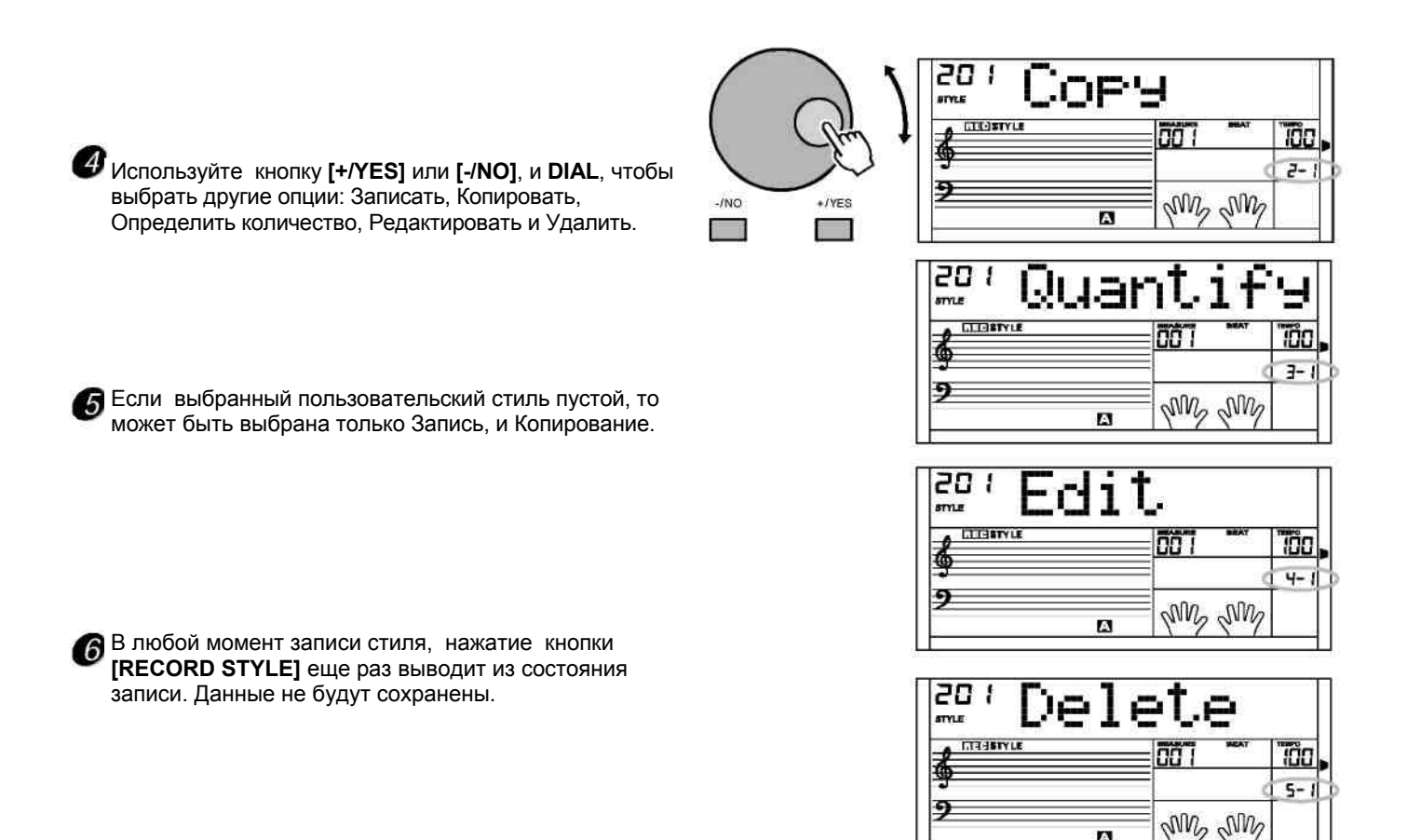

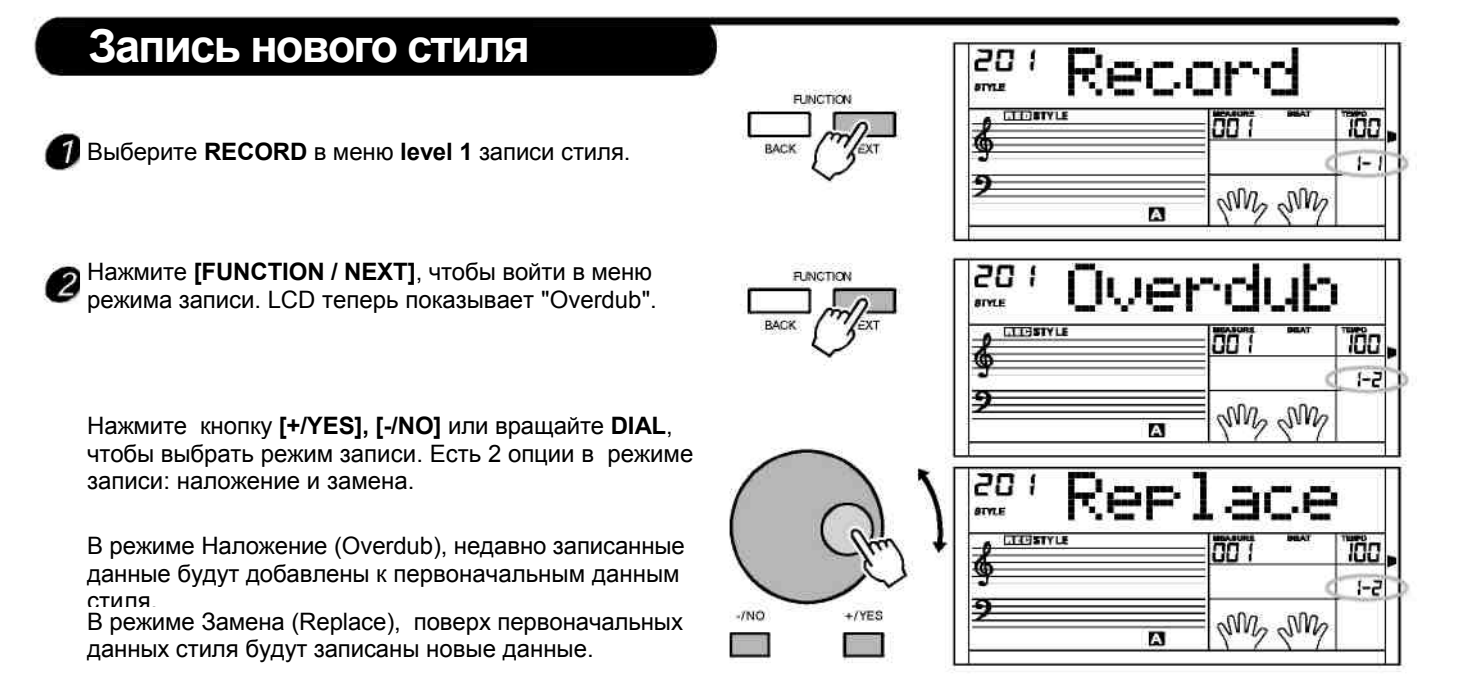

A

28

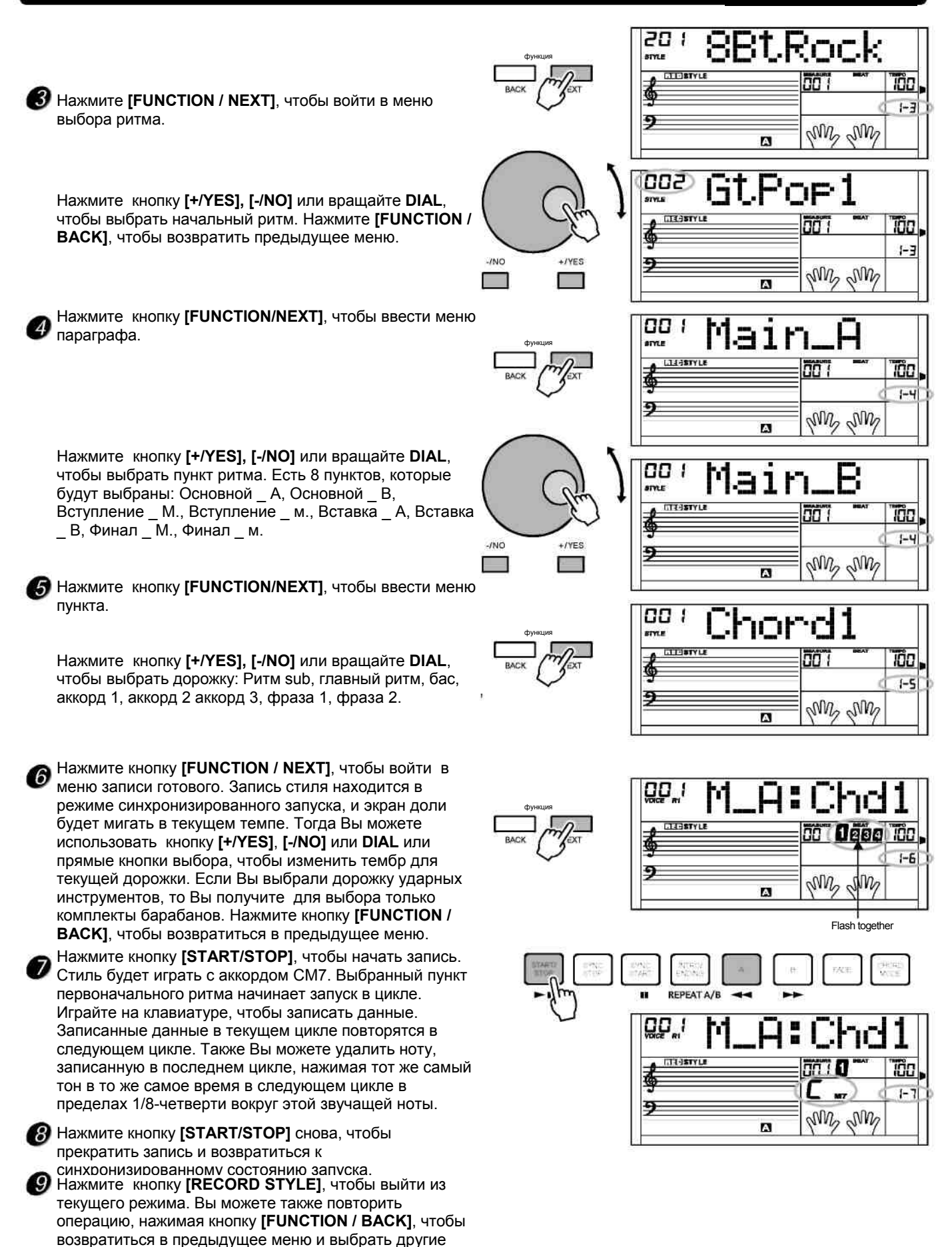

опции.

29

#### **Копирование стиля**

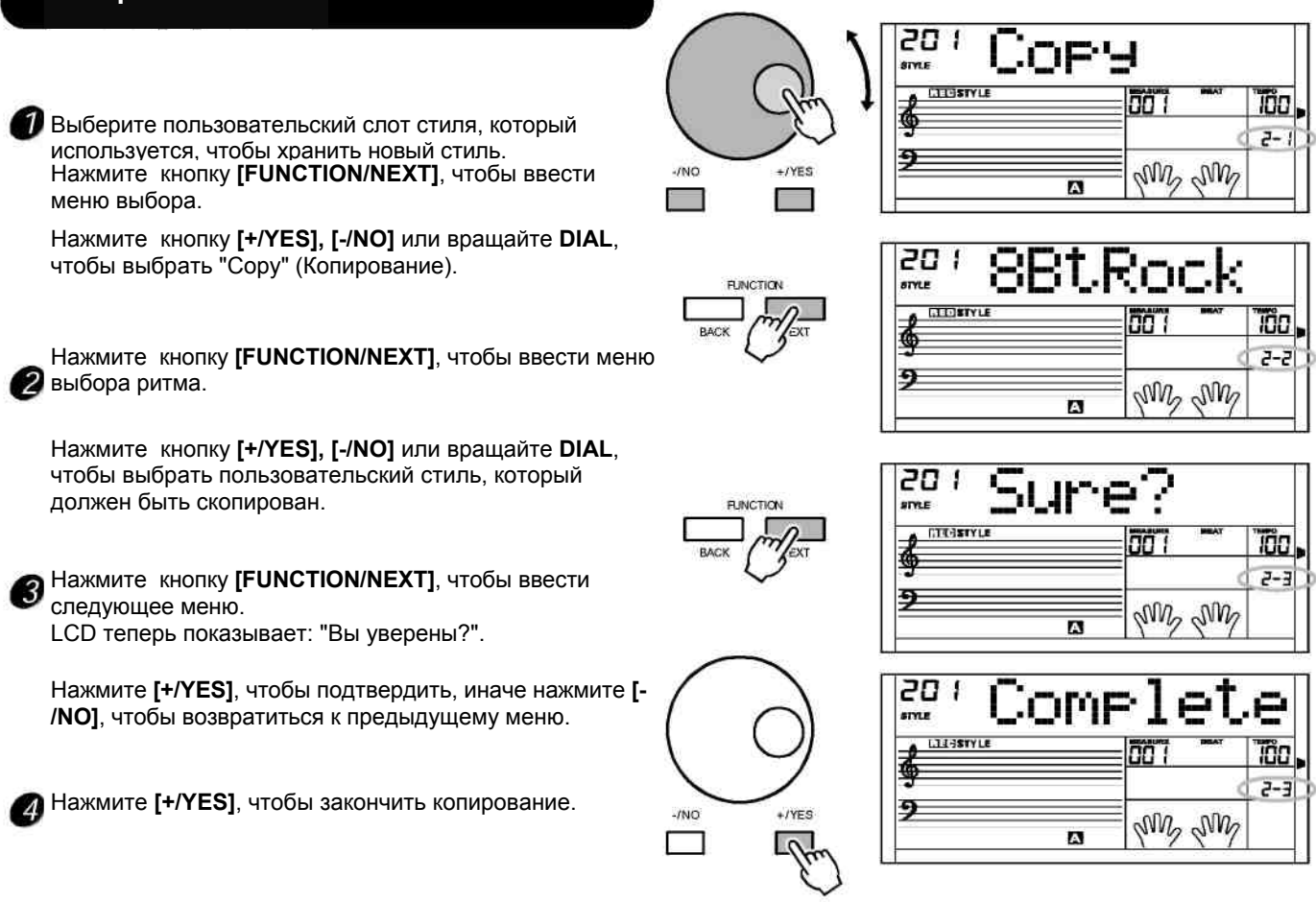

## **Квантование стиля**

Поскольку синхронизация записи, возможно, не столь точна, как должна быть, то Квантование помогает пользователям исправлять огрехи синхронизации, подстраивая тоны к точной доле. Мы предлагаем выбрать самую короткую ноту фрагмента как эталон квантования для лучшего результата. Если выбрана более низкая точность квантования, например выбрана четверть тона как эталон точности, когда самый короткий тон – 1/16, то нота с короткой продолжительностью может быть просто отфильтрована.

Выберите пользовательский стиль, который должен быть определен количественно. Нажмите **[FUNCTION/NEXT]**, чтобы войти <sup>в</sup> меню выбора.

Нажмите кнопку **[+/YES], [-/NO]** или вращайте **DIAL**, чтобы выбрать "Quantify" (если нет никаких данных в пользовательском стиле, это меню не может быть выбрано).

Нажмите **[FUNCTION/NEXT]**, чтобы войти в меню **Quantization Precision (Точность квантования)**. Нажмите кнопку **[+/YES]**, **[-/NO]** или вращайте диск набора, чтобы выбрать точность для определения количества. Точность квантования включает: 1/4 (четверть), 1/4 Tri ( Четверть Триоли), 1/8 (Восьмая), 1/8 Триоль (Восьмая Триоли), 1/16 (Шестнадцатая), 1/16 Tri (шестнадцатая Триоль), 1/32 (32-ой), 1/32 Tri (32-ая Триоль).

20 Quar m CTESTYLE Tin  $J - I$ Ð  $JMO$  $*$ /YES My My **IN The Second Second** 

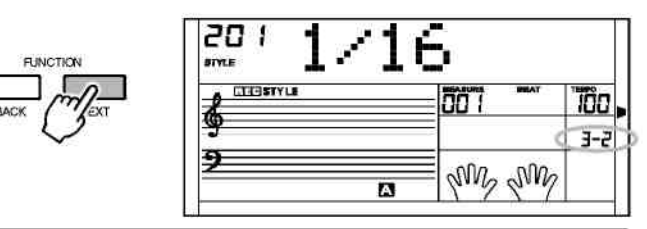

#### **Значение точного квантования**

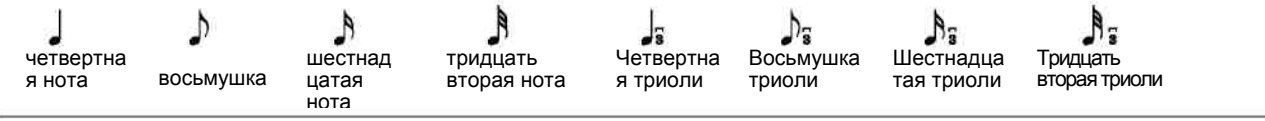

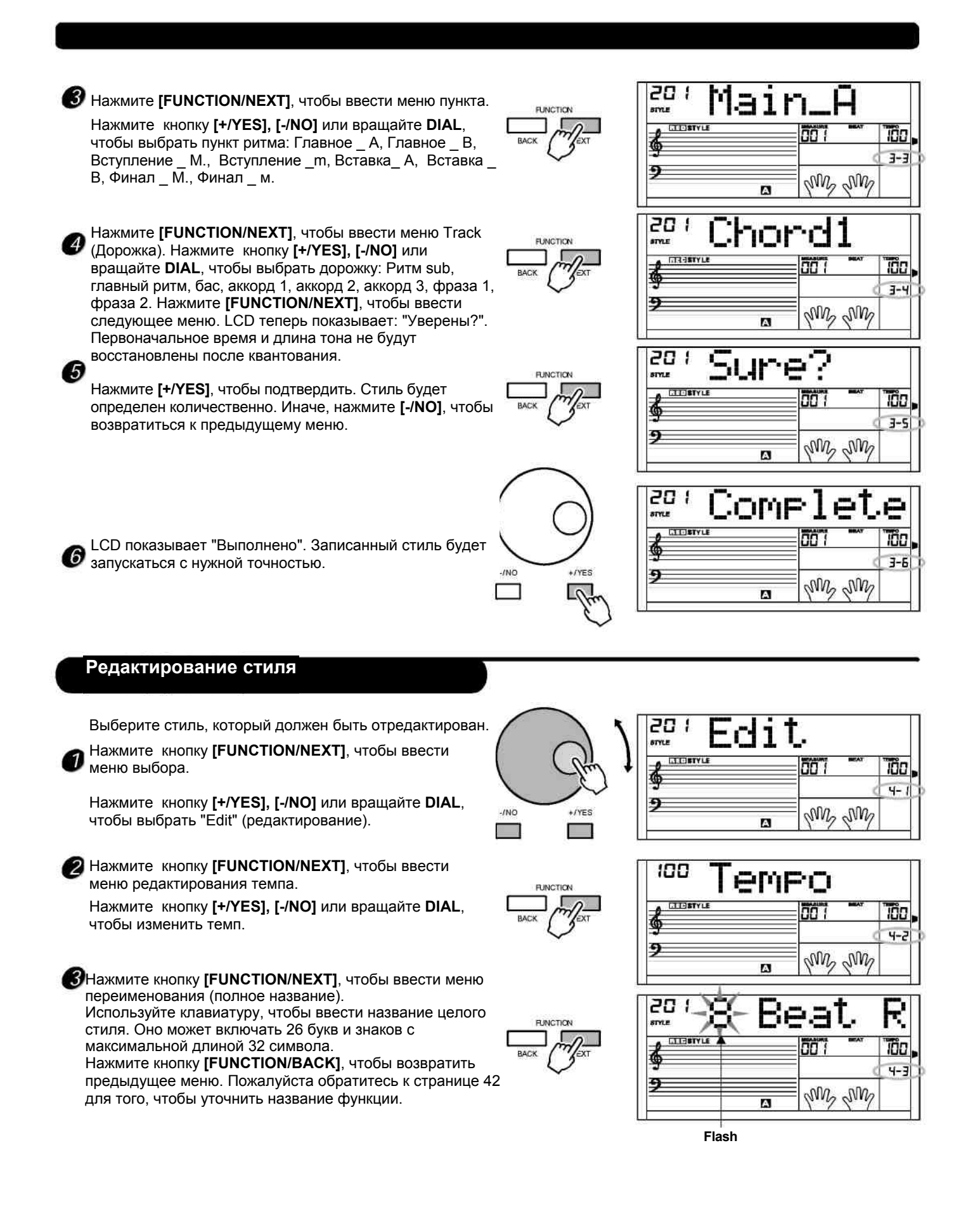

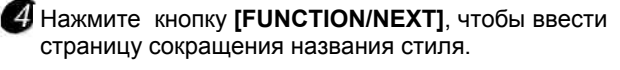

Могут быть введены только 8 символов или цифр.

LCD теперь показывает, "Сохранить?"

Нажмите кнопку **[FUNCTION/NEXT]**, чтобы ввести 6 следующее меню.

Нажмите **[+/YES]**, чтобы подтвердить, иначе нажать **[- /NO]**, чтобы возвратиться к предыдущему меню.

Нажмите **[+/YES]**, чтобы закончить редактирование.

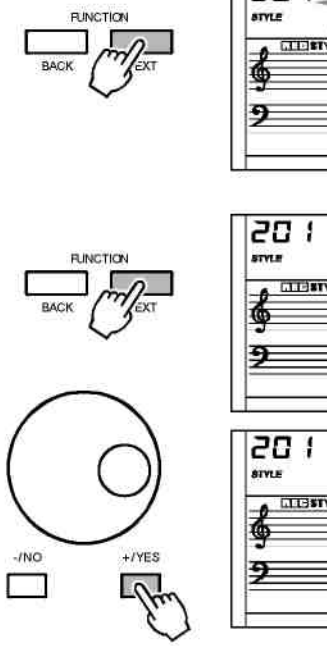

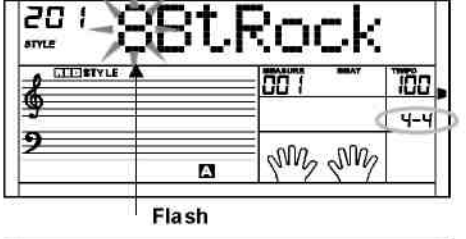

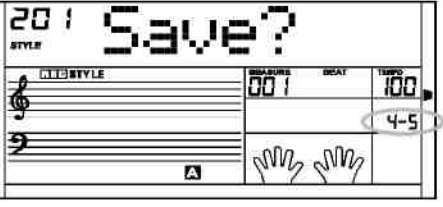

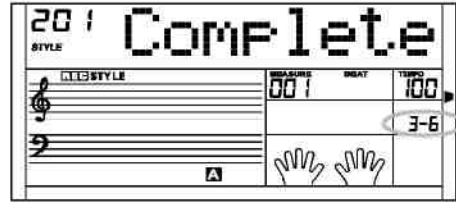

ובע

## **Удаление стиля**

Выберите пользовательский стиль, который должен быть удален. Нажмите кнопку **[FUNCTION/NEXT]**, чтобы ввести

меню выбора.

Нажмите кнопку **[+/YES], [-/NO]** или вращайте **DIAL**, чтобы выбрать "Delete" (Удалить).

Нажмите кнопку **[FUNCTION/NEXT]**, чтобы ввести страницу Выбора Пункта.

Нажмите кнопку **[+/YES], [-/NO]** или вращайте **DIAL**, чтобы выбрать пункт, который должен быть удален.

Если Все будет выбрано, то меню перейдет на шаг 4.

**3** Нажмите кнопку [FUNCTION/NEXT], чтобы ввести страницу Выбора Дорожки.

Нажмите кнопку **[+/YES], [-/NO]** или вращайте **DIAL**, чтобы выбрать дорожку, которая должна быть удалена.

Если все будет выбрано, то ритм будет удален.

Нажмите кнопку **[FUNCTION/NEXT]**, чтобы ввести следующее меню.

LCD теперь показывает "Уверены?".

Нажмите **[+/YES]**, чтобы подтвердить. Нажмите **[- /NO]**, чтобы возвратиться к предыдущему меню.

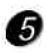

 $\mathcal{L}$ 

Нажмите **[+/YES]**, чтобы закончить удаление.

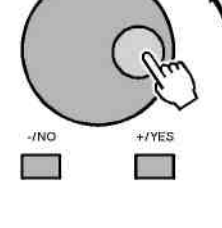

20

 $\overline{ }$ 

**LIVETYLE** 

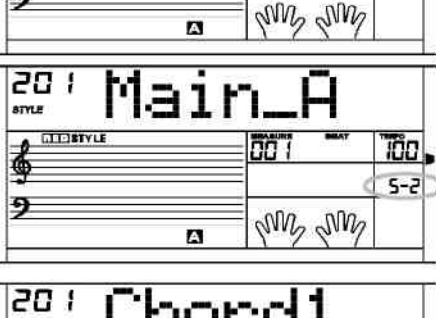

Ē.

m

100 l

 $5 - 1$ 

TOC.  $S - 3$ 

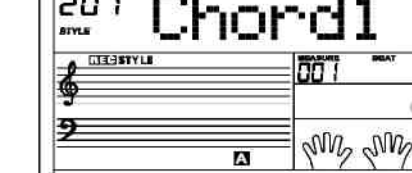

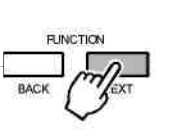

 $+1YES$ 

 $\overline{\Omega}$ 

 $INC$ 

Ţ

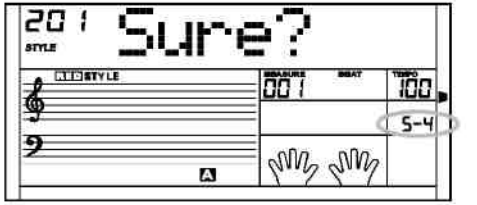

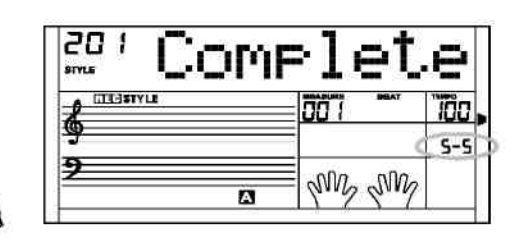

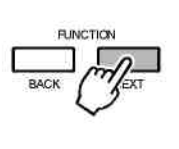

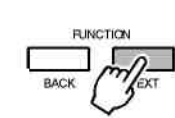

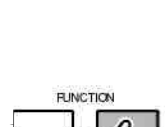

## **Песня**

65

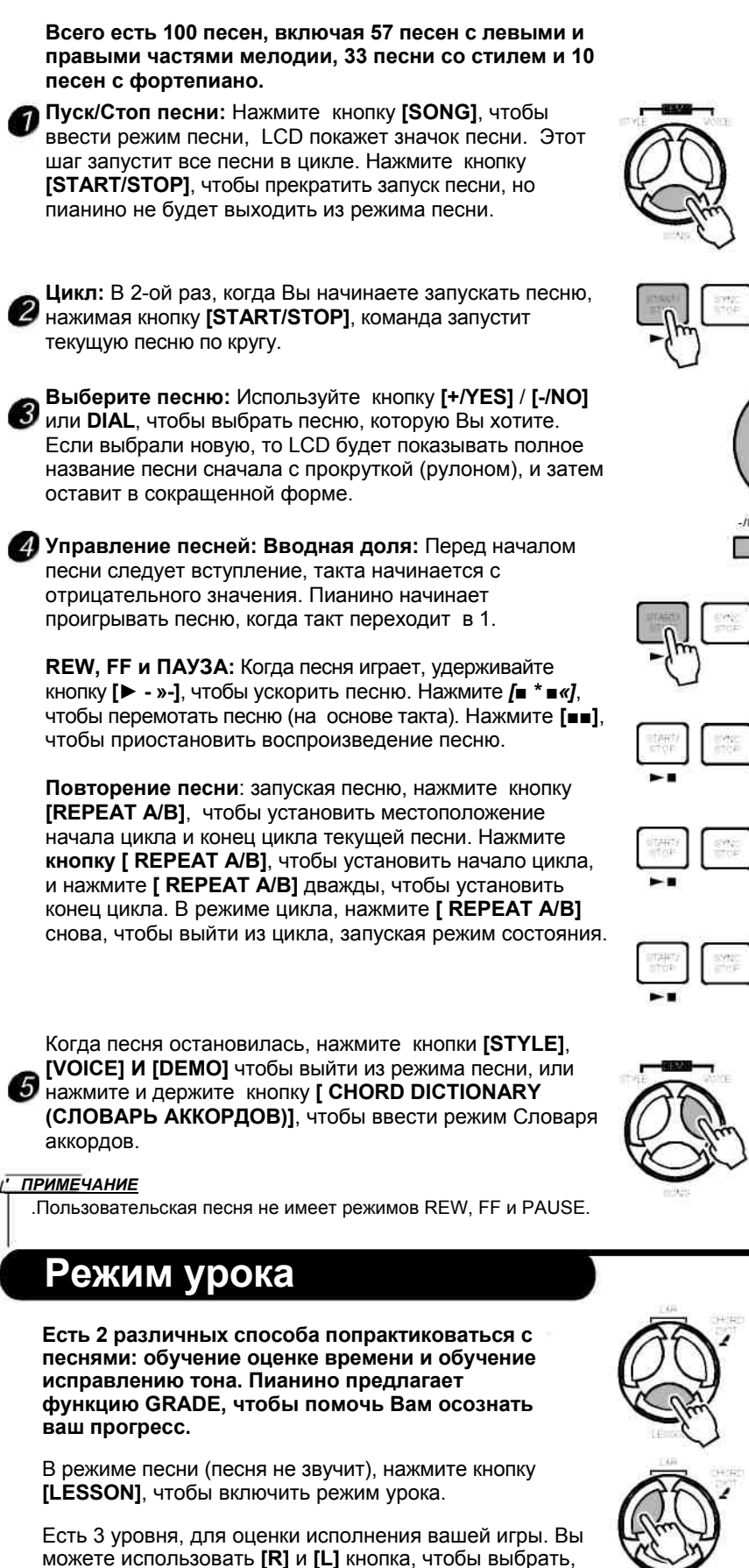

которую руку упражнять. Если рука не будет выбрана, то клавиатура выберет правую руку автоматически.

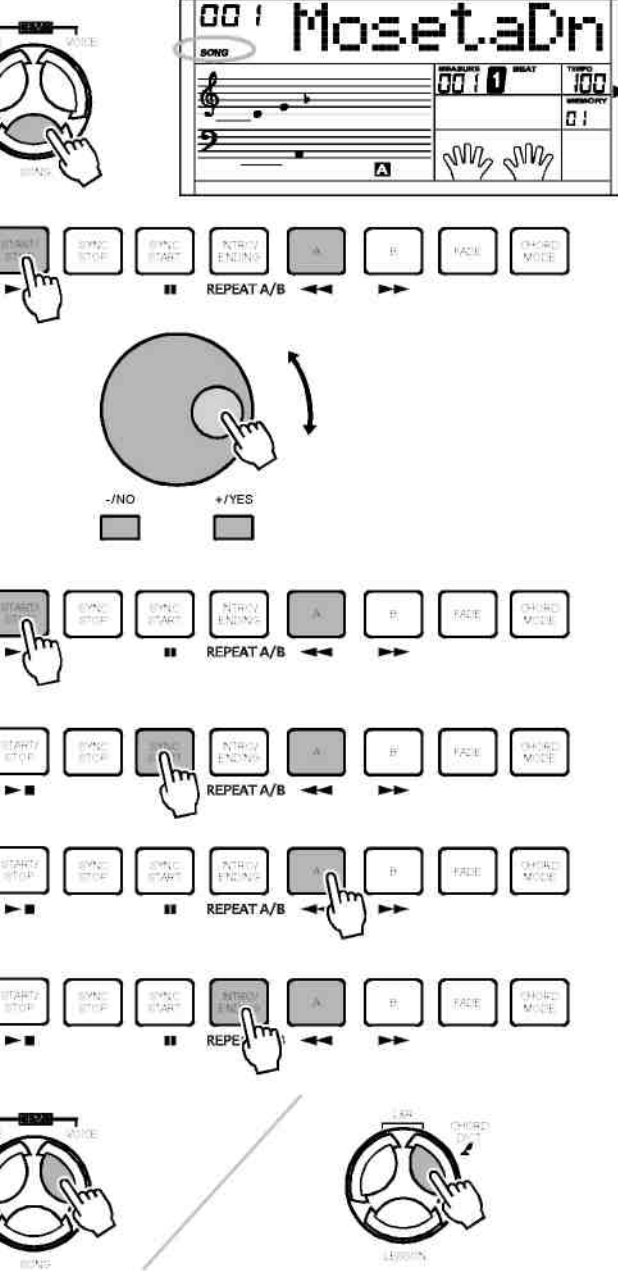

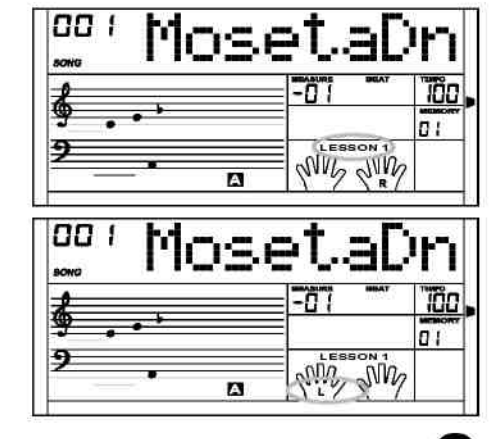

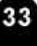

#### **Песня**

#### *ПРИМЕЧАНИЕ*

- **•** Согласно типу песни, содержание вашей практики для левой руки не то же самое. Если Вы выбираете аккордовую песню, то левая рука исполняет аккорд, в противном случае, левая рука занимается мелодией. Песни 1-42, 57 могут практиковать левую и правую руки. Песни 43-56, 58-100 используются только для практики правой руки.
- **•** Когда звучит песня , нотоносец, показанный на LCD, указывает мелодию <sup>и</sup> аккордовую позицию, LCD показывает последний тон, играемый по правой дорожке, и это будет удобно для Вас при упражнении.

Поскольку промежуток тона дорожки мелодии песни может превысить размах, который нотоносец может показать, то верхняя область нотоносца имеет + 12, +24 отображают в этот момент, показывают, которому нотоносцу показать высоко одну октаву или две октавы нот в настоящее время.

Показ этих +12, +24 аккордов для песни стиля является недопустимыми, Аккорды из песни стиля, показывают первую октаву на басовом нотоносце все время, показывая +12 / + 24, учебный аккорд неполное время согласно потенциальному промпту аккордовой связи играют на музыкальных инструментах или запускают транспозицию аккордов для музыкальных инструментов ..

## **Урок 1-Практика в музыкальном размере**

Нажмите кнопку **[LESSON]**, чтобы ввести режим урока, и значок урока 1 будет показан на LCD. В режиме LESSON 1, пианино только оценивает время звучания, не проверяя точности воспроизведения тона.

 $\Omega$  Нажмите [START/STOP], чтобы начать упражнение.

Если выбран **[R]**; то пианино приглушит мелодию правой  $2$  руки, и Вы должны будете следовать за синхронизацией правой руки. Пока синхронизация правильная, мелодия будет звучать.

Если выбран **[L]**; то пианино приглушит изменяющийся аккорд и мелодию левой руки. Вы должны будете следовать за синхронизацией левой руки. Пока синхронизация правильная, аккорд / мелодия будет звучать.

Если будут выбраны **[L]** и **[R]**, то мелодия левой и правой рук будет приглушена. Вы должны будете следовать за синхронизацией обеих рук.

После того, как упражнение закончится, будет высказан результат оценки.

## **Урок 2-Упражнение в точности нот**

Нажмите кнопку **[LESSON]** снова, чтобы ввести режим урока 2.

В режиме LESSON 2, пианино только оценивает ваш музыкальный слух, и не будет рассматривать точность времени, поскольку песня продолжает звучать от тона к следующему тону, только когда правильно нажат тон. Только, когда Вы нажимаете правильный тон, песня продолжится и перейдет к следующему тону.

Нажмите **[START/STOP]** кнопку, чтобы начать занятия.

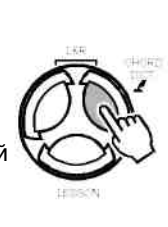

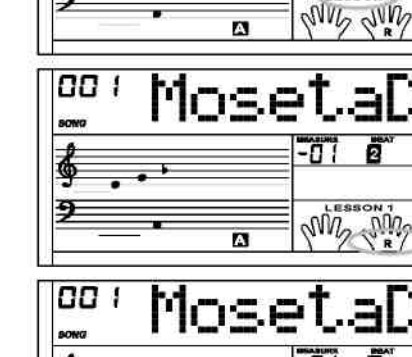

Moset

100  $n<sub>i</sub>$ 

TП 01

88

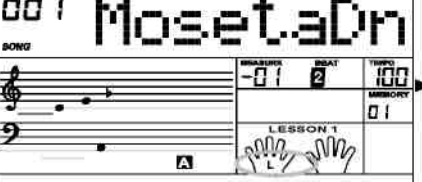

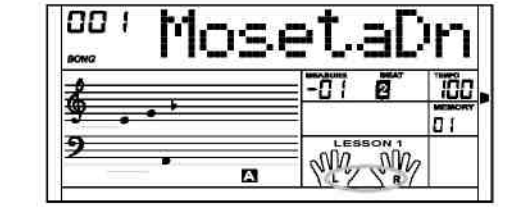

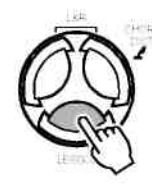

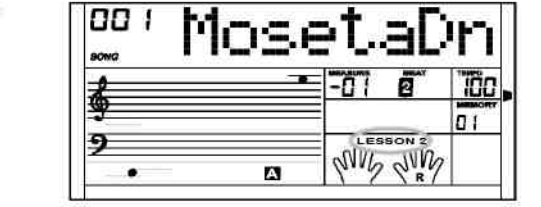

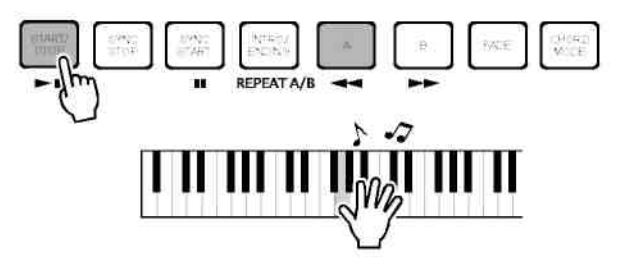

## **Урок 3**

Нажмите кнопку **[LESSON]** в режиме LESSON 2, чтобы войти в режим LESSON 3.

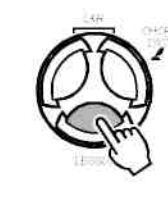

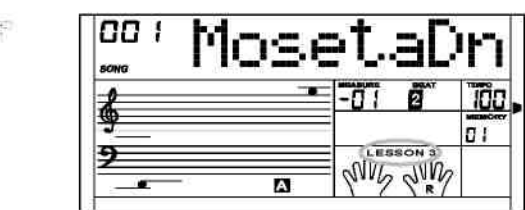

В режима LESSON 3, будет вестись оценка вашей практики исправлениями значений времени и тона.

Нажмите кнопку **[START/STOP]**, чтобы начать заниматься.

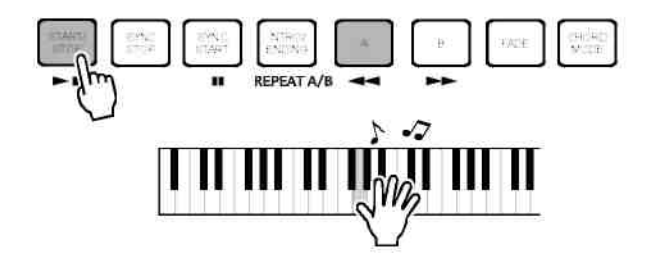

## **Словарь аккордов**

**Словарь аккордов - это по существу встроенная "книга аккордов ", которая поможет Вам проверять аккордовые тоны. Лучше, когда Вы знаете название определенного аккорда и хотите быстро узнать, как его включить.**

#### **DICT 1 (РЕЖИМ ИЗУЧЕНИЯ АККОРДОВ)**

Нажмите и держите кнопку **[CHORD DICT./R]** дольше 2 секунд, чтобы ввести режим DICT1. В этом режиме, клавиши выше C4 используются, чтобы назначить Тип Аккордов, клавиши выше C6 используются, чтобы назначить Основу Аккорда.

Когда Тип Аккорда и Основа Аккорда подтверждены, LCD покажет Аккорд и его позицию на клавиатуре.

Например, мы хотим запустить Аккорд Cm7. Нажмите клавишу C в разделе клавиатуры, обозначенном Тон Аккорда. (Нота не производит звук). Основной тон, который Вы устанавливаете, будет показан на дисплее. **През 1988 година 1988** гипаккорда

Нажмите клавишу m7 в разделе клавиатуры, которая маркирована как ТИП АККОРДА (тон не звучит). Тоны, которые Вы должны отнести к указанному аккорду (основной тон и тип аккорда), показаны на дисплее как примечание и также в диаграмме клавиатуры.

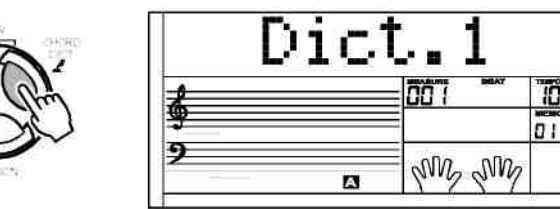

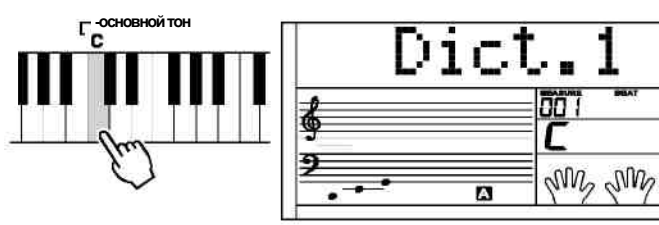

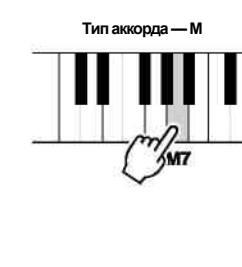

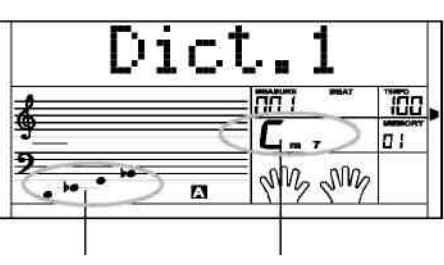

Нотация аккорда Название аккорда (основа и тип)

70a

"löo  $\sigma$  :

#### **Словарь аккордов**

#### **DICT 2 ( РЕЖИМ ПРОВЕРКИ АККОРДА**

Нажмите кнопку **[R]** снова, чтобы ввести режим DICT 2. Аккордовая область на LCD покажет случайный аккорд, в то время как позиция клавиатуры не показывает ничего. Когда Вы нажимаете правильный аккорд в течение 3 секунд, следующий (случайный) аккорд будет показан на LCD, чтобы ожидать от Вас правильной игры аккордов, в противном случае LCD автоматически показывает соответствующую позицию на клавиатуре.

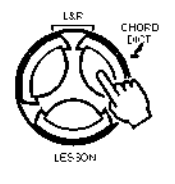

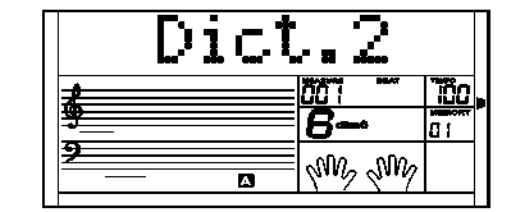

Нажмите кнопку **[R]** в третий раз, чтобы выключить словарь аккордов.

#### **24 аккорда будут показаны в режиме словаря следующим образом:**

Основа Аккорда

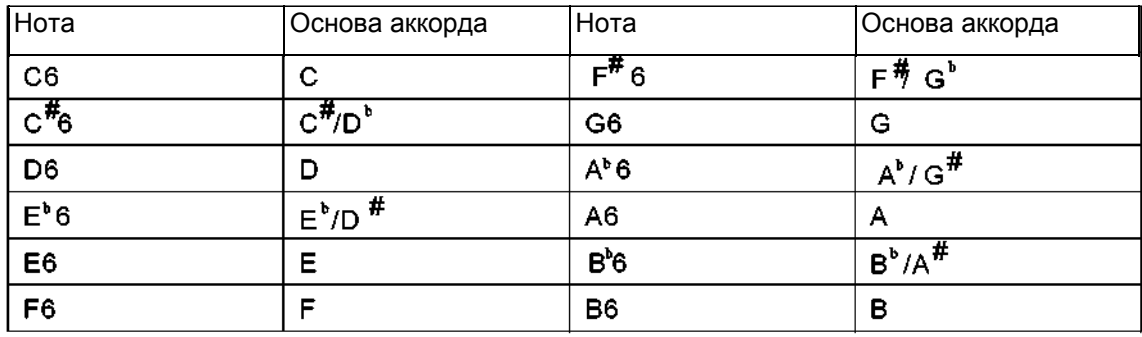

Тип аккорда:

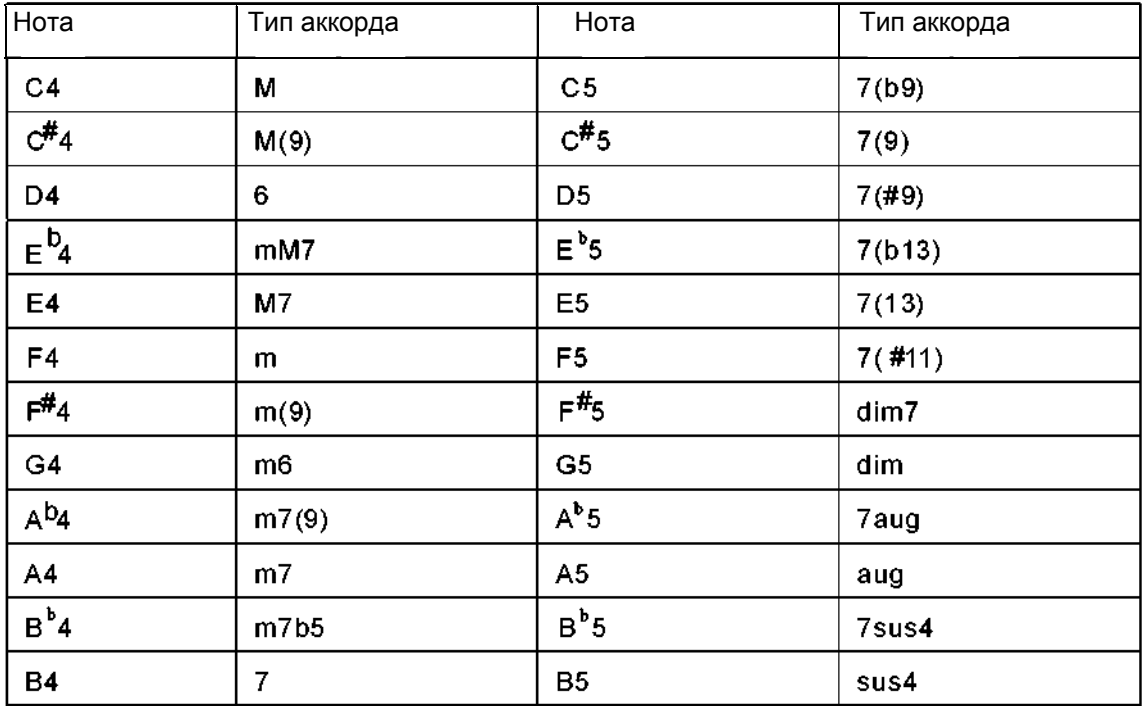

## **Педаль**

## **Ножной переключатель**

Клавиатура может назначить педаль в функциональном меню. (См. ФУНКЦИИ),

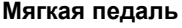

Если педаль установлена как «мягкая педаль», то активизируется эффект смягчения, когда Вы наступаете на педаль.

## **ПЕДАЛЬ «СДЕРЖАНО»**

Если педаль назначена как "сдержано", то тоны, которые Вы воспроизводите при нажатой педали, имеют «сустейн»-эффект. Отпустите педаль, и «сустейн»-эффект выключится.

### **ВЫБОР ПЕДАЛИ с ПАМЯТЬЮ**

Если педаль назначена как "педали с памятью", то загрузится следующий параметр памяти, когда Вы наступите педаль.

### **Д** ПЕДАЛИ ПУСК/СТОП

Если педаль назначена как "педаль ST/S", то педаль будет иметь ту же самую функцию, что и кнопка **[START/STOP]**.

## **Функция SD**

Существует стандартный внешний SD интерфейс, который поддерживает карты памяти SD с вместимостью 16 MБ – 2 ГБ. Эти карты совместимы с форматом файловой системы FAT 16/32. Нажмите кнопку **[MENU]**, чтобы включить меню КАРТА SD, которое содержит команды: **Воспроизведение, Загрузка, Сохранить/ Удалить и Форматировать**. Если в гнезде SD нет карты, то дисплей покажет "**No Card**", и тогда Вы можете нажать **[MENU]**, чтобы выйти. Если карта вставлена, то Вы увидите сообщение "Ждите ...!", которое исчезнет в течение 3 секунд, и дисплей покажет "**Play**".

Вы можете также нажать любую из кнопок: **DIRECT SELECT BUTTON/ [VOICE] / [STYLE] / [SONG] / [DEMO] / [DUAL] / [SPLIT] / [PIANO]**, чтобы выйти из меню КАРТА SD.

В режиме воспроизведения midi, Вы можете нажать кнопку микшера, затем нажать кнопку **[+/YES]**, **[-/NO]**, чтобы откорректировать громкость воспроизведения.

В режиме Карта SD, Вы можете нажать кнопку **[MENU]** несколько раз, чтобы выйти из меню **sd** шаг за шагом, Вы также можете нажать и держать кнопку **[MENU]** в течение 2 секунд, чтобы выйти непосредственно.

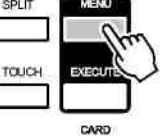

TOUCH

 $-1510$ 

┱

**FUNCTION** 

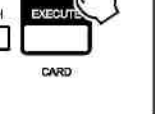

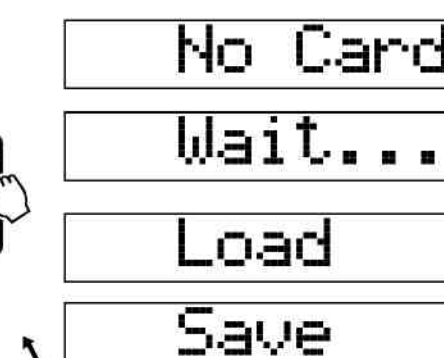

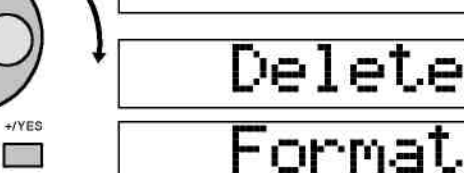

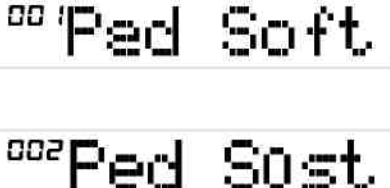

 $TNO$ Ħ

88

**+TYES** 

г

ᅃᄙ Mem se e

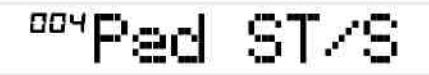

1 ay

 $\Box$  a

66 i

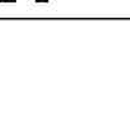

My My

Tão

 $\overline{a}$  i

В режиме SD, пианино не будет отвечать на другую функцию. Используйте кнопку **[+/YES]**, **[-/NO]** и **DIAL**, чтобы выбрать меню SD, которое Вы хотите.

Нажмите кнопку **[EXECUTE]**, чтобы выполнить шаги вперед. Нажмите кнопку **[MENU]**, чтобы выполнить шаги назад.

Пожалуйста обратитесь к странице 42 для того, чтобы уточнить название функции.

## **ИГРА**

Выберите меню "Play" и нажмите кнопку **[EXECUTE]**, LCD покажет файлы MIDI и каталоги в карте SD.

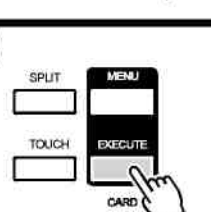

SPLIT

TOUCH

TOUC

SPLIT

Play

SNG

DERR

111

-RM

М

FOI

d

Если файл MIDI в SD идентифицирован и выбран, LCD покажет название файла и знак "F".

Если файлов midi на карте не найдется, то LCD покажет название подкаталога и признак "d". Нажмите кнопку **[EXECUTE]**, чтобы ввести текущий подкаталог, и тогда будут показаны новые файлы MIDI или подкаталоги каталога.

SPLIT **TOUCH** 

d

F

d

**M** 19

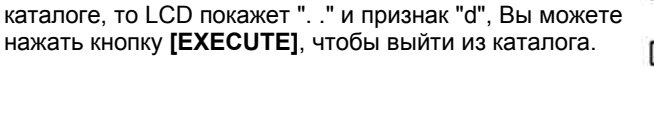

Если в карте не будет ни файлов MIDI, ни подкаталога, то LCD покажет "No file".

Если нет ни файлов MIDI, ни подкаталогов в текущем

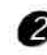

Используйте кнопку **[+/YES]**, **[-/NO]** и **DIAL**, чтобы выбрать файл MIDI.

Затем нажмите кнопку **[START/STOP]**, чтобы запустить его в цикле.

Нажмите кнопку **[EXECUTE]**, чтобы запустить все файлы в текущем каталоге циркулярно.

#### *ПРИМЕЧАНИЕ*

- Когда файл воспроизводится, Вы можете выбрать новый файл в текущем каталоге или в другом подкаталоге.
- Когда файл воспроизводится , Вы можете откорректировать темп с помощью кнопки **[TEMPO +]**, **[TEMPO-]**, нажав их синхронно, и тогда текущий темп примет значение по умолчанию для одного из файлов.
- Когда файл играет, нажмите кнопку **[START/STOP]**, 3 чтобы прекратить игру. Также Вы можете нажать кнопку **[MENU]**, чтобы возвратить меню PLAY, или держать 2 секунды кнопку **[MENU]**, чтобы выйти из режима SD, и затем прекратить запуск файла.

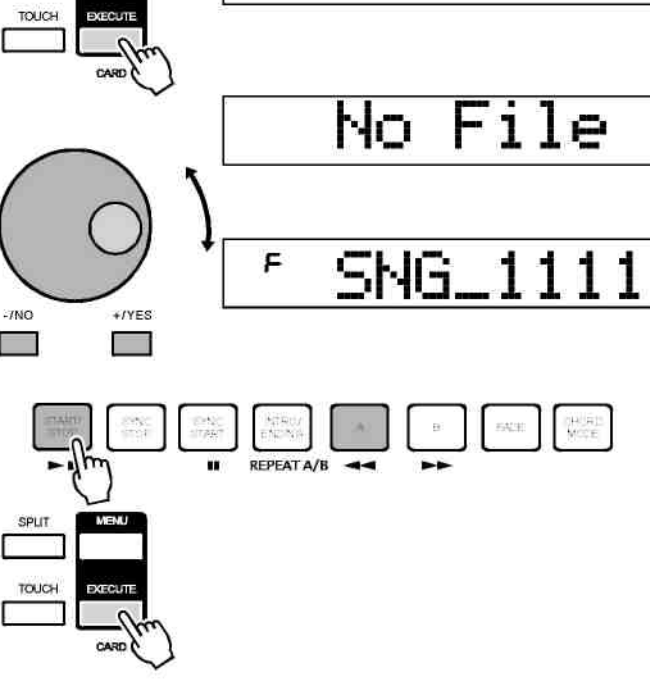

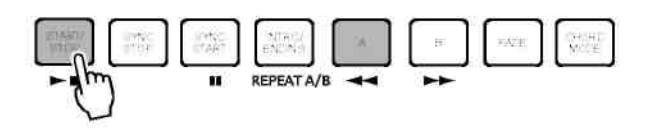

oadSone

oadSty

oad

## **Загрузка**

Выберите меню "Load" и нажмите кнопку **[EXECUTE]**, меню Load будет показано на LCD, Оно включает "Load Song", "LoadSty" и "LoadMem". Используйте кнопки **[+/YES]**, **[-/NO]** и **DIAL**, чтобы выбрать нужное.

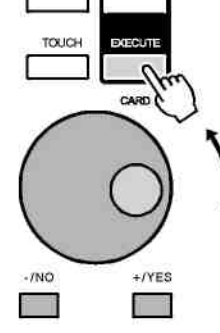

SPLIT

SPLIT

TOUCH

**TOUCH** 

SPLIT

TOUCH

**SPLIT** 

#### **Загрузка Песни**

**Выберите** меню **"LoadSong"** и нажмите кнопку **[EXECUTE]**, пользовательские песни, которые Вы сохранили, или каталог на карте SD, будут показаны на LCD, где основное название файла включает 8 символов, расширение - MID. Вы можете выбрать песни с помощью диска **DIAL** или кнопкой **[+/YES]** и **[- /NO]**.

Нажмите кнопку **[EXECUTE]**, чтобы подтвердить нужный файл, и пустой пользовательский слот песни будет показан на LCD. Вы можете выбрать песни с помощью диска **DIAL** или кнопкой **[+/YES]** и **[-/NO]**.

Нажмите кнопку **[EXECUTE]**, на LCD будет показано: "Sure?".

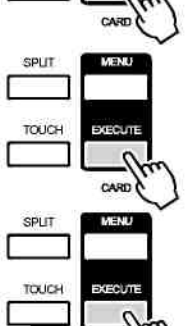

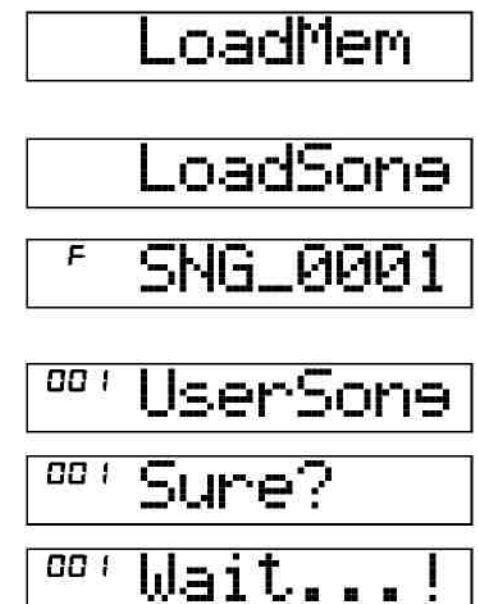

Теперь Вы должны нажать кнопку **[EXECUTE]** чтобы загрузить файл.

### **Загрузка Стиля**

Выберите меню **"LoadSty"** и нажмите кнопку **[EXECUTE]**, пользовательские стили, которые Вы сохранили, или каталоги на карте SD будут показаны на LCD; основное название файла включает 8 символов, расширение - STY. Вы можете выбрать стили с помощью диска **DIAL** или кнопкой **[+/YES]** и **[-/NO]**. Нажмите кнопку **[EXECUTE]**, чтобы подтвердить выбор нужного файла, и пустой пользовательский слот стиля будет показан на LCD, Вы можете выбрать их набором диска **DIAL** или кнопкой **[+/YES]** и **[-/NO]**. Нажмите кнопку **[EXECUTE]**, на LCD будет показано: "Sure?". Вы должны нажать кнопку **[EXECUTE]**, чтобы загрузить файл.

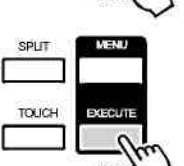

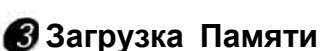

Выберите меню **"LoadMem"** и нажмите кнопку **[EXECUTE]**, файлы, которые Вы сохранили, или каталог в карте SD, будут показаны на LCD; основное название файла включает 8 символов, постфиксное название - МЕМ.

Нажмите кнопку **[EXECUTE]**, на LCD будет показано: "Sure?"

Вы должны нажать кнопку **[EXECUTE]**, чтобы загрузить файл.

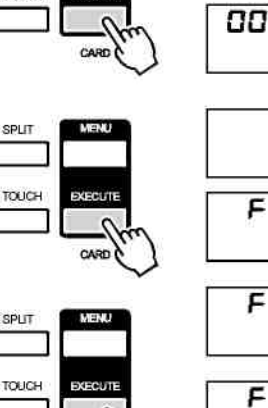

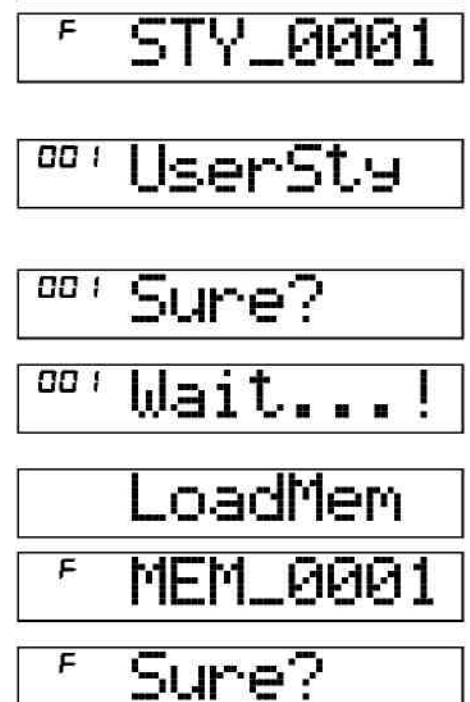

oadSty

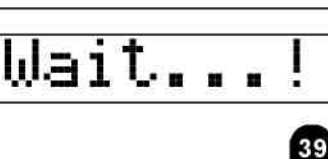

## **Запись**

Выберите меню "Save" и нажмите кнопку **[EXECUTE]**, меню Save появится на LCD, оно включает "SaveSong", "SaveSty" и "SaveMem".

Вы можете выбирать или с помощью **DIAL** или кнопкой **[+/YES]** и **[-/NO]**

Операция ЗАПИСЬ - то же самое, что и ИГРА. Если нет подкаталогов или файлов в каталоге памяти, то на LCD будет показано "..", и Вам разрешат использовать кнопку **[+/YES]** , **[-/NO]** или диск DIAL, чтобы заменить функцию на "SaveHere". Когда "SaveHere" появится на LCD, нажмите **[EXECUTE**], чтобы сохранить файл в текущем каталоге.

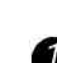

#### **Запись Песни**

Выберите меню "SaveSong" и нажмите кнопку **[EXECUTE]**, пользовательская записанная песня будет показана на LCD. Выберите песню, которую надо сохранить, с помощью **DIAL** или кнопкой **[+/YES]**, **[- /NO]**.

Нажмите кнопку **[EXECUTE]**, чтобы сделать следующий шаг. Вы можете выбрать каталог в памяти с помощью **DIAL** или кнопкой **[+/YES]**, **[-/NO**.

Нажмите кнопку **[EXECUTE]**, чтобы сделать следующий шаг, и LCD покажет окно, в котором Вы можете с клавиатуры ввести имя файла.

Нажмите кнопку **[EXECUTE]**, чтобы ввести страницу

запроса, и тогда на LCD будет показано "Sure?". Вы теперь должны нажать кнопку **[EXECUTE]**, чтобы сохранить файл.

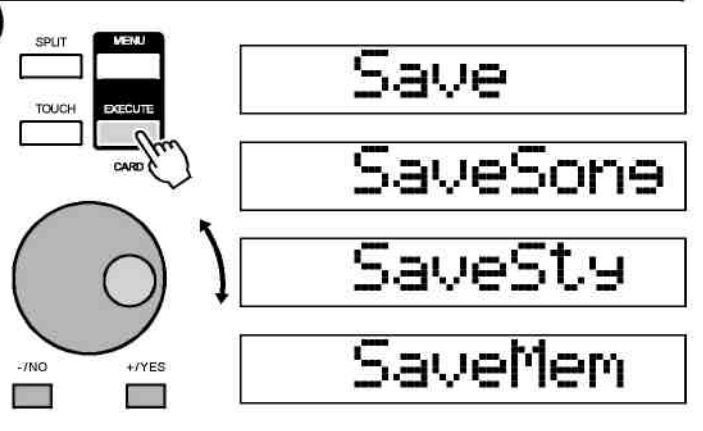

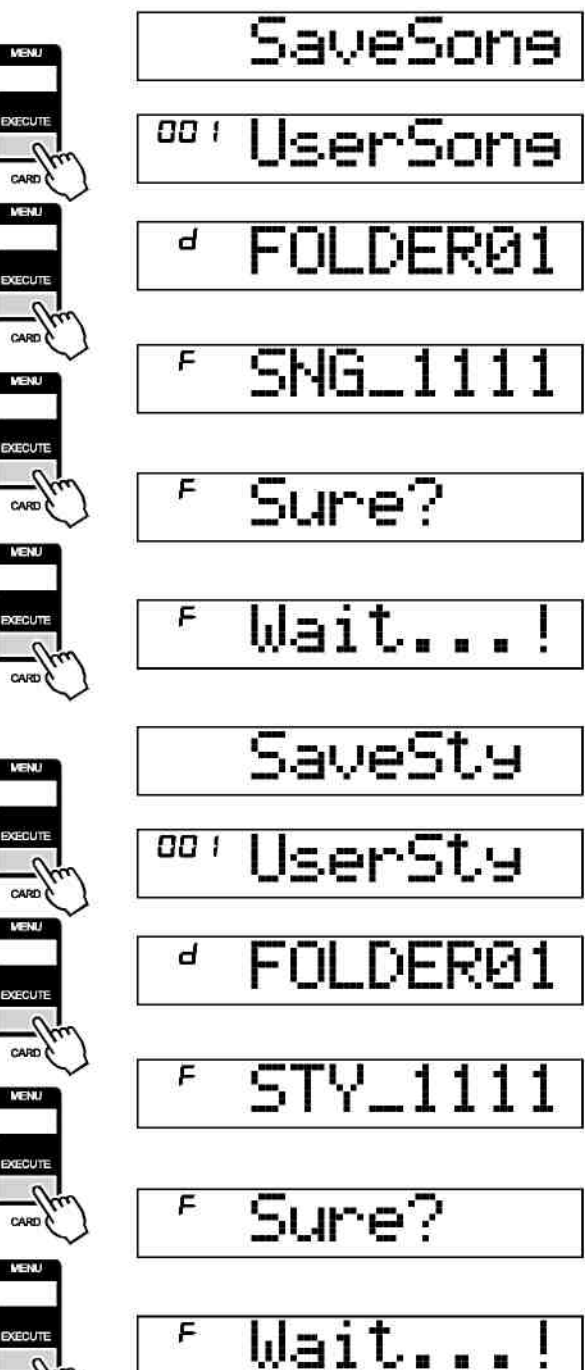

#### **Запись стиля**

Выберите меню "SaveSty" и нажмите кнопку **[EXECUTE]**, пользовательский записанный стиль будет показан на LCD. Выберите пользовательский стиль, который надо сохранить, с **помощью DIAL** или **[+/YES**], кнопкой **[-/NO]**.

Нажмите кнопку **[EXECUTE]**, чтобы перейти на следующий шаг. Выберите каталог в памяти с **помощью DIAL** или кнопкой **[+/YES]**, **[-/NO]**.

Нажмите кнопку **[EXECUTE]**, чтобы перейти на следующий шаг, и LCD покажет поле для имени, Вы можете использовать клавиатуру, чтобы ввести имя файла.

Нажмите кнопку **[EXECUTE]**, чтобы ввести страницу запроса, и тогда на LCD будет показано "Sure?". Вы должны нажать кнопку [EXECUTE], чтобы сохранить файл.

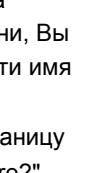

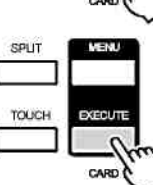

SPLIT

**TOUCH** 

TOUCH

SPLIT

TOUCH

SPLIT

**TOUCH** 

TOUCH

**SPLIT** 

TOUCH

TOUCH

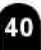

SaveMem

## **Сохранение содержимого памяти**

Выберите меню "SaveMem" и нажмите кнопку **[EXECUTE]**, теперь Вы можете выбрать каталог в памяти с помощью **DIAL** или кнопкой **[+/YES]**, **[- /NO]**.

Нажмите кнопку **[EXECUTE]**, чтобы перейти на I. следующий шаг, LCD покажет поле для имени, Вы можете использовать клавиатуру, чтобы ввести имя файла.

Нажмите кнопку **[EXECUTE]**, чтобы ввести страницу запроса, на LCD будет показано "Sure?".

Вы должны нажать кнопку **[EXECUTE]**, чтобы сохранить все данные, которые содержатся в 48 ячейках памяти.

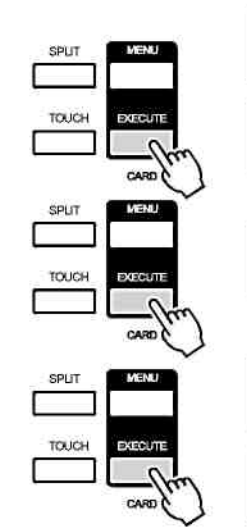

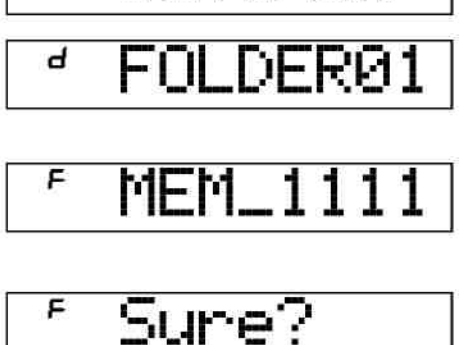

Wait...

F

## **Delete**

Выберите меню "Delete" и нажмите кнопку **[EXECUTE]**, все файлы, включая файлы MIDI, пользовательские песни и пользовательские стили, или все каталоги в карте SD будут показаны на LCD. Вы можете выбрать файл, который должен быть удален, с **помощью DIAL** или кнопкой **[+/YES]** и **[-/NO]**.

Нажмите кнопку **[EXECUTE]**, на LCD будет показано "Sure?".

Вы должны нажать кнопку **[EXECUTE]**, чтобы удалить файл.

*ПРИМЕЧАНИЕ*

**•** Директории удалить невозможно.

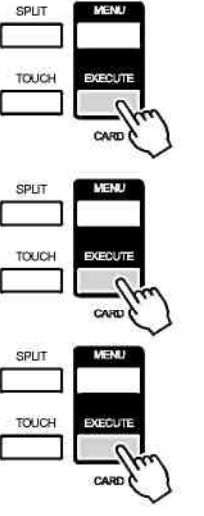

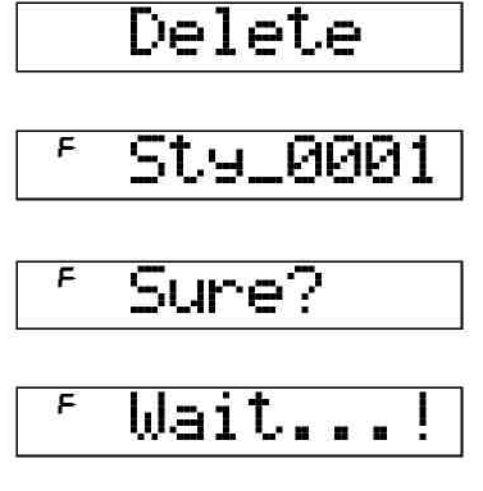

#### **Форматирование**

Выберите меню "Format" и нажмите кнопку **[EXECUTE]**, на LCD будет показано "Sure?".

Нажмите кнопку **[EXECUTE]**, чтобы отформатировать карту, и карта будет отформатирована.

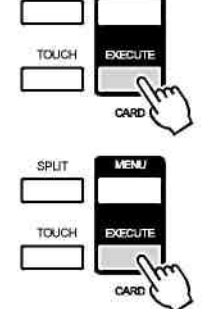

SPUT

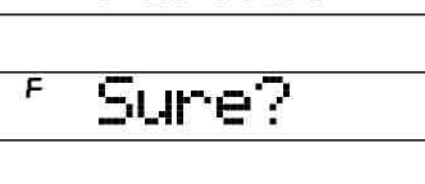

Wait...

F

Format

 $41$ 

Имя файла включает 1-8 символов, которые могут быть введены с клавиатуры. Символы клавиатуры и Таблица ASCII показана ниже:

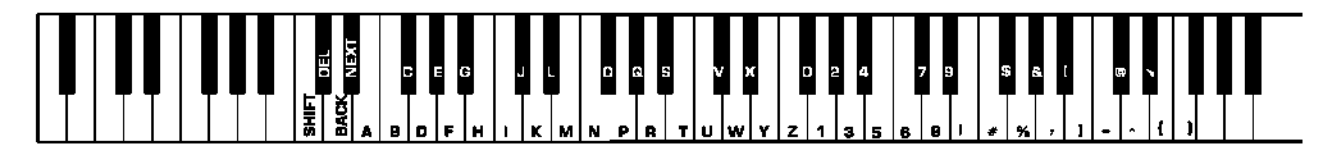

### **Объяснение:**

**[СДВИГ]:** 26 символов будут показаны с заглавной буквой, при нажатии на клавиши клавиатуры непосредственно в области символа.

### **[УДАЛЕНИЕ]:**

Для удаления символа, на котором мигает курсор.

**[НАЗАД]:** сдвигает курсор влево.

**[СЛЕДУЮЩИЙ]:** сдвигает курсор вправо.

#### *ПРИМЕЧАНИЕ*

- В режиме SD, при нажатии на клавишу **[SHIFT]**, если удерживать ее, то ответа не будет.
- Если введенное название уже существует, то LCD временно  $\bullet$ покажет "SameName", затем выйдет из режима SD, чтобы возвратиться в предыдущее состояние.
- Если нет достаточного места в памяти платы после ввода названия, то LCD покажет "CardFull", и выйдет из режима SD, чтобы возвратиться предыдущее состояние.

**SameName** 

## CardFull

## **Функции MIDI**

## **Что такое MIDI?**

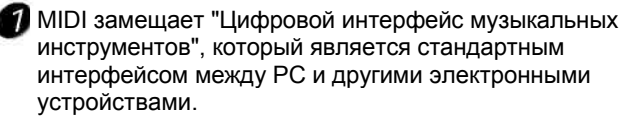

**Э** Подключение USB может использоваться для переноса данных в формате midi с компьютеров или других хост-устройств USB, которые поддерживают звуковые устройства USB с кабелем USB.

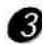

**3** Клавиатура может быть связана с РС или другим хост - устройством USB с интерфейсом USB.

Используйте клавиатуру как генератор тона; данные (MIDI), записанные на PC или других хост устройствах USB, можно запустить на клавиатуре.

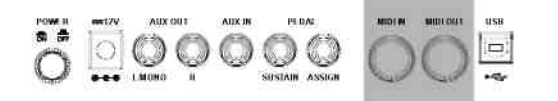

#### *ПРИМЕЧАНИЕ*

**•** В то время как запись воспроизводится, и стиль звучит, Вы не можете использовать функцию MIDI IN, так как песня, которую Вы запускаете, будет содержать ошибки, происходящие в том же самом канале.

## **Соединение USB**

## **Системные требования**:

- Центральный процессор: Pentium 2 с частотой 300 МГц или выше,
- Память: 64 МБ или больше
- Жесткий диск: по крайней мере 2 Мбайта свободного
- пространства
- Операционная система: WINDOWS 2000/XP

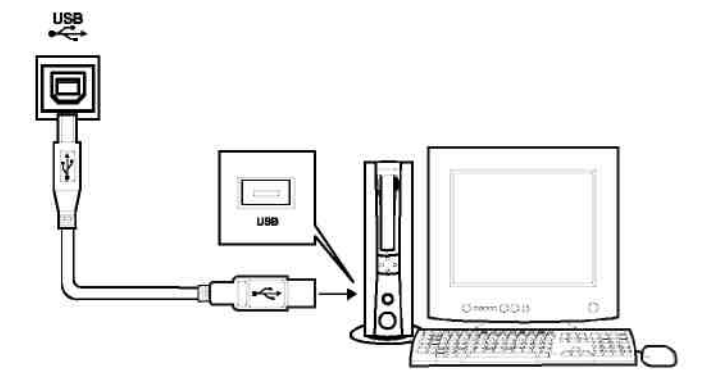

#### *ПРИМЕЧАНИЕ*

- Активизируйте компьютер и выведите его из режима сна/ожидания перед подключением кабеля USB.
- Подключайте кабель USB к инструменту и компьютеру перед включением питания инструмента.

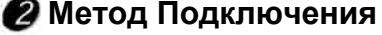

Подключает стандартный кабель USB между гнездом USB на задней панели прибора и гнездом USB на вашем компьютере (кабель USB, покупается отдельно).

#### **Предосторожности USB**

Пожалуйста соблюдайте следующие правила и предосторожности, соединяя инструмент с компьютером кабелем USB. Неправильное соединение может вызвать порчу инструмента, и/или компьютер может " зависнуть ", с возможностью искажений или потери данных. Если прибор или компьютер действительно " завис", то обычно выключают питание обоих устройств и затем включают снова через несколько секунд.

## **MIDI Connection**

### **Правило подключения**

При подключении midi, оборудование, которое управляет другими, называется "Хост – ведущим оборудованием", в то время как другие называются "Присоединенным оборудованием".

Выход MIDI ведущего оборудования соединяется со входом MIDI присоединенного оборудования В

Имейте в виду, что Выход MIDI не может быть связан со Входом MIDI на том же самом оборудовании.

#### $\bigcirc$  Метод подключения

Соединить интерфейс MIDI инструмента с PC.

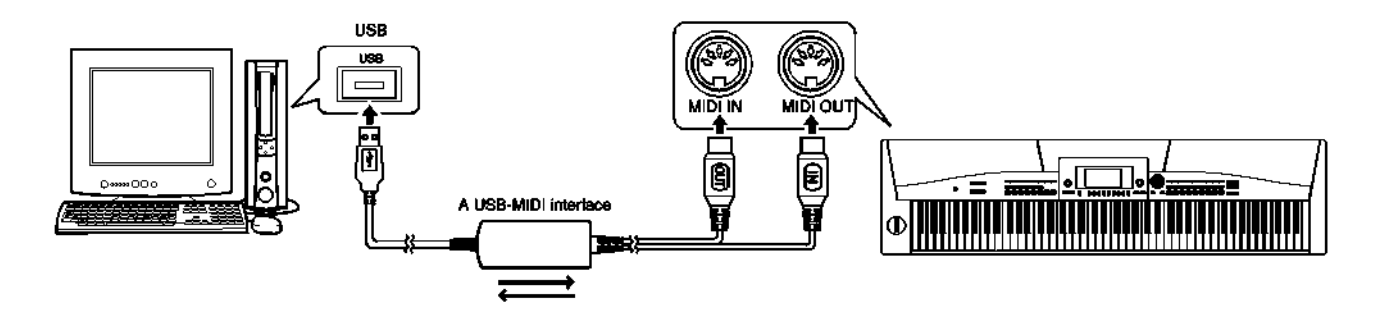

Соедините интерфейс MIDI с другими интерфейсами MIDI.

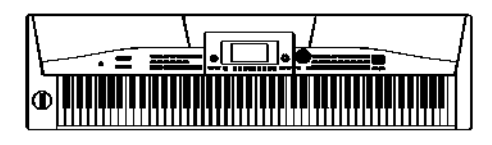

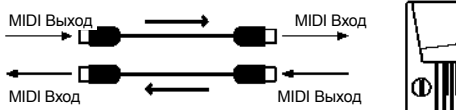

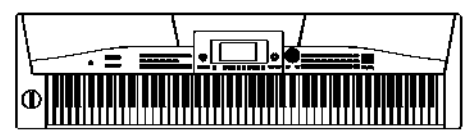

## **Применение MIDI**

Инструмент может управлять другим оборудованием или электронными приборами. Другое оборудование может использоваться, чтобы управлять

инструментом.

Записанные данные на PC (MIDI) можно проиграть на инструменте.

## **Характеристики**

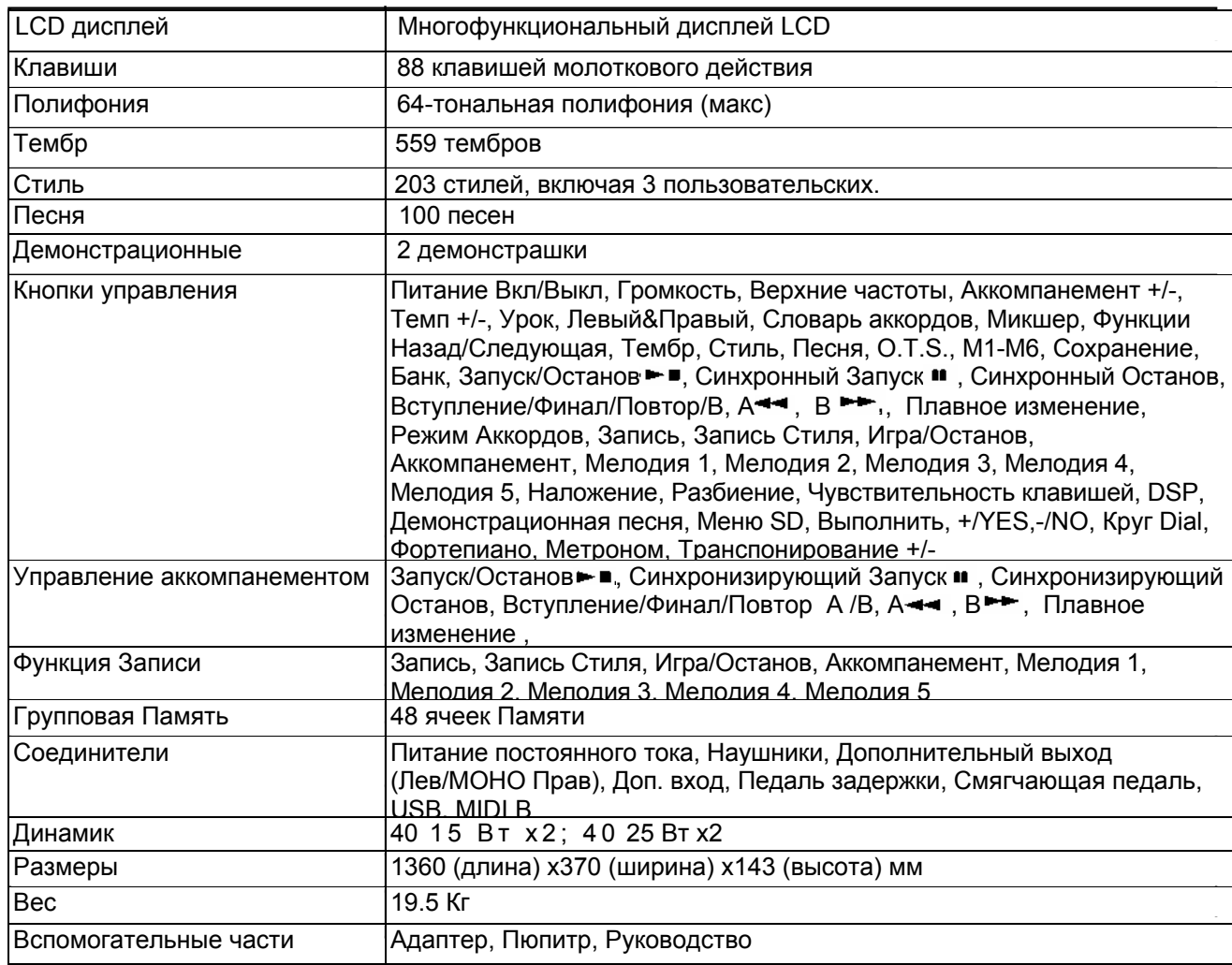

 $\ddot{\phantom{1}}$ Все дополнительные части могут быть заменены без предупреждения.

## **Поиск неисправностей**

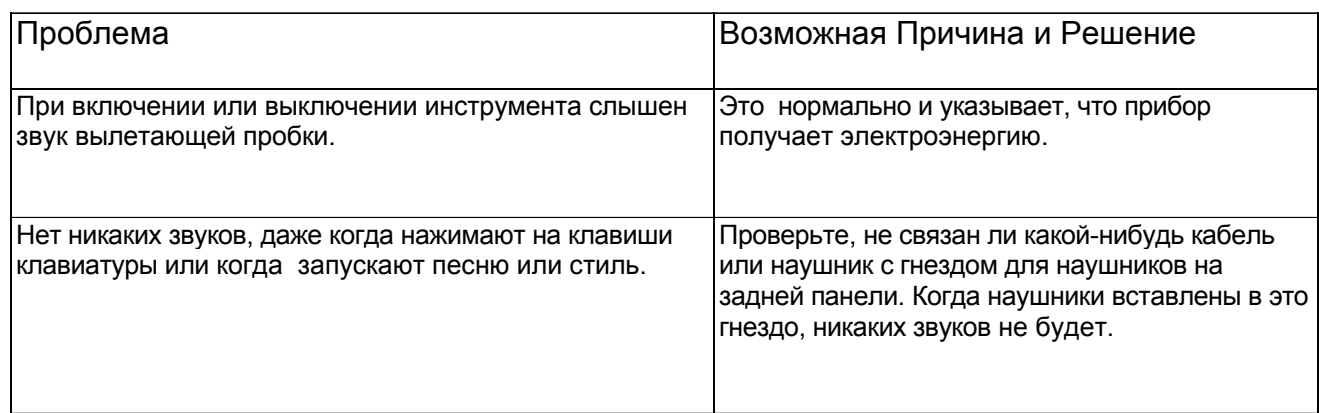

## **Приложение 1-Список тембров**

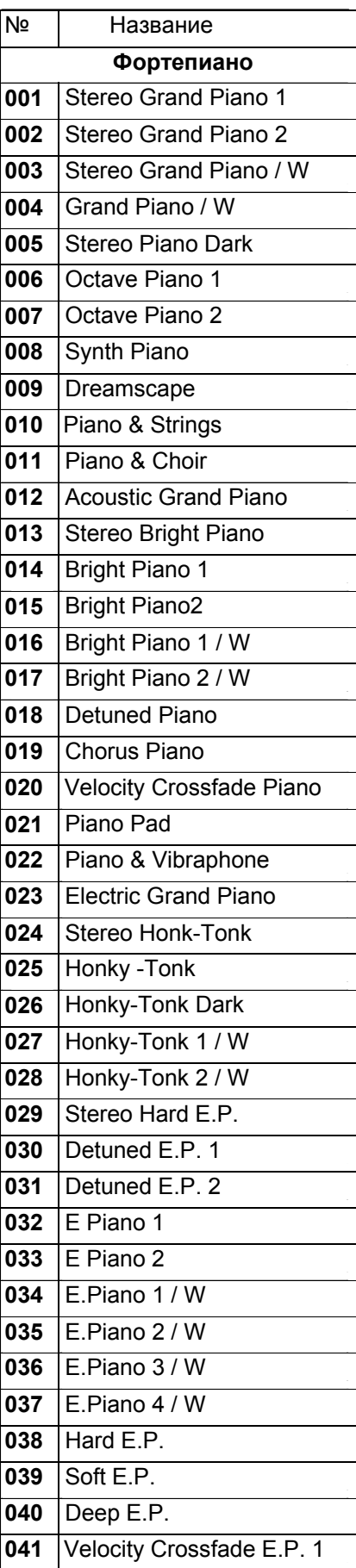

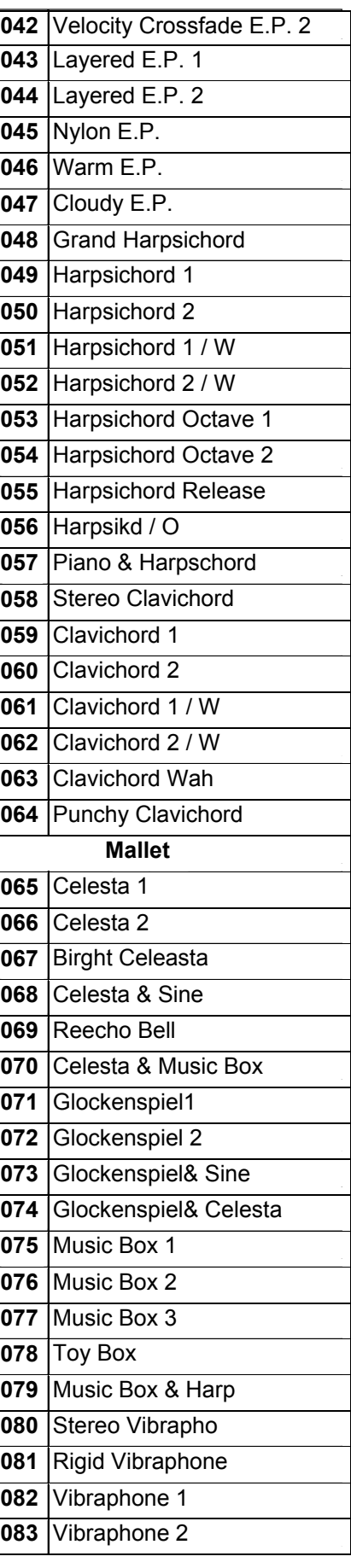

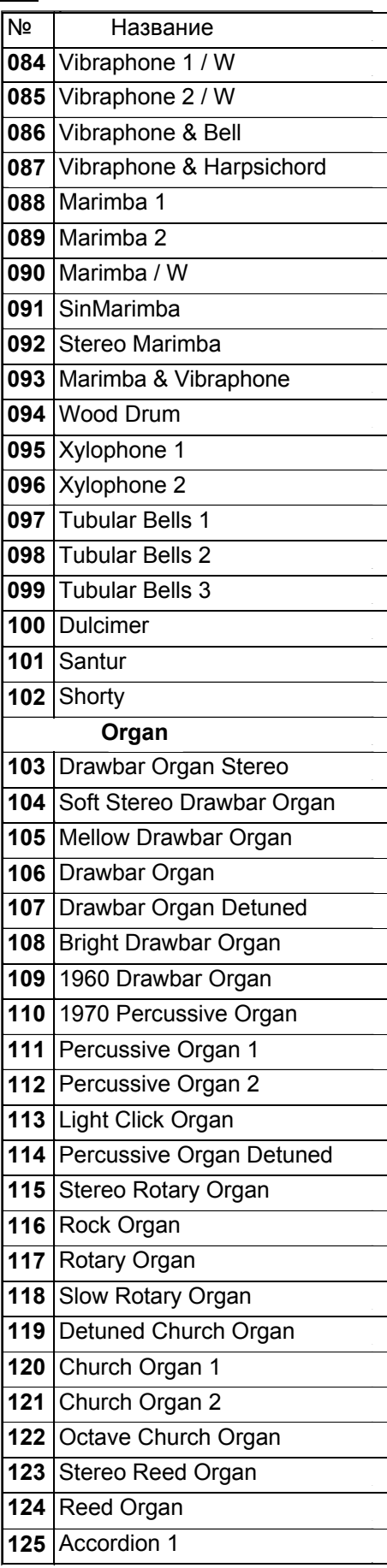

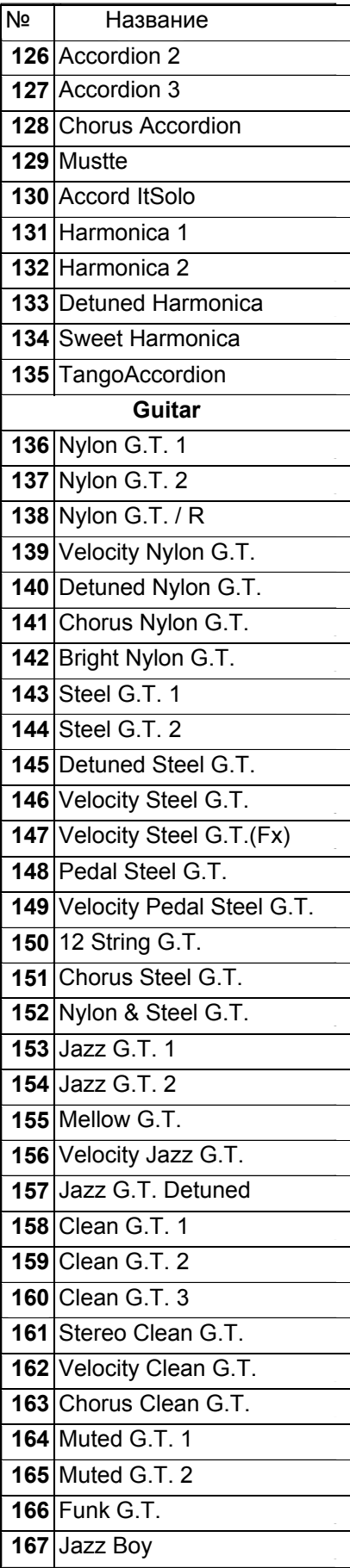

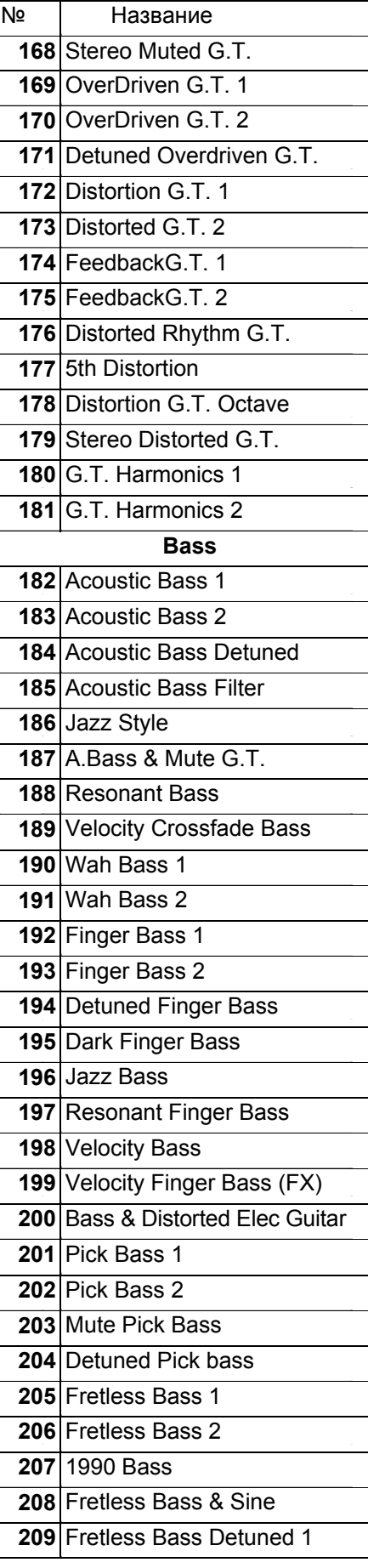

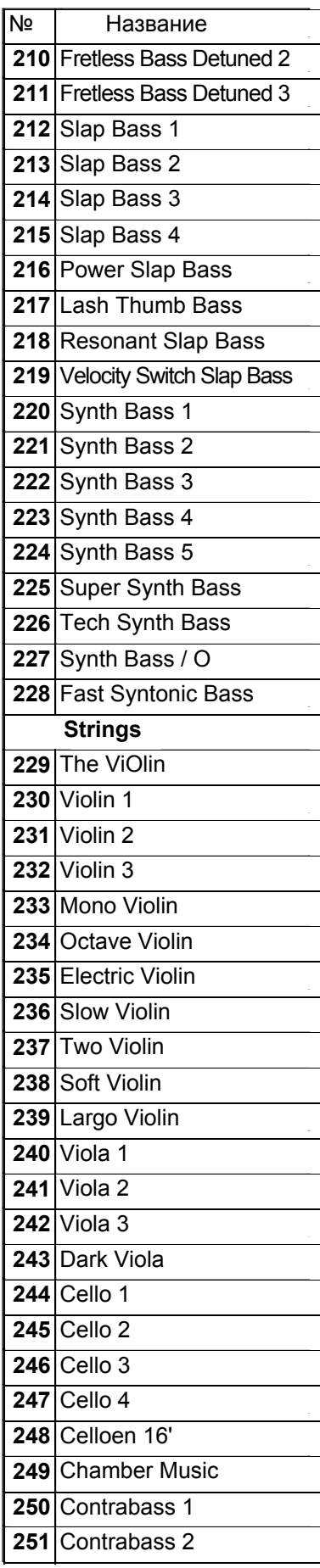

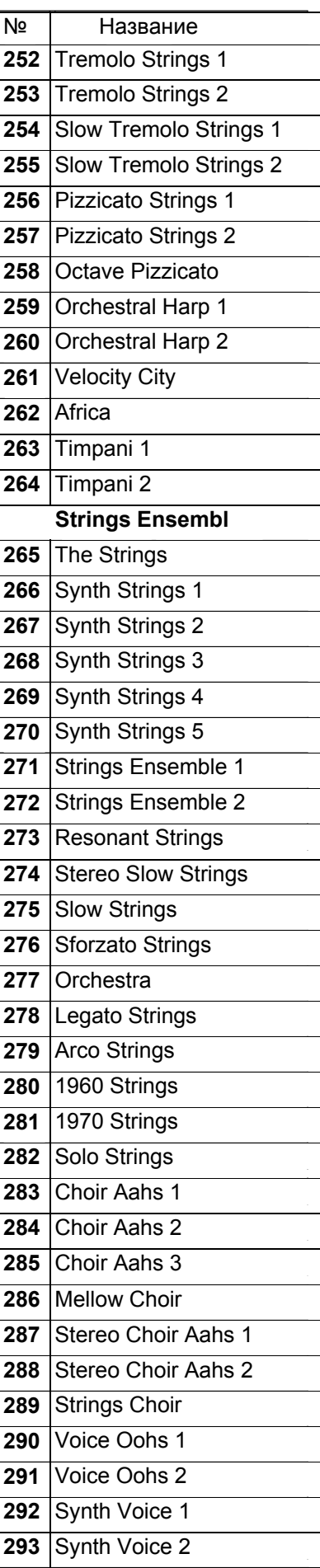

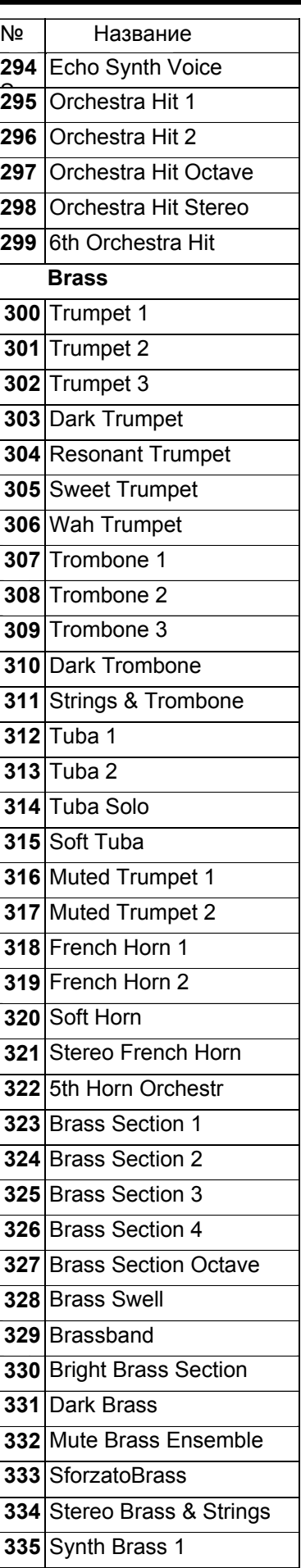

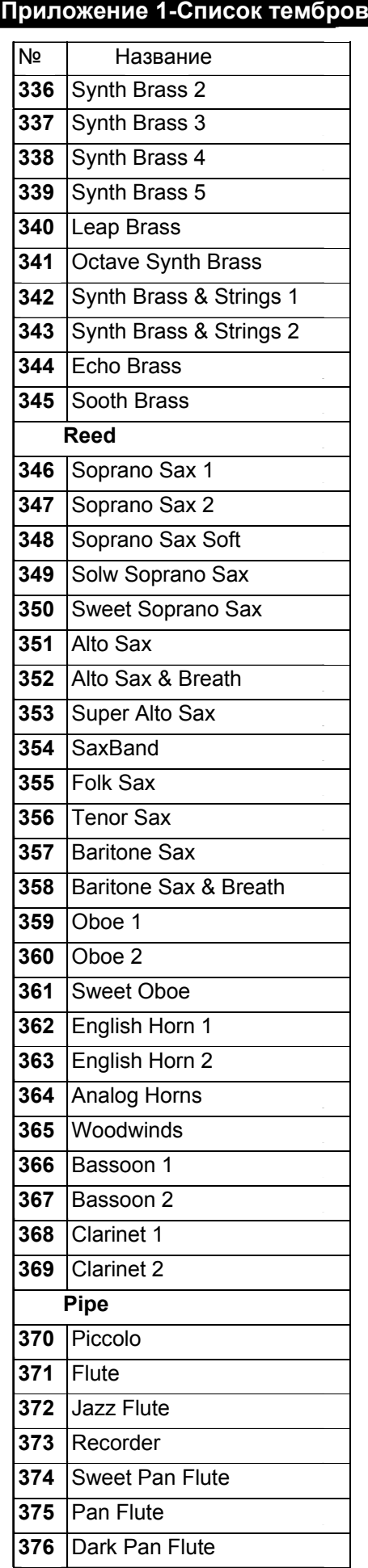

### **Приложение 1-Список тембров**

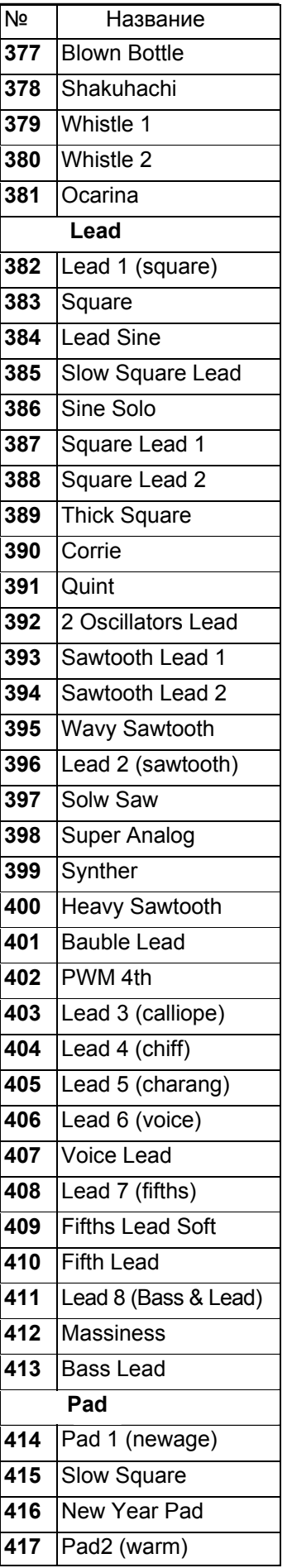

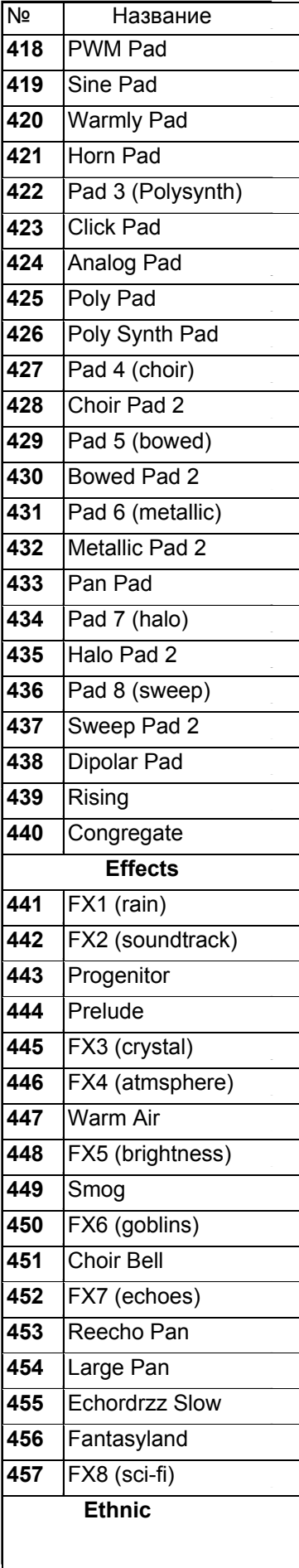

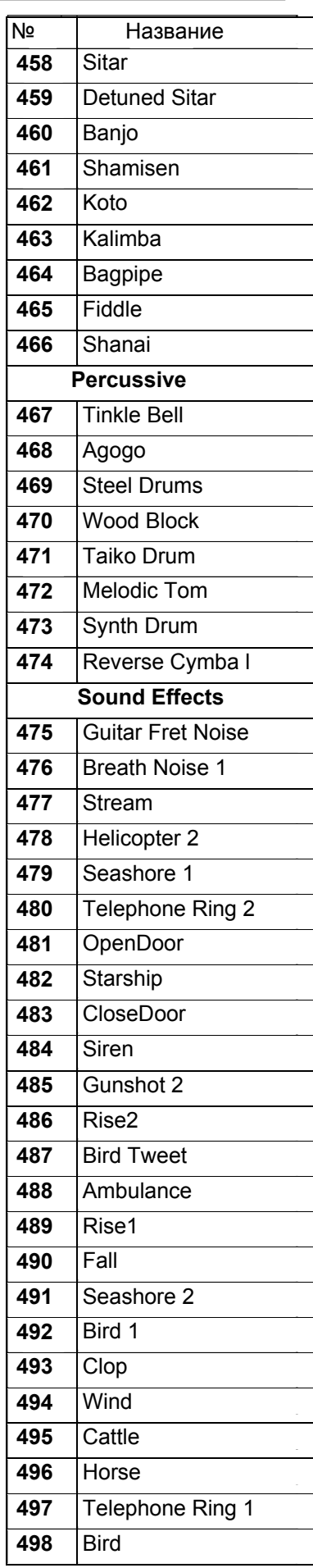

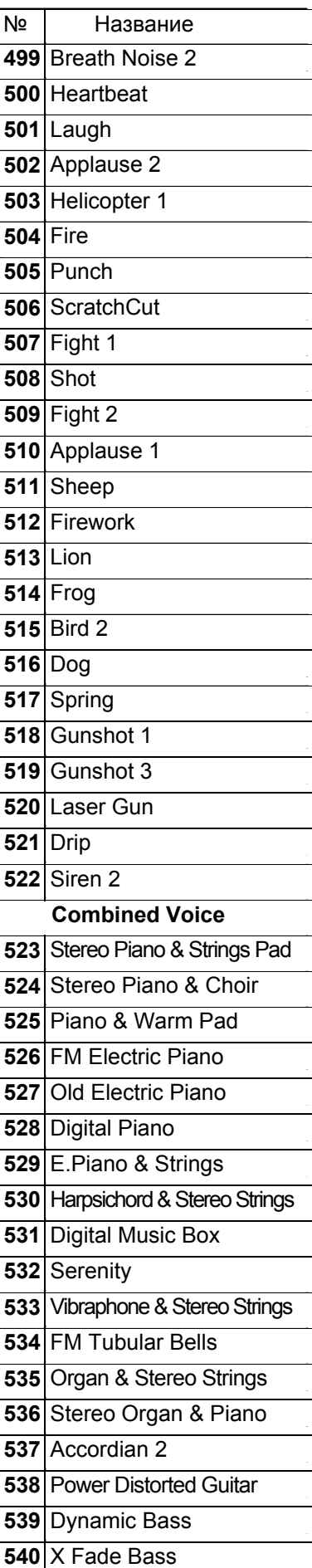

**a** 

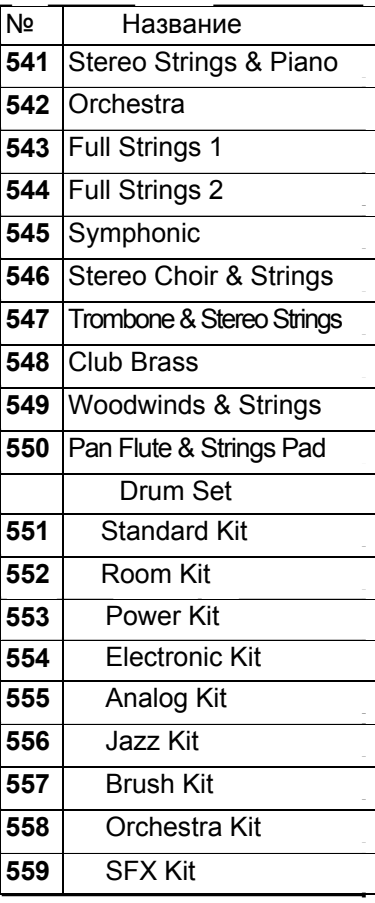

## **Приложение 2- Список стилей**

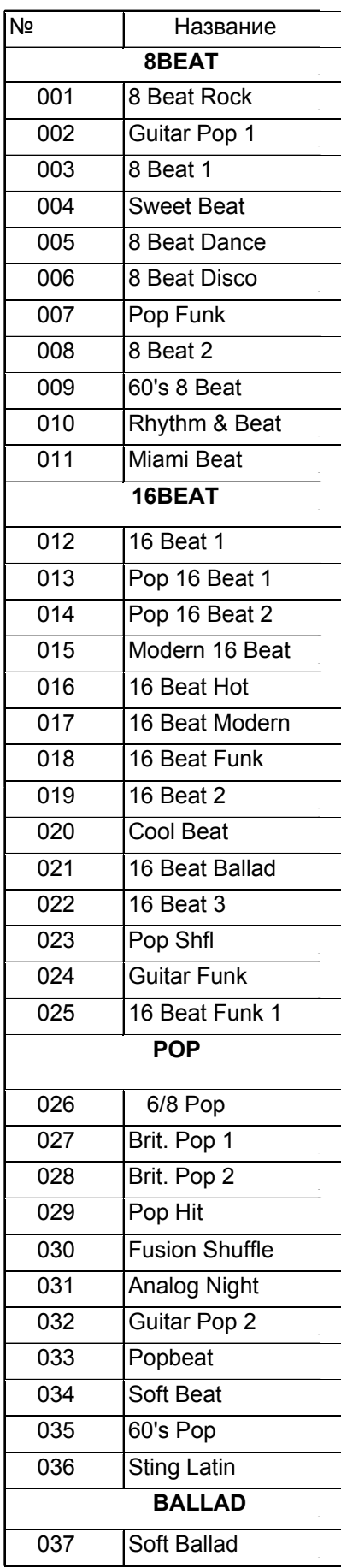

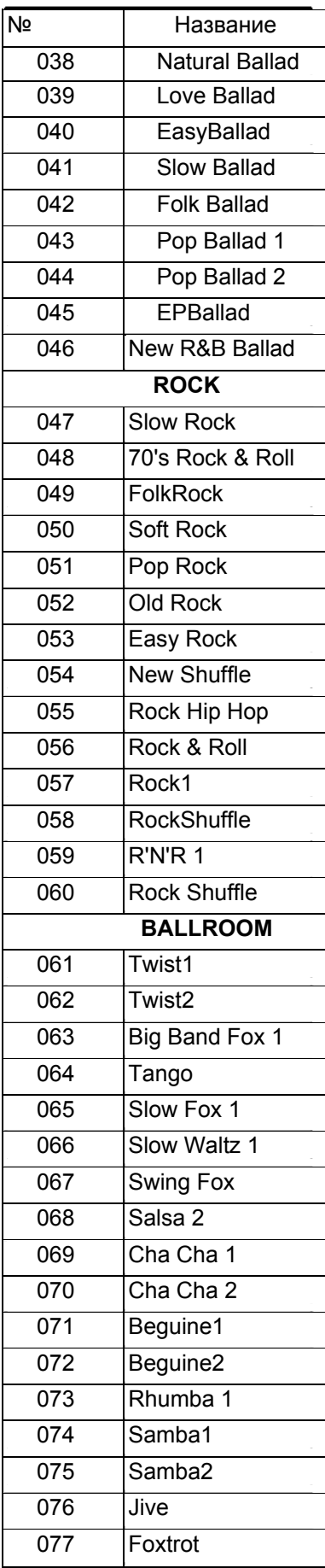

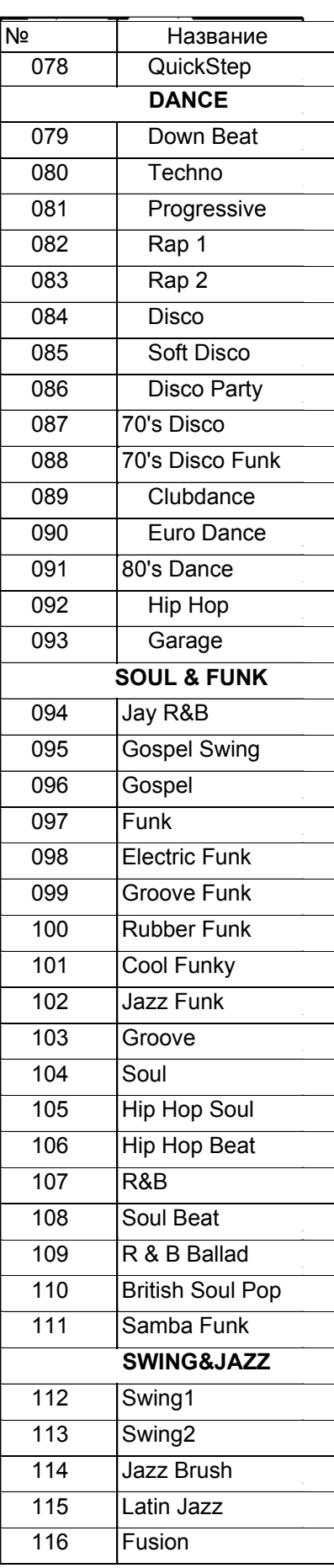

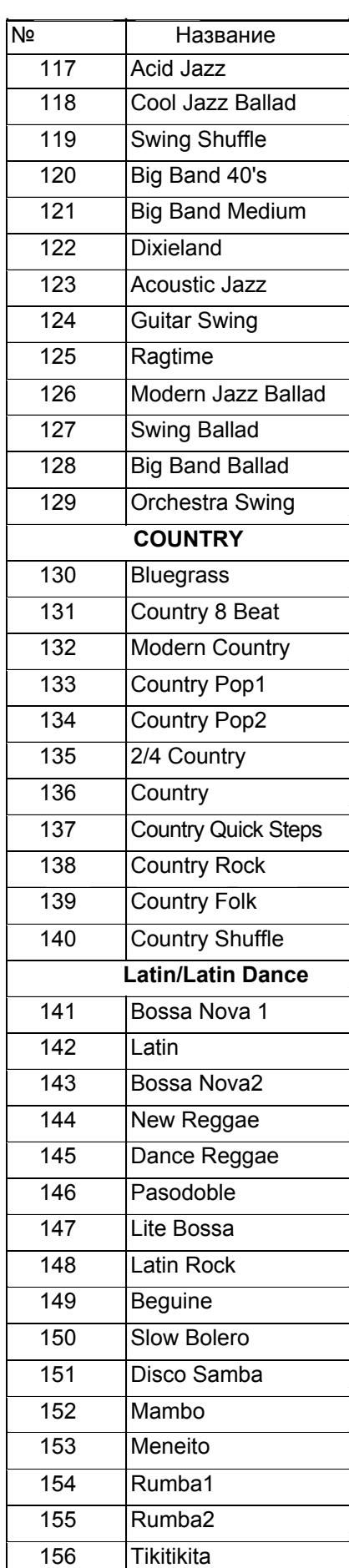

 $\bullet$ 

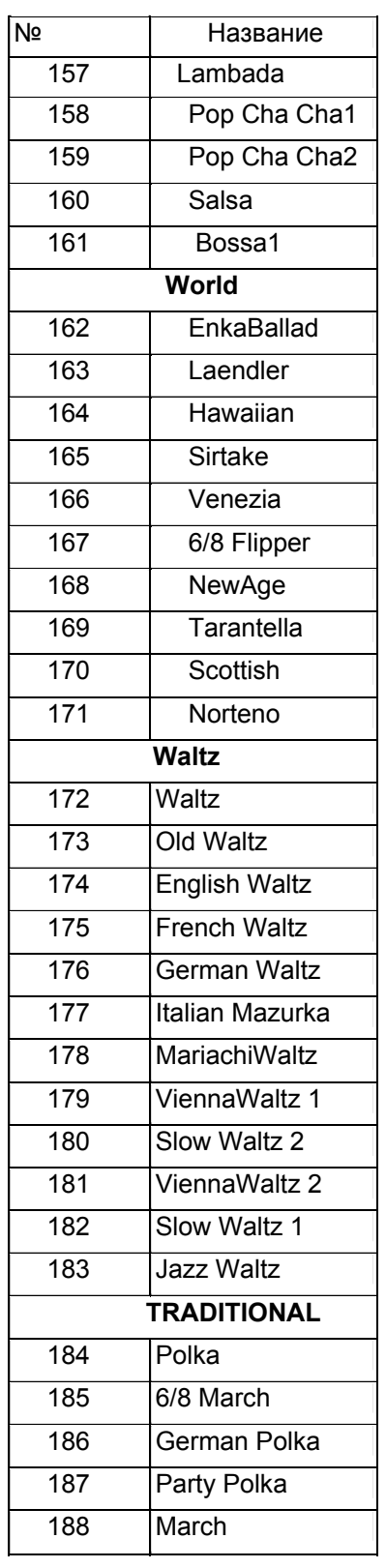

### **Приложение 2- Список стилей**

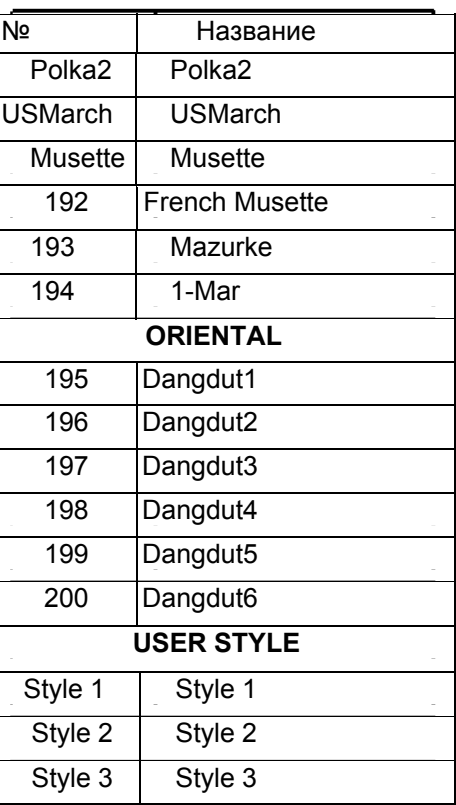

## **Приложение 3- Список песен**

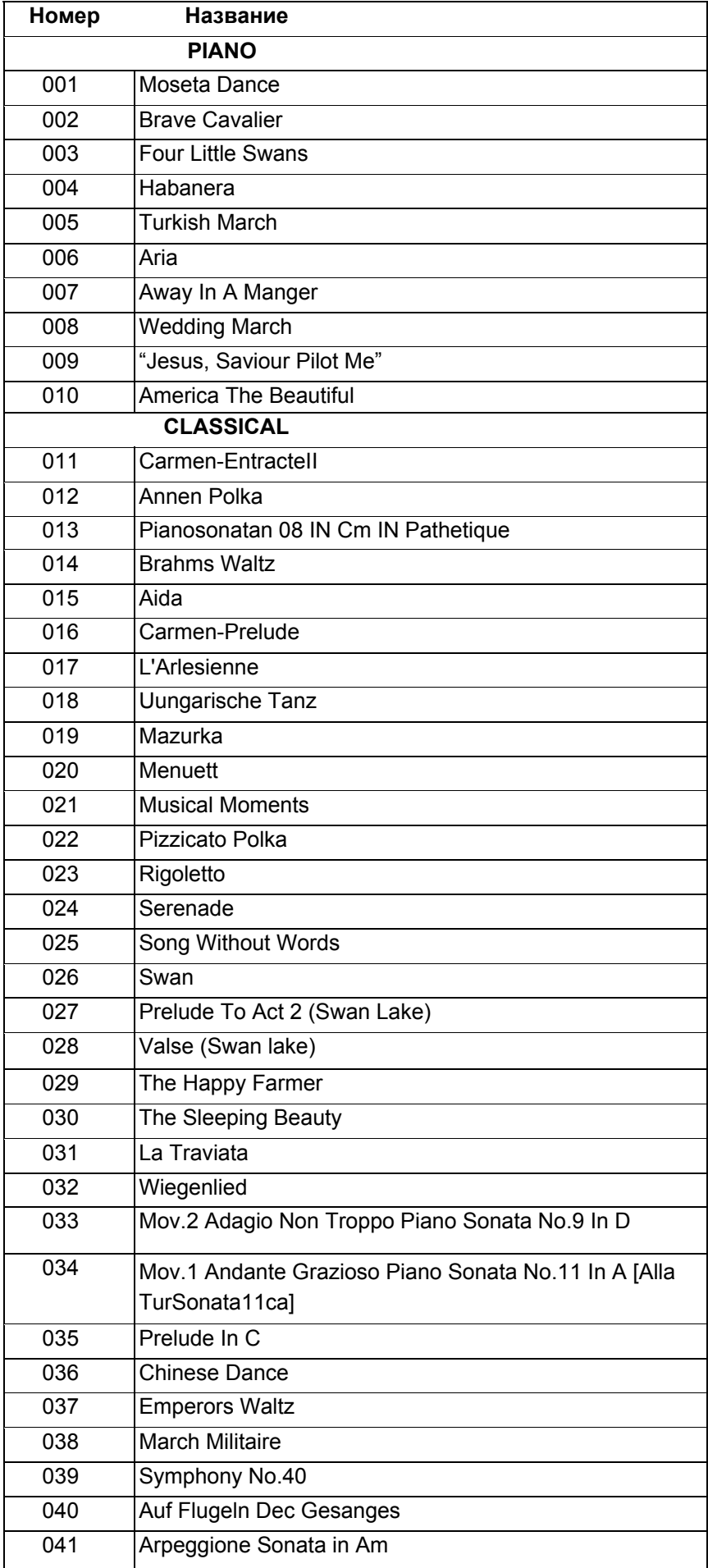

## **Прилож. 3- Список песен**

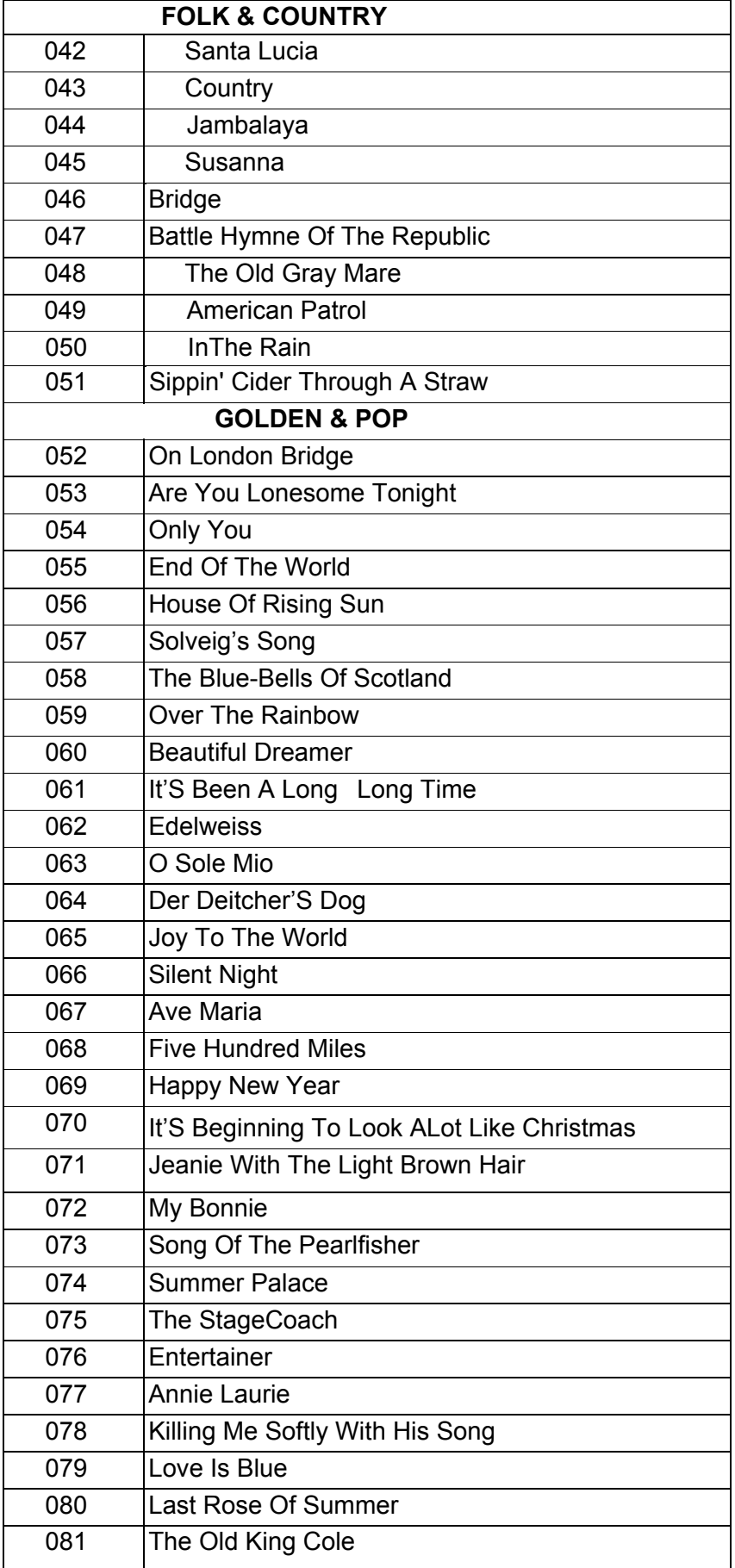

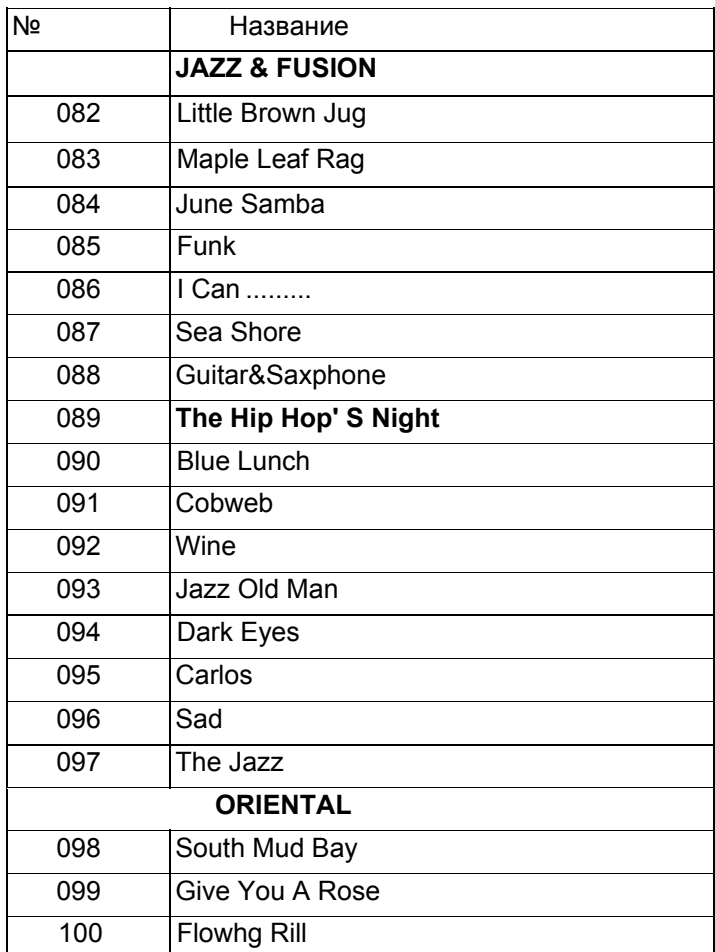

## **Приложение 4- Список демо песен**

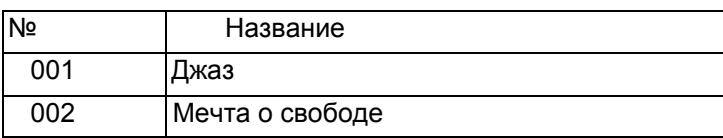

# **Приложение 5- Список аккордов**

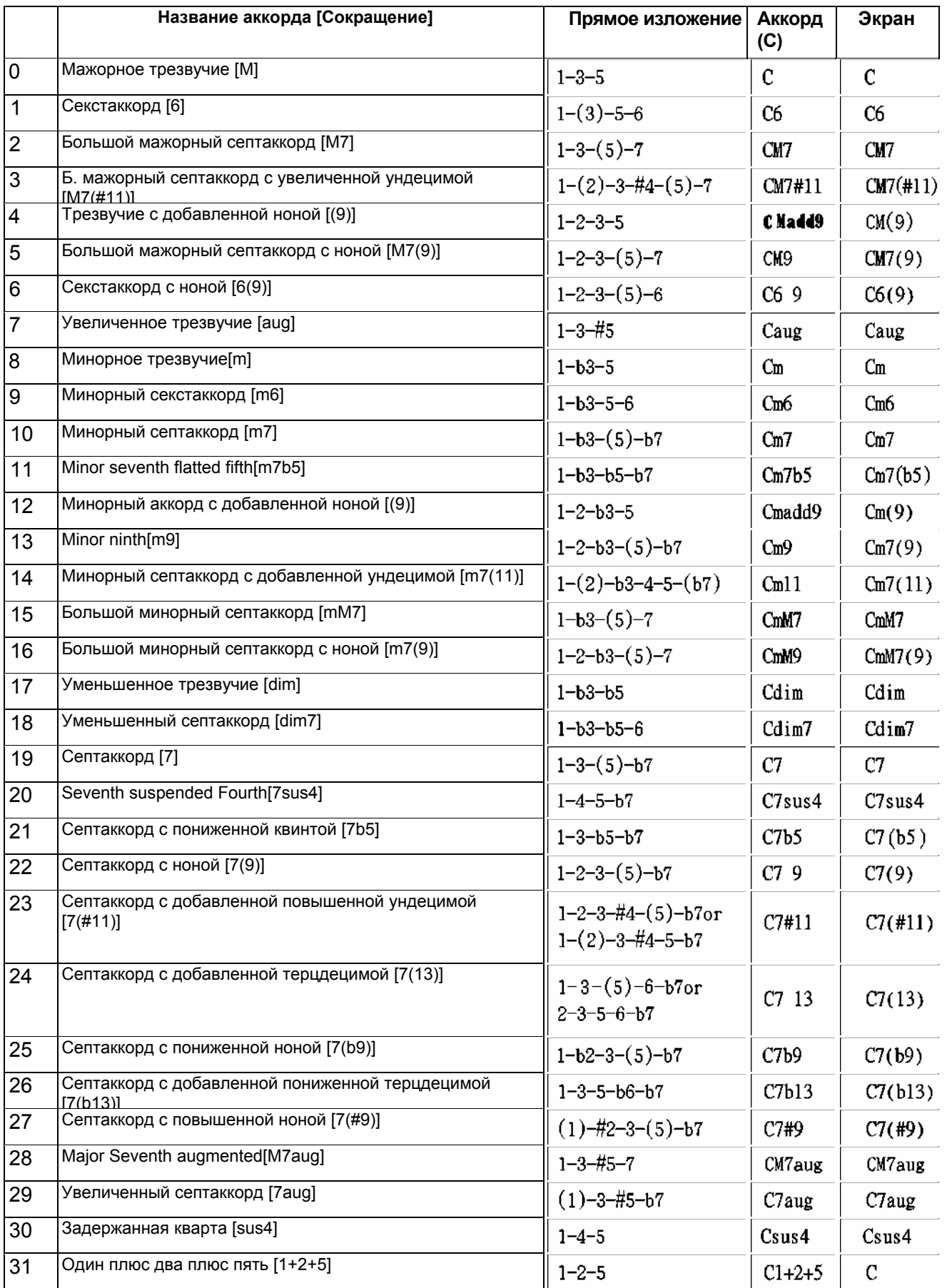

## **Приложение 6- Карта применения MIDI**

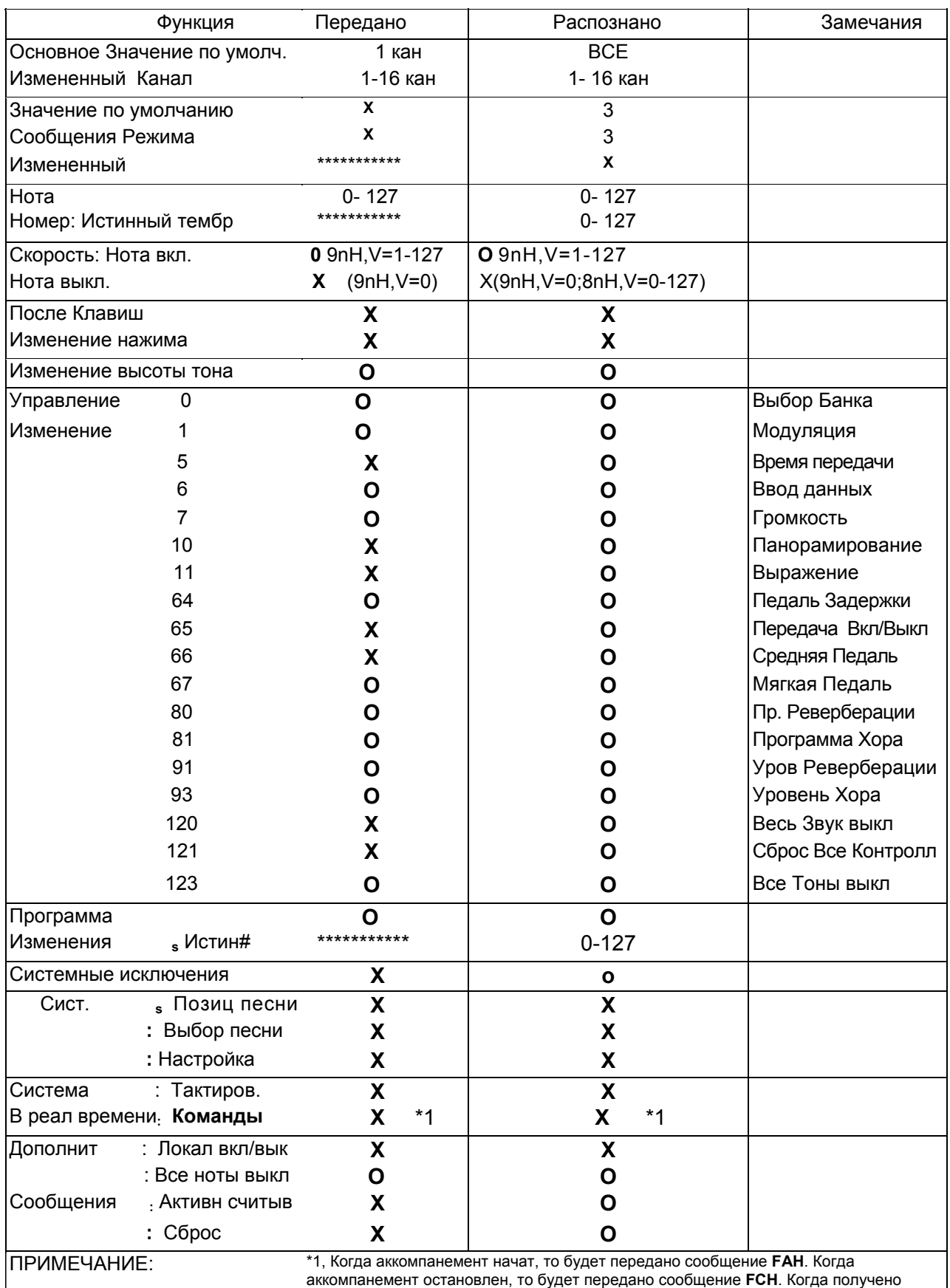

сообщение **FAH**, аккомпанемент начинается. Когда получено сообщение **FCH**, аккомпанемент останавливается.

Режим 1: OMNI ВКЛ, POLY Режим 3: OMNI ВЫКЛ, POLY Режим 2 : OMNI ВКЛ , MONO O : ДА Режим 4 : OMNI ВЫКЛ , MONO X : НЕТ